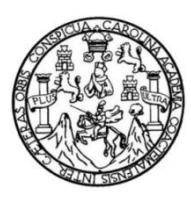

Universidad de San Carlos de Guatemala Facultad de Ingeniería Escuela de Ingeniería en Ciencias y Sistemas

# **DESARROLLO DE UNA APLICACIÓN MÓVIL PARA PROMOVER LA CULTURA EN LA CIUDAD DE GUATEMALA**

## **Andrés Javier Cardona Galindo**

Asesorado por el Ing. Gabriel Alejandro Díaz López

Guatemala, enero de 2016

UNIVERSIDAD DE SAN CARLOS DE GUATEMALA

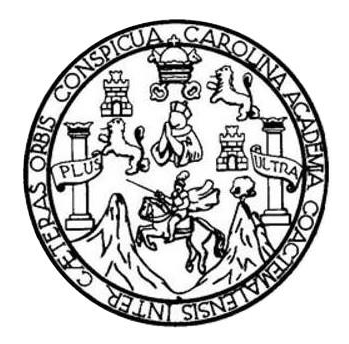

FACULTAD DE INGENIERÍA

# **DESARROLLO DE UNA APLICACIÓN MÓVIL PARA PROMOVER LA CULTURA EN LA CIUDAD DE GUATEMALA**

TRABAJO DE GRADUACIÓN

# PRESENTADO A LA JUNTA DIRECTIVA DE LA FACULTAD DE INGENIERÍA POR

## **ANDRÉS JAVIER CARDONA GALINDO**

ASESORADO POR EL ING. GABRIEL ALEJANDRO DÍAZ LÓPEZ

AL CONFERÍRSELE EL TÍTULO DE

**INGENIERO EN CIENCIAS Y SISTEMAS**

GUATEMALA, ENERO DE 2016

# UNIVERSIDAD DE SAN CARLOS DE GUATEMALA FACULTAD DE INGENIERÍA

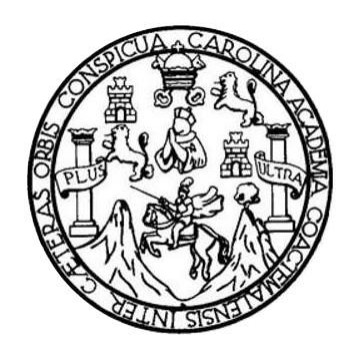

## **NÓMINA DE JUNTA DIRECTIVA**

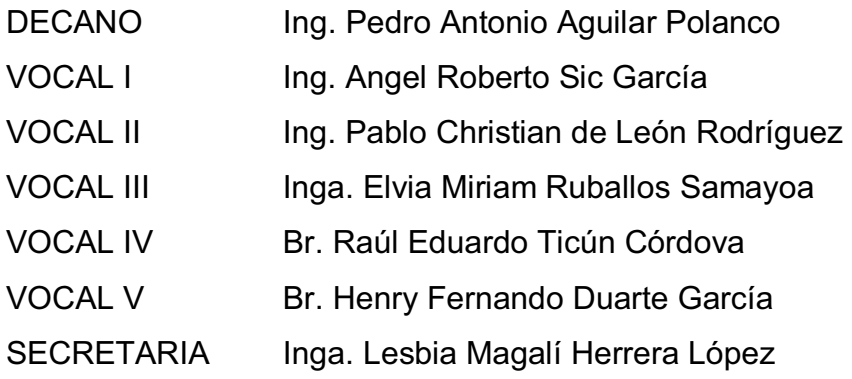

# **TRIBUNAL QUE PRACTICÓ EL EXAMEN GENERAL PRIVADO**

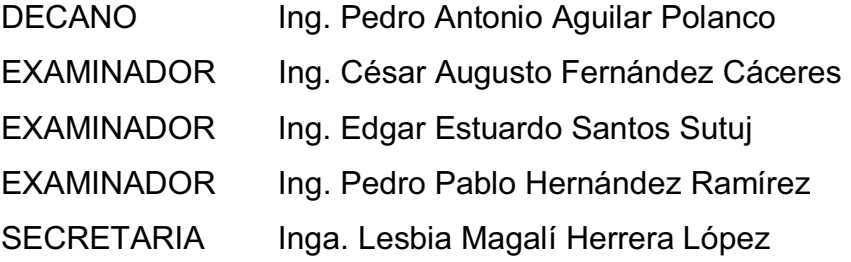

# **HONORABLE TRIBUNAL EXAMINADOR**

En cumplimiento con los preceptos que establece la ley de la Universidad de San Carlos de Guatemala, presento a su consideración mi trabajo de graduación titulado:

# **DESARROLLO DE UNA APLICACIÓN MÓVIL PARA PROMOVER LA CULTURA EN LA CIUDAD DE GUATEMALA**

Tema que me fuera asignado por la Dirección de la Escuela de Ingeniería en Ciencias y Sistemas, con fecha octubre de 2014.

**Andrés Javier Cardona Galindo** 

Guatemala, 14 de Mayo de 2015

Ingeniero Marlon Pérez Turk Director Escuela de Ciencias y Sistemas Facultad de Ingeniería

Respetable Ingeniero Pérez Turk

Por este medio hago de su conocimiento que he revisado el trabajo de graduación del estudiante Andrés Javier Cardona Galindo con el número de carné 201021211, que lleva por título "DESARROLLO DE UNA APLICACIÓN MÓVIL PARA PROMOVER LA CULTURA EN LA CIUDAD DE GUATEMALA" el cual cumple con los objetivos trazados para su elaboración según el protocolo presentado.

Sin otro particular.

Atentamente.

Gabriel Alejandro Díaz López Ingeniero en Ciencias y Sistemas

Ing. Gabriel Alejandro Díaz López COL. 11630

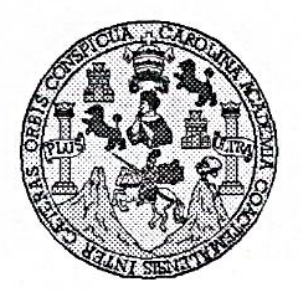

Universidad San Carlos de Guatemala Facultad de Ingeniería Escuela de Ingeniería en Ciencias y Sistemas

Guatemala, 10 de Junio de 2015

Ingeniero Marlon Antonio Pérez Türk Director de la Escuela de Ingeniería **En Ciencias y Sistemas** 

Respetable Ingeniero Pérez:

Por este medio hago de su conocimiento que he revisado el trabajo de graduación del estudiante **ANDRES JAVIER CARDONA GALINDO** con carné 2010-21211, titulado: "DESARROLLO DE UNA APLICACIÓN MÓVIL PARA PROMOVER LA CULTURA EN LA CIUDAD DE GUATEMALA", y a mi criterio el mismo cumple con los objetivos propuestos para su desarrollo, según el protocolo.

Al agradecer su atención a la presente, aprovecho la oportunidad para suscribirme,

Atentamente,

Ing. Carlos Affredo Azurdia Coordinador de Privados y Revisión de Trabajos de Graduación

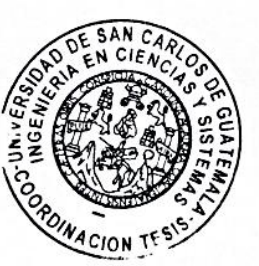

UNIVERSIDAD DE SAN CARLOS DE GUATEMALA  $\boldsymbol{\mathcal{F}}$  $\mathcal{S}$  $\mathcal{C}$  $\boldsymbol{v}$ FACULTAD DE INGENIERÍA **E** ESCUELA DE CIENCIAS Y SISTEMAS TEL: 24767644  $\mathcal{L}$  $\boldsymbol{\mathcal{A}}$  $\boldsymbol{\mathcal{D}}$ El Director de la Escuela de Ingeniería en Ciencias y Sistemas de la E. Facultad de Ingeniería de la Universidad de San Carlos de Guatemala, luego de conocer el dictamen del asesor con el visto  $\mathcal{C}$ bueno del revisor y del Licenciado en Letras, del trabajo de  $\boldsymbol{I}$ graduación "DESARROLLO DE UNA APLICACIÓN MÓVIL  $\boldsymbol{\mathcal{F}}$ PARA PROMOVER LA CULTURA EN LA CIUDAD DE **GUATEMALA"**, realizado por el estudiante ANDRÉS JAVIER  $\mathcal N$ CARDONA GALINDO, aprueba el presente trabajo y solicita la  $\mathcal{C}$ *autorización del mismo.*  $\overline{I}$  $\mathcal{A}$  $\mathcal{S}$ "ID Y ENSEÑAD A TODOS"  $\gamma$ OND DE SAN CARLOS DE GUAILE  $\mathcal{S}$ **DIRECCICN DF GENIERIA EN CIENCIAS** Y SISTEMAS  $\boldsymbol{I}$  $Ing.1$ <sup>9</sup>érez Türk  $\mathcal{S}$ Director, Escuela te Ingeniería en Ciencias y Sistemas  $\boldsymbol{T}$ F.  $\mathfrak{R}$  $\mathcal{A}$  $\mathcal{S}$ Guatemala, 15 de Enero de 2015

Universidad de San Carlos de Guatemala

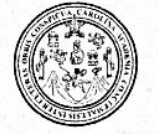

Facultad de Ingeniería Decanato

DTG. 025.2016

El Decano de la Facultad de Ingeniería de la Universidad de San Carlos de Guatemala, luego de conocer la aprobación por parte del Director de la Escuela de Ingeniería en Ciencias y Sistemas, al Trabajo de Graduación **DESARROLLO DE** UNA APLICACIÓN **MÓVIL PARA** titulado: LA CCIUDAD DE **PROMOVER LA CULTURA** EN **GUATEMALA,** presentado por el estudiante universitario: Andrés Javier Cardona Galindo, y después de haber culminado las revisiones previas bajo la responsabilidad de las instancias correspondientes, autoriza la impresión del mismo.

IMPRÍMASE:

Pedró Antorio Aguilar Polancò  $ln \varrho$ Decano

Guatemala, enero de 2016

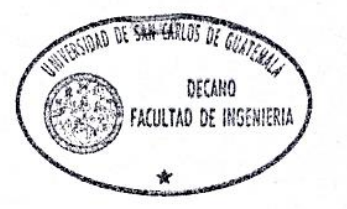

/gdech

Escuelas: Ingeniería Civil, Ingeniería Mecánica Industrial, Ingeniería Química, Ingeniería Mecánica Eléctrica, - Escuela de Ciencias, Regional de Ingeniería Sanitaria y Recursos Hidráulicos (ERIS). Post-Grado Maestria en Sistemas Mención Ingeniería Vial. Carreras: Ingeniería Mecánica, Ingeniería Electrónica, Ingeniería en Ciencias y Sistemas. Licenciatura en Matemática. Licenciatura en Matemática. Licenciatura en Física. Centro de Estudios Superiores de Energía y Minas (CESEM). Guatemala, Ciudad Universitaria, Zona 12. Guatemala, Centroamérica.

# **ACTO QUE DEDICO A:**

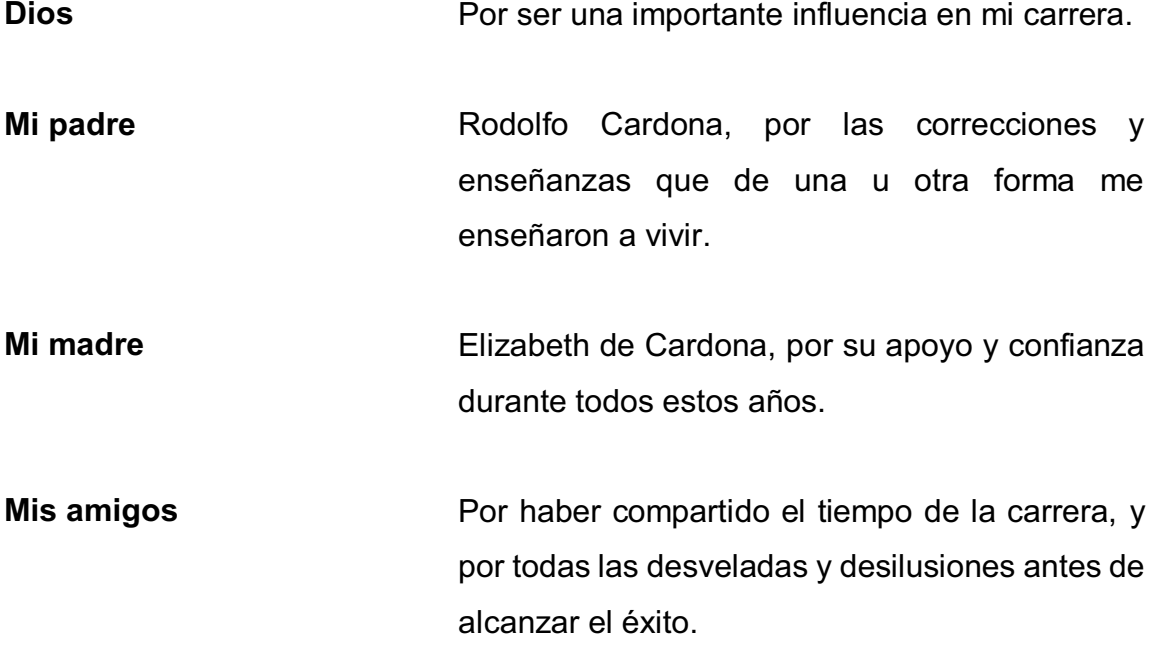

# **AGRADECIMIENTOS A:**

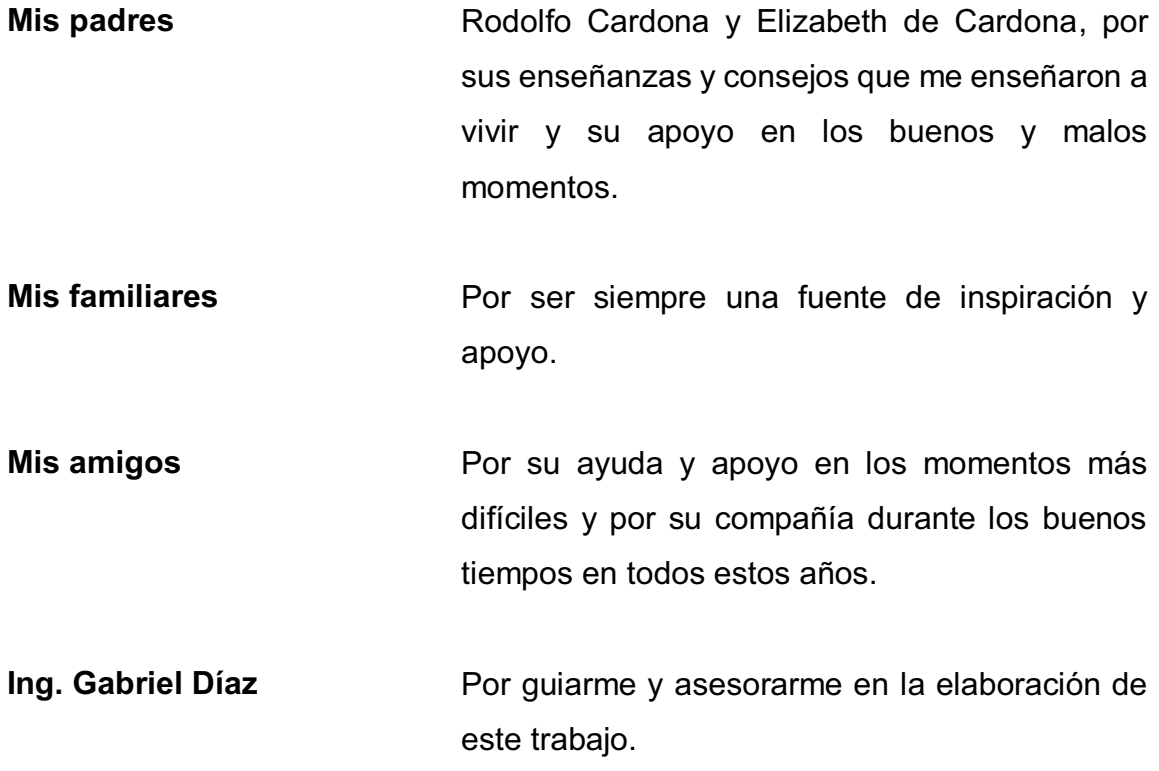

# ÍNDICE GENERAL

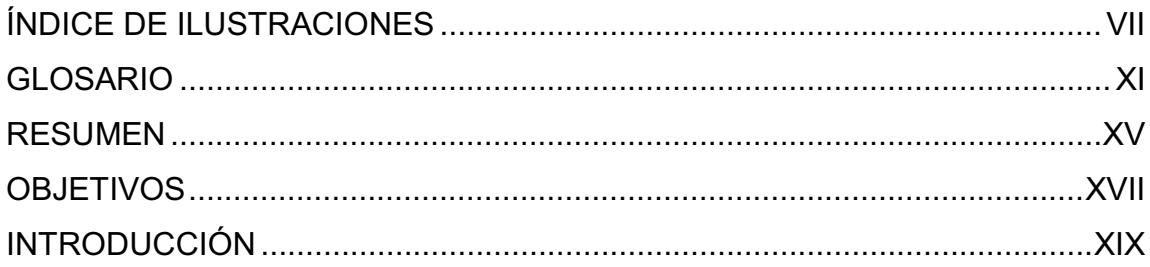

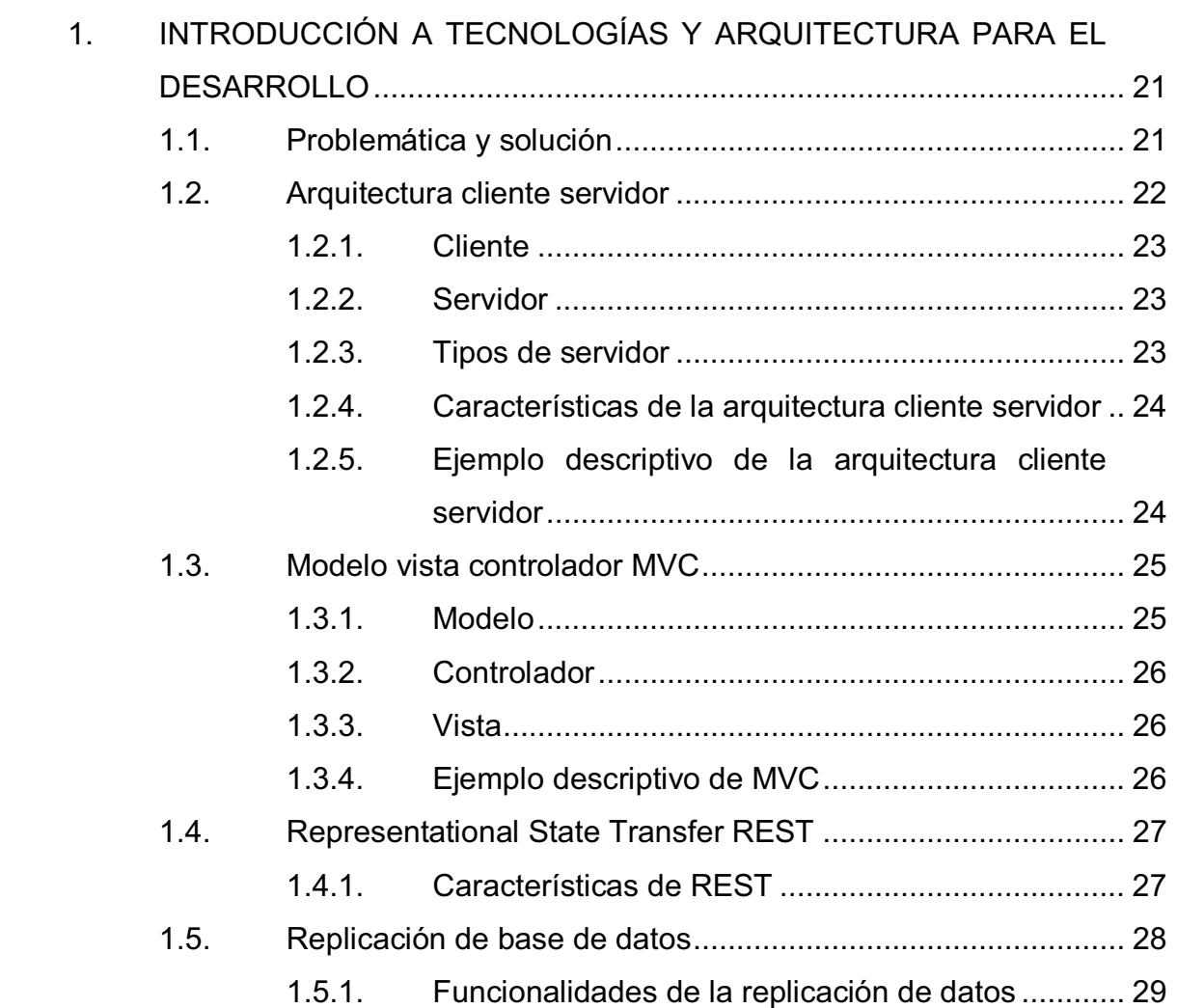

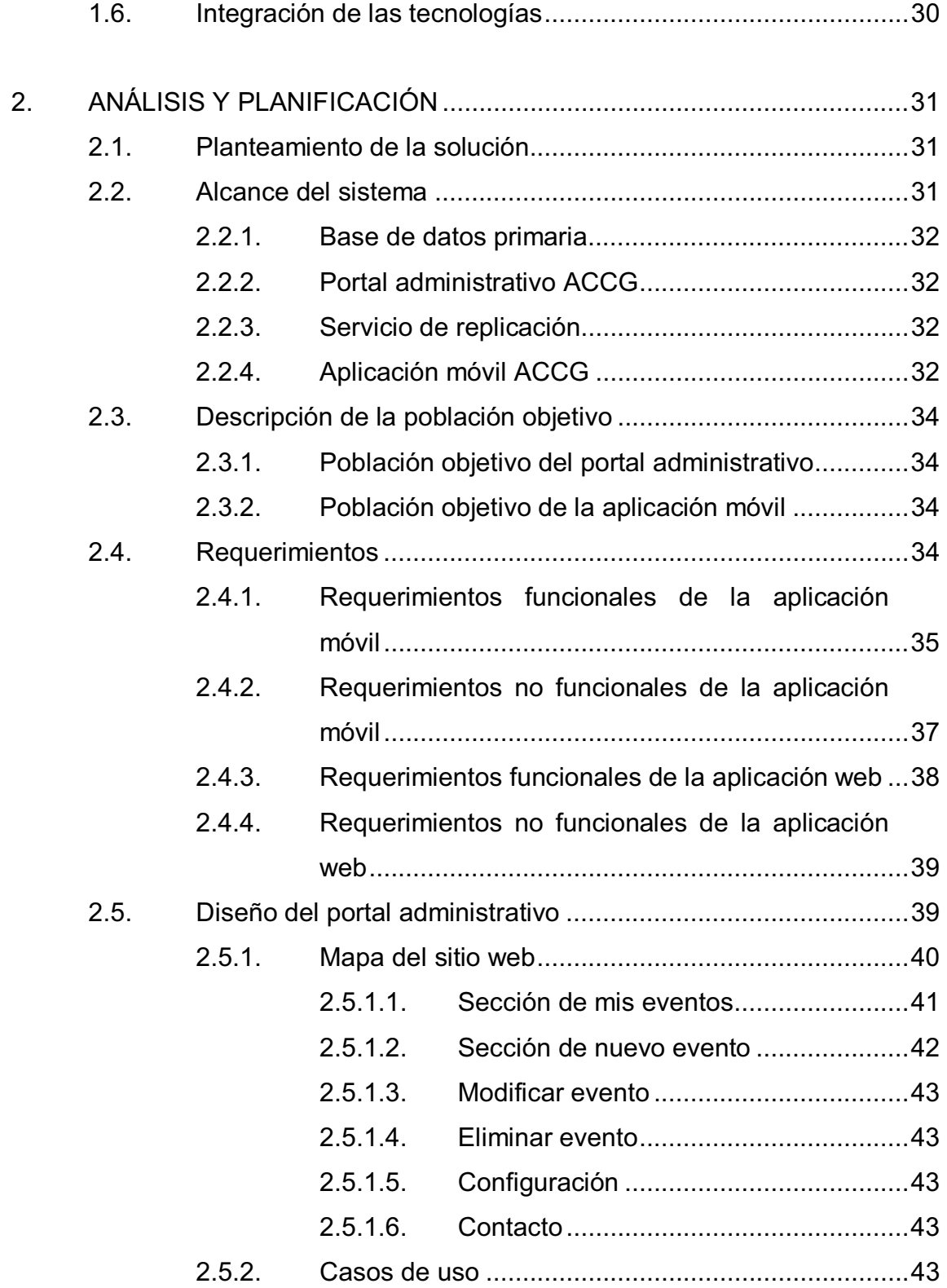

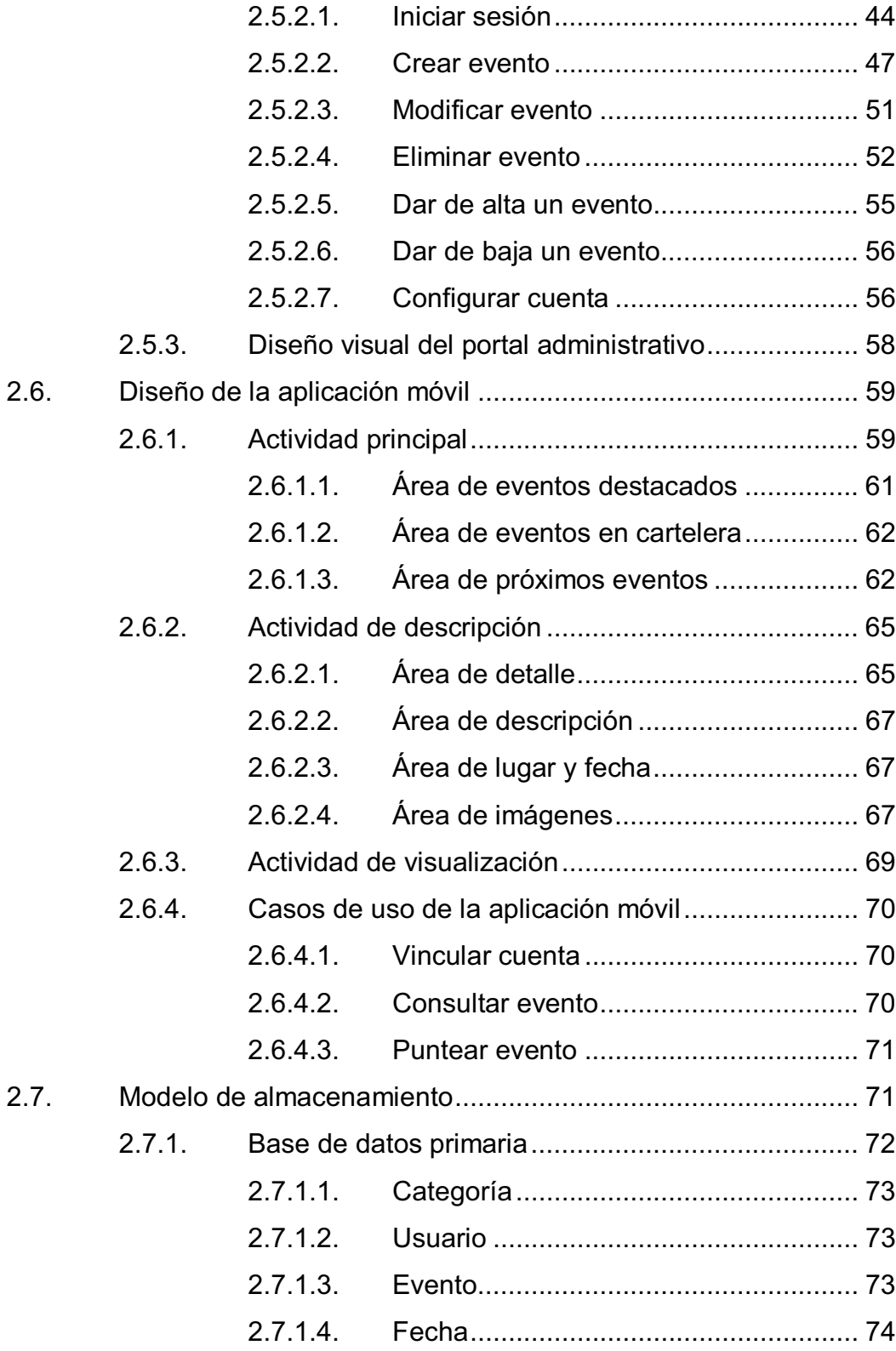

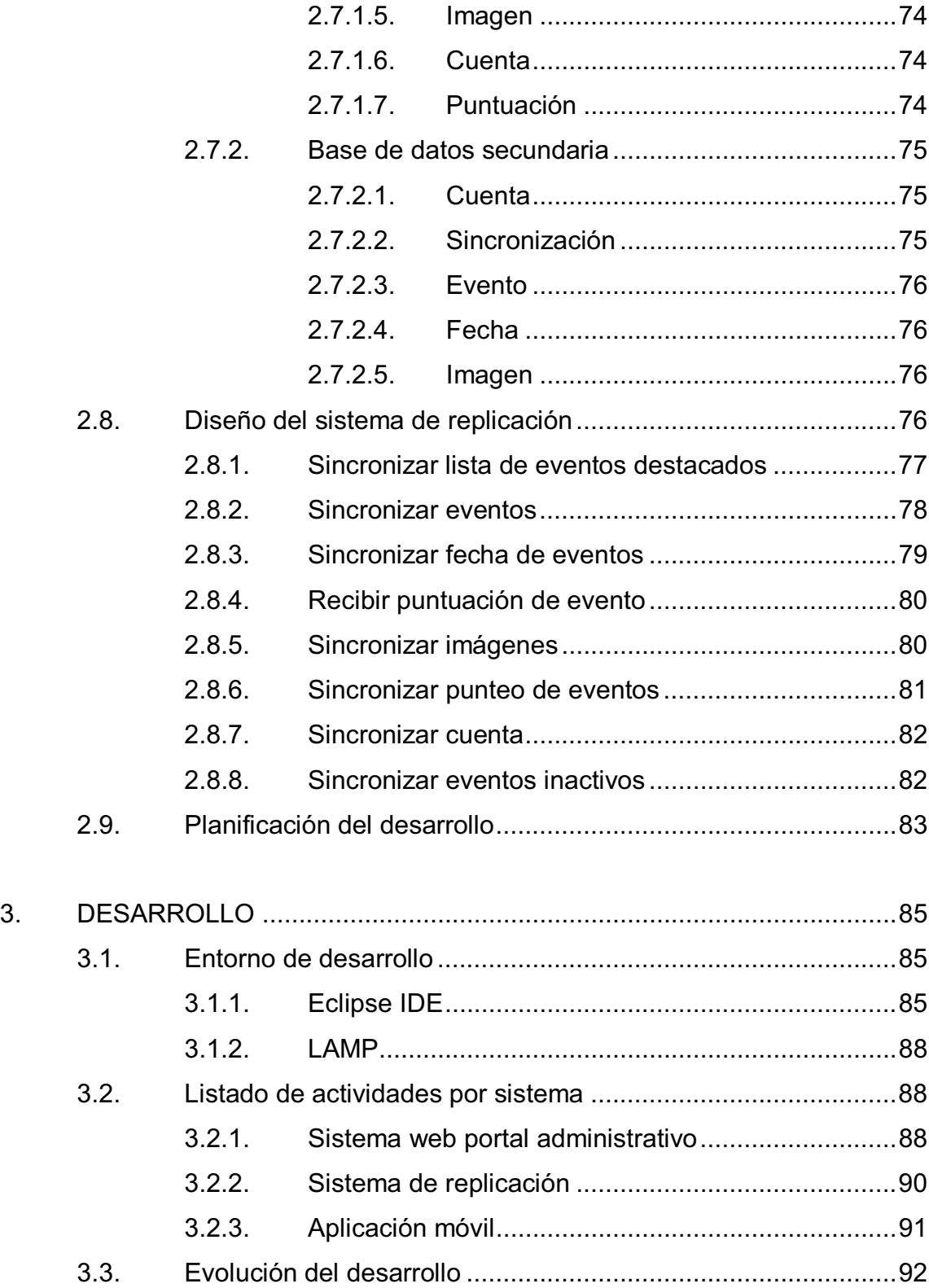

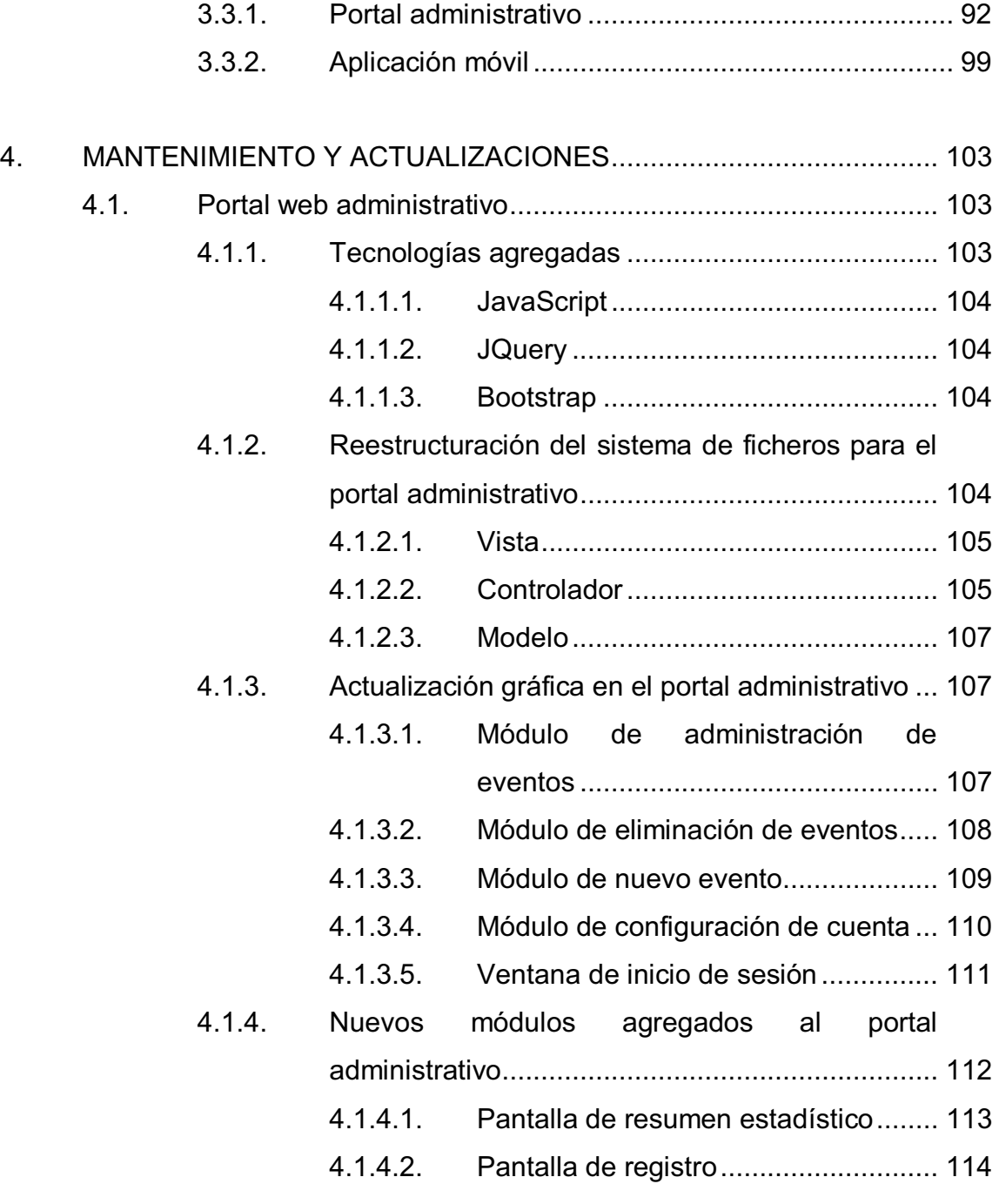

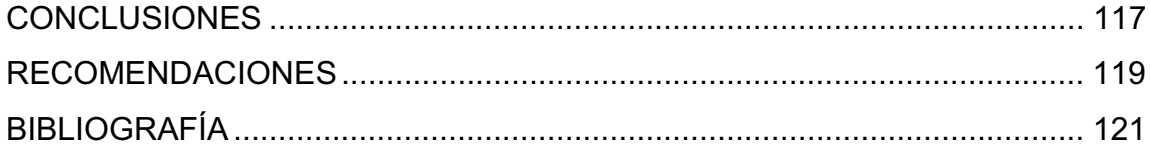

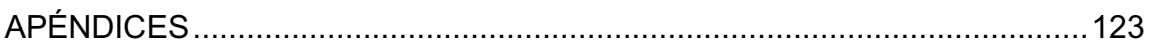

# **ÍNDICE DE ILUSTRACIONES**

# **FIGURAS**

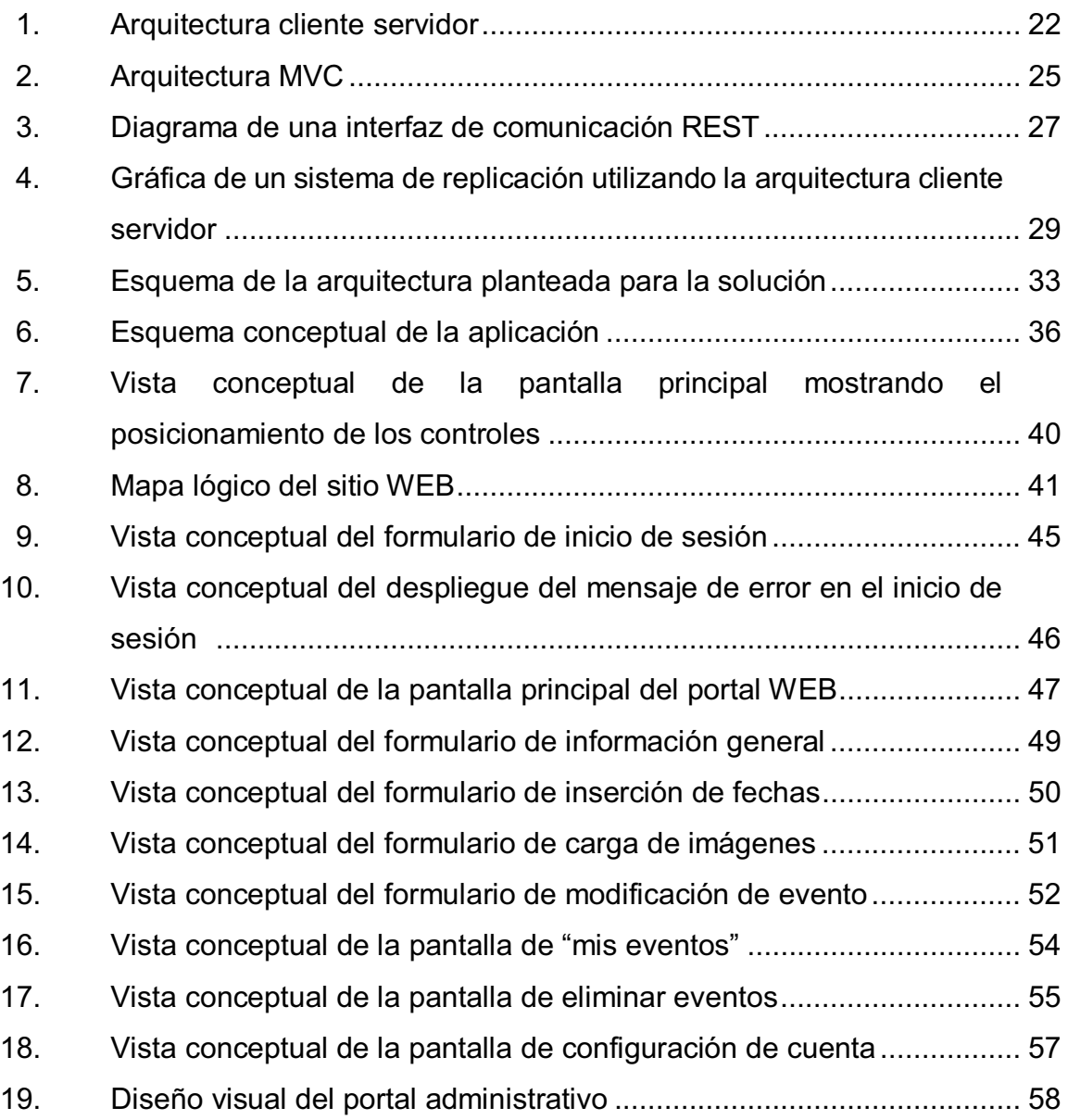

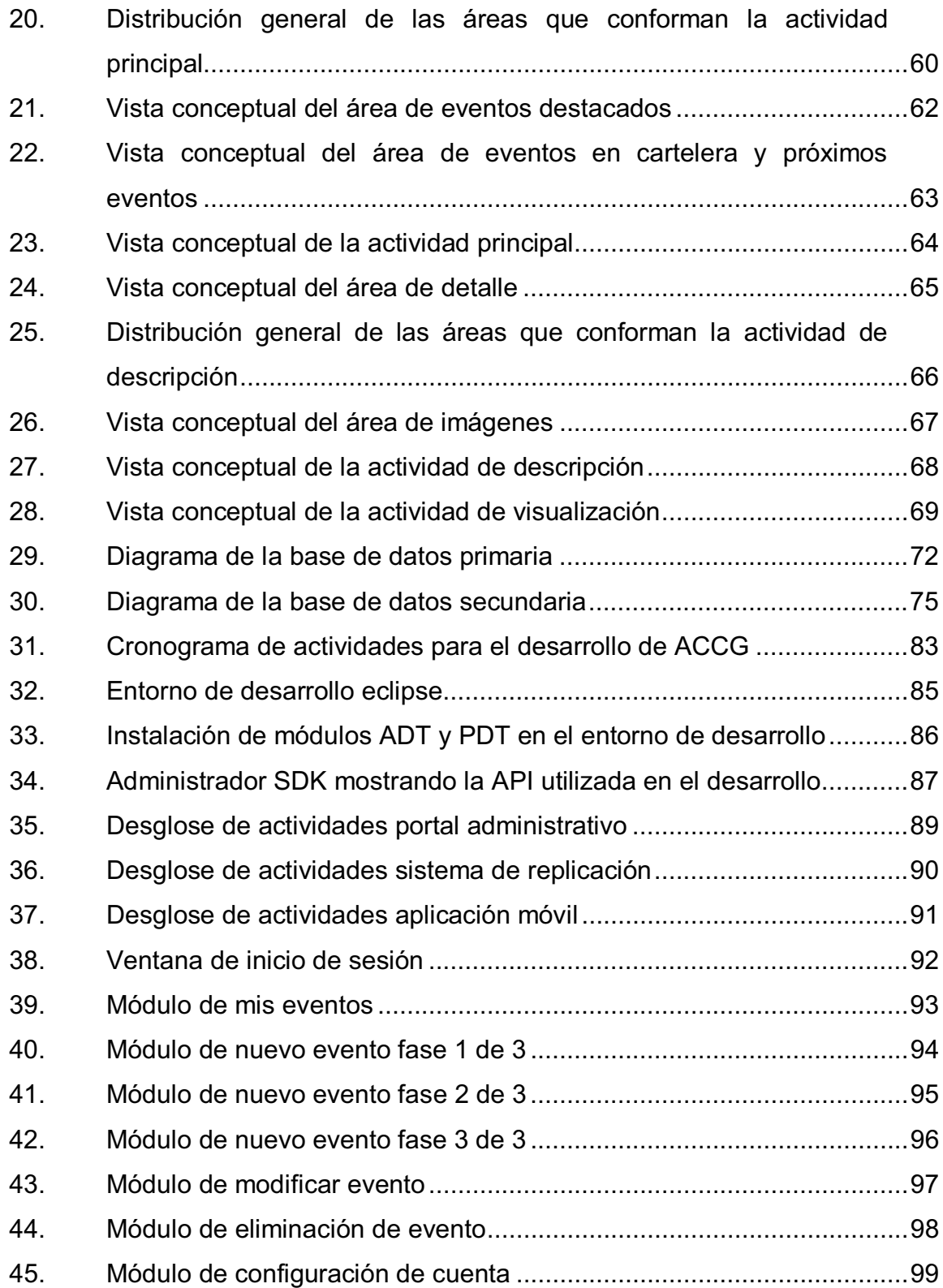

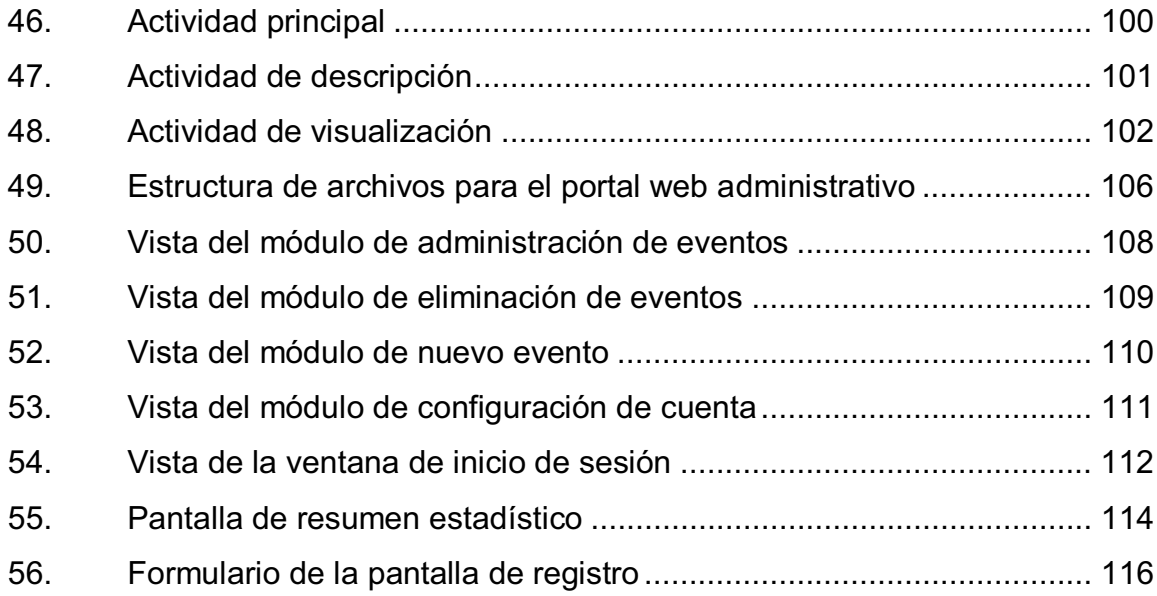

# **TABLAS**

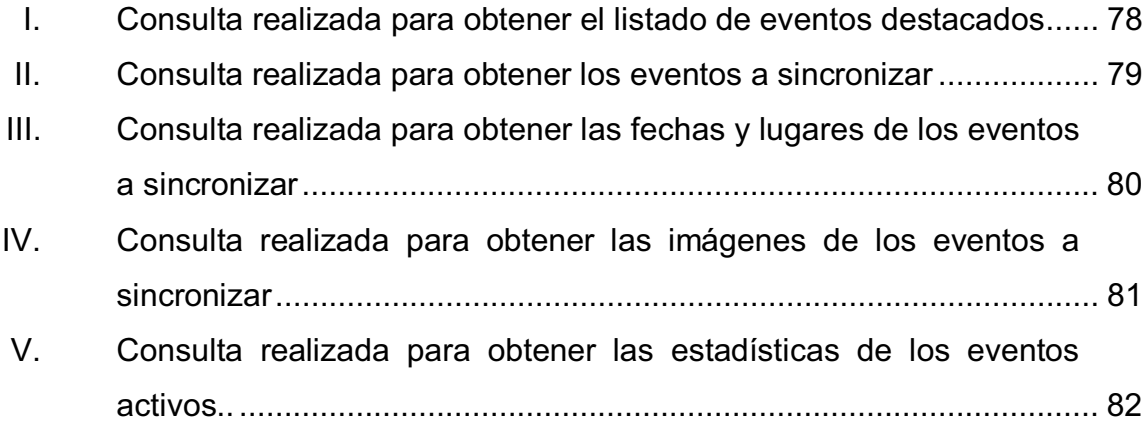

# **GLOSARIO**

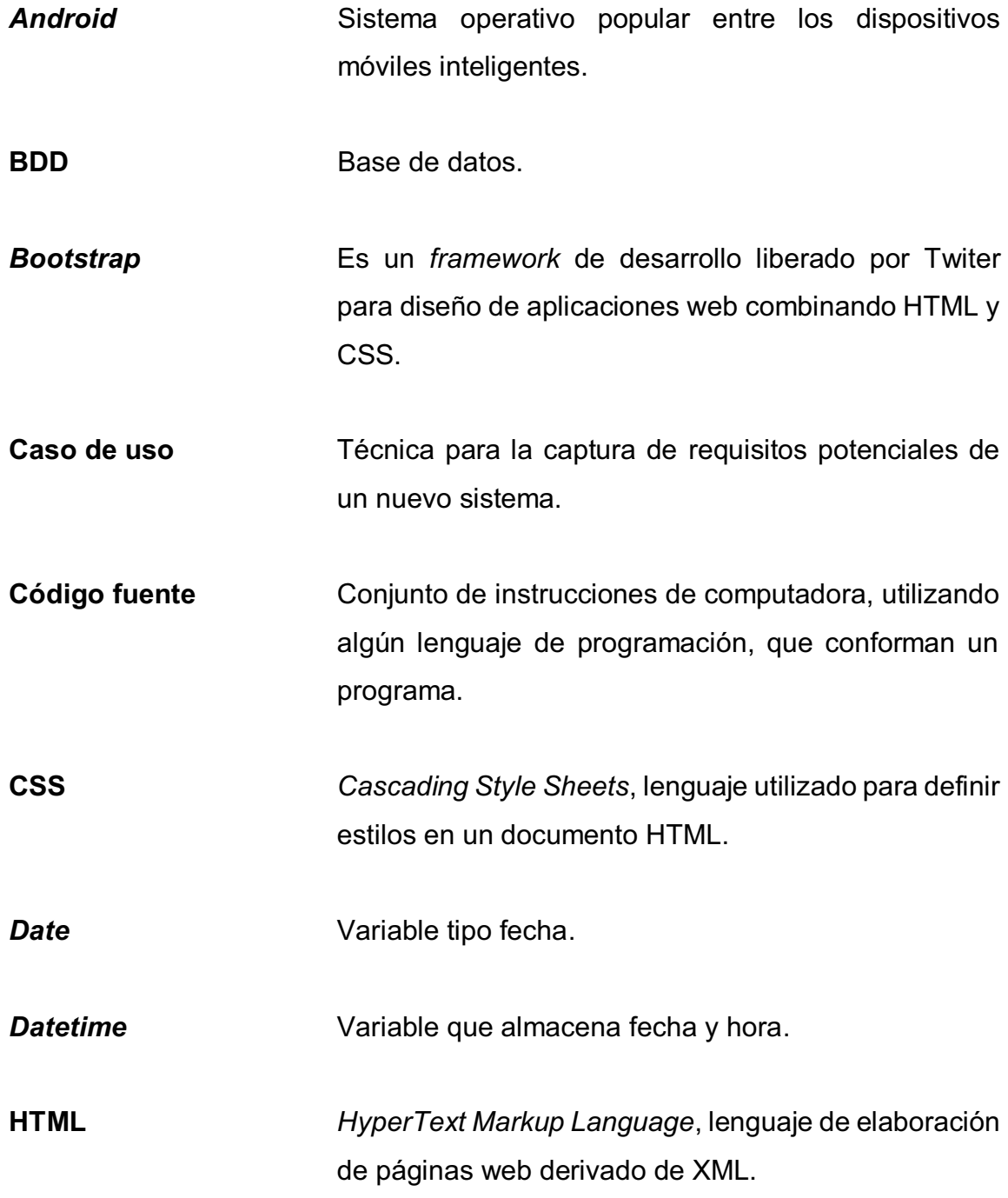

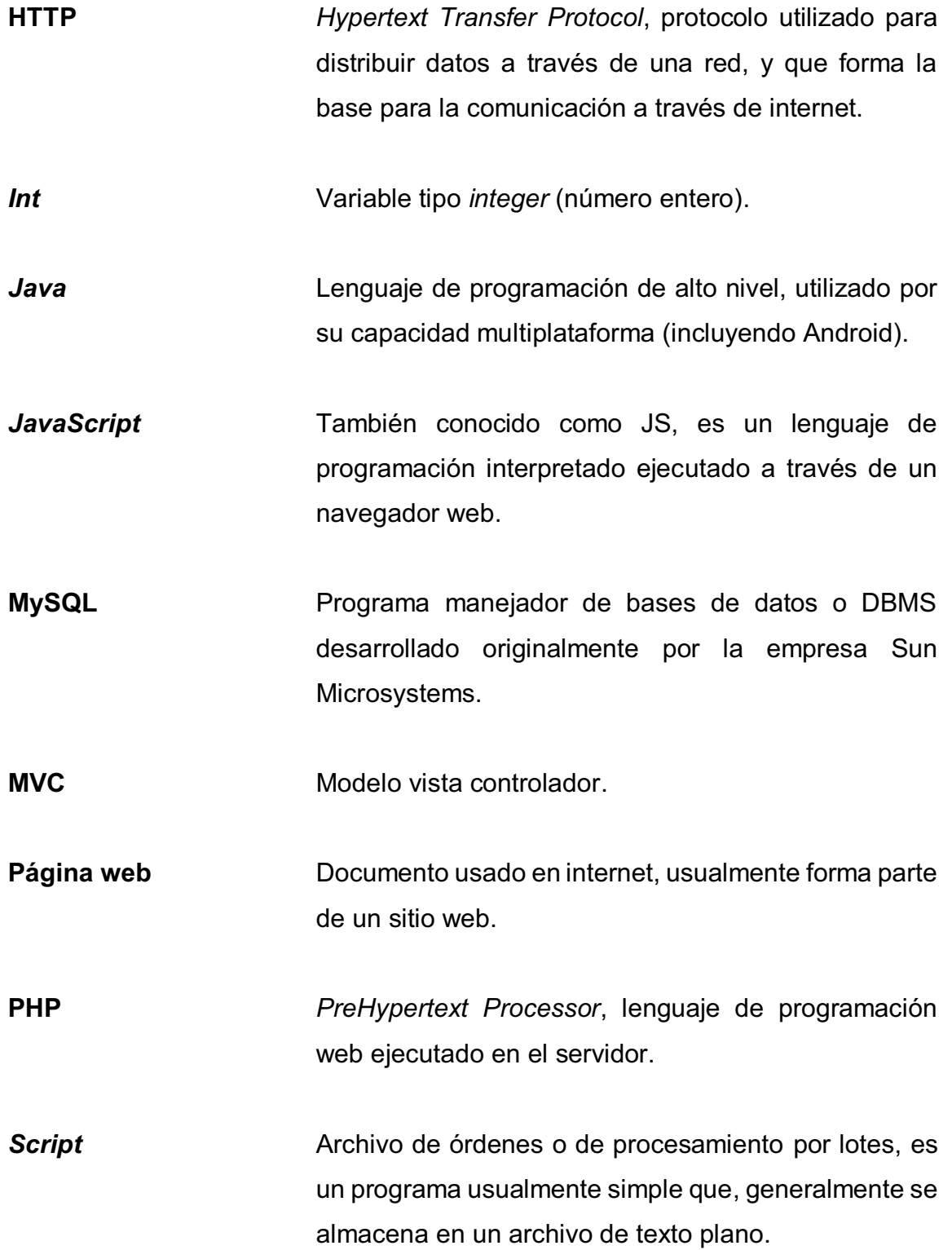

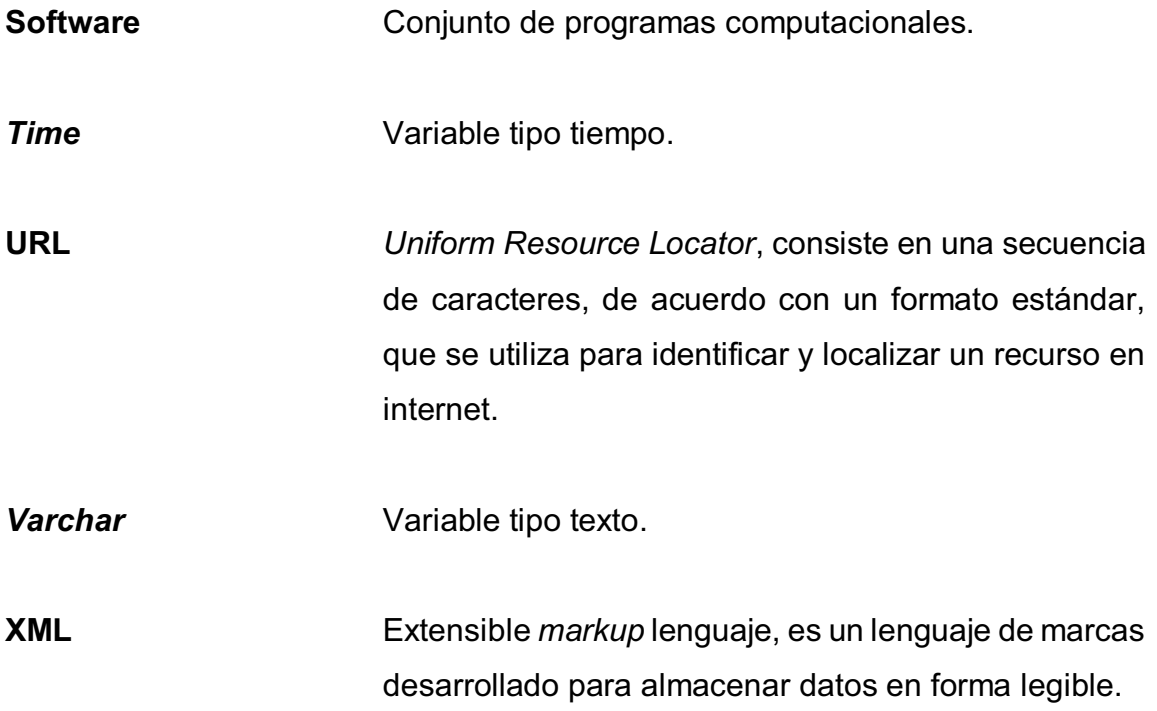

## **RESUMEN**

Actualmente, existe un aumento de eventos culturales en la ciudad de Guatemala, promovido tanto por instituciones públicas como privadas, sin embargo, no existe un calendario funcional que englobe estas actividades tales como: teatro, música, deporte de afición, entre otros, y las muestre de forma dinámica e interactiva al público.

Asimismo, hay páginas web que difunden la información de los eventos culturales, pero, estos portales carecen del alcance deseado por un sistema de difusión, abonado a esto, las páginas web destinadas a mostrar la cultura en la ciudad, no tienen un diseño funcional y visual que permita el fácil acceso a esta información por la población. Es por esto, que se plantea y se desarrolla una solución a este problema, utilizando como medio de comunicación dispositivos móviles.

Este documento detalla el proceso de análisis y producción de la solución, llevado a cabo durante el desarrollo de la aplicación y la plataforma que la mantiene activa.

XV

# **OBJETIVOS**

## **General**

Diseñar una solución tecnológica que permita solucionar el problema de difusión de eventos culturales en la ciudad de Guatemala.

## **Específicos**

- 1. Desarrollar un sistema de administración de eventos culturales, en la cual instituciones promotoras puedan ingresar y gestionar sus eventos de forma gratuita.
- 2. Desarrollar un sistema de difusión que permita desplegar la información de los eventos culturales en la población de la ciudad de Guatemala.
- 3. Crear un medio de difusión de información de eventos culturales en la ciudad de Guatemala utilizando las tecnologías actuales.
- 4. Proveer de un medio de comunicación gratuito y eficiente a instituciones públicas que promueven la cultura en la ciudad de Guatemala, como el Conservatorio Nacional de Música y el Teatro Nacional.

XVIII

## **INTRODUCCIÓN**

El siguiente trabajo de graduación fue desarrollado en la Universidad de San Carlos de Guatemala; el cual consiste en la planificación y desarrollo de una aplicación móvil para difusión de eventos culturales para la ciudad de Guatemala, como una agenda cultural.

El primer capítulo expone conceptos generales relacionados con la arquitectura y tecnologías implementadas en la aplicación móvil y portal administrativo.

El segundo capítulo detalla la estructura de la aplicación, los requerimientos funcionales y el análisis previo al desarrollo de la aplicación.

El tercer capítulo muestra el ambiente utilizado en la producción de la solución, el progreso del desarrollo y los inconvenientes, asimismo, soluciones encontradas durante el proceso de desarrollo.

El cuarto capítulo muestra las actualizaciones, que se realizaron en la aplicación, posterior al primer lanzamiento.

# **1. INTRODUCCIÓN A TECNOLOGÍAS Y ARQUITECTURA PARA EL DESARROLLO**

Este capítulo muestra las tecnologías y los esquemas de arquitectura de software que serán utilizados con base a la solución de la problemática.

### **1.1. Problemática y solución**

En Guatemala, actualmente existen organizaciones que promueven la cultura, sin embargo, muchas de estas instituciones carecen de los recursos para crear y administrar plataformas informáticas que permitan dar a conocer sus eventos al público en general o bien tienen plataformas poco efectivas sin capacidad de difundir, de forma eficiente, la información de los eventos. Unido al problema descrito anteriormente, en la ciudad de Guatemala, actualmente no se cuenta con una plataforma de difusión que englobe todos los eventos de carácter cultural que se llevan a cabo.

Debido a esto se plantea una solución tecnológica que pueda permitir difundir la información de estos eventos a la población objetivo, a su vez, que sea eficiente en la carga y actualización de la información de estas actividades.

Además se propone la creación de una plataforma integrada por 2 sistemas primarios, el primero para la difusión de la información en la población, y el segundo para la administración de la información desplegada por el primer sistema.

#### **1.2. Arquitectura cliente servidor**

La arquitectura de software se define como un conjunto de componentes funcionales, unificados bajo un modelo estandarizado, el cual, permite la integración de diferentes productos y servicios informáticos, de tal manera que puedan ser utilizados eficazmente.

En general, se denomina cliente servidor a cualquier arquitectura de software, en la cual, una combinación de sistemas colaboran entre sí para procesar la información. Esta arquitectura se constituye por dos elementos principales: el cliente y el servidor, los cuales interactúan entre sí mediante mensajes (peticiones y respuestas), con el fin de distribuir la carga del sistema en múltiples terminales.

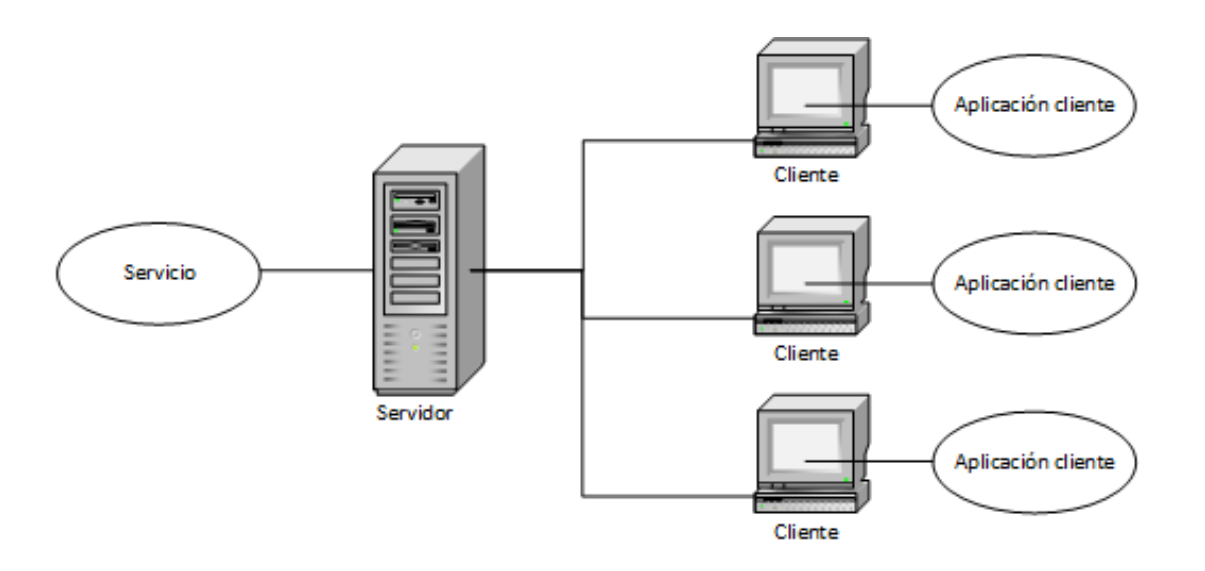

Figura 1. **Arquitectura cliente servidor** 

Fuente: elaboración propia, con programa Visio 2013.

### **1.2.1. Cliente**

Es la aplicación que realiza una petición al servidor. La función básica es presentar la información que requiere el usuario sin que este se dé cuenta que el procesamiento o almacenamiento de la información está siendo realizada por otro sistema, en un lugar diferente.

#### **1.2.2. Servidor**

Es un recurso de cómputo dedicado a responder las solicitudes de los clientes a uno o múltiples servicios.

#### **1.2.3. Tipos de servidor**

Dependiendo del objetivo y funcionalidad del servidor, este puede categorizarse como:

- $\bullet$ Servidor de archivos: es un tipo destinado al almacenamiento y distribución de archivos, como hojas de cálculo, archivos de texto, imágenes, entre otros.
- $\bullet$  Servidor de base de datos: destinado a almacenar y gestionar el acceso a bases de datos.
- - Servidor de transacciones: especializado en procesar las transacciones en una base de datos.
- - Servidor web: utilizado para almacenar y proveer recursos de internet como páginas web.

## **1.2.4. Características de la arquitectura cliente servidor**

Esta arquitectura muestra múltiples características que representan una ventaja respecto a otras arquitecturas. A continuación se describen las más significativas:

- $\bullet$  Permite el funcionamiento de múltiples entidades informáticas como un único sistema.
- $\bullet$ Permite conectar servicios y aplicaciones en plataformas diferentes.
- $\bullet$  Un servidor puede ofrecer un servicio a múltiples clientes de forma concurrente.
- $\bullet$  Facilita la escalabilidad independiente, un cambio en el servidor puede ser realizado de forma transparente al usuario.
- $\bullet$ Crear sistemas informáticos distribuidos.

## **1.2.5. Ejemplo descriptivo de la arquitectura cliente servidor**

Un ejemplo perfecto del uso de esta arquitectura son las páginas web, en la cual un servidor provee un servicio, en este caso recursos de internet, de forma que el usuario final interactúa con el servicio mediante una aplicación cliente, que en este caso es el navegador web.

#### **1.3. Modelo vista controlador MVC**

Es una arquitectura que busca optimizar el desarrollo y mantenimiento de un sistema, mediante la reutilización de código y la separación de conceptos, caracterizada por separar el código en tres capas con base a su funcionalidad (lógica, datos e interfaz de usuario), de la funcionalidad de estas capas se deriva el nombre de la arquitectura modelo vista controlador.

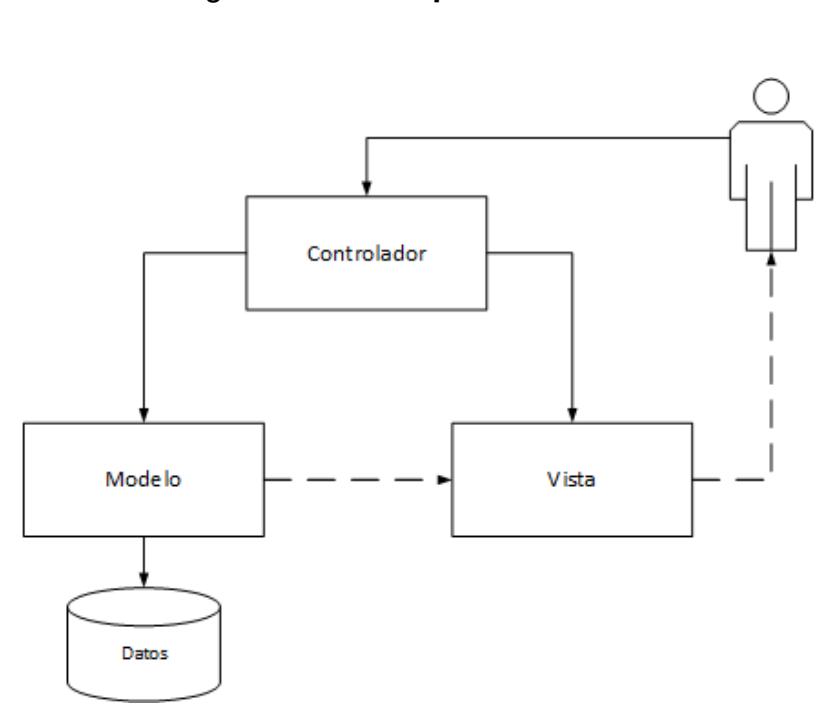

Figura 2. **Arquitectura MVC** 

Fuente: elaboración propia, con programa Visio 2013.

#### **1.3.1. Modelo**

Es la capa más interna de la arquitectura, es la única que tiene acceso directo a la información de la base de datos y contiene métodos de acceso y manipulación de la información como *selects*, *updates*, *inserts*, entre otros.

Las solicitudes de acceso o manipulación de la información que el usuario ejecuta son transferidas mediante la capa del controlador a la capa del modelo.

#### **1.3.2. Controlador**

Es la capa que enlaza las vistas con los modelos, regularmente esta es la que responde a eventos que desencadena el usuario en la capa de vista, su función, también abarca la lógica del negocio, es decir, realizar todas las acciones que se le solicitan a la aplicación.

#### **1.3.3. Vista**

Es la capa que muestra la vista final al usuario, es decir, presenta la información pedida al controlador y retornada por el modelo en un formato amigable al usuario, adecuado para interactuar con este.

#### **1.3.4. Ejemplo descriptivo de MVC**

Un cajero como una analogía de la arquitectura MVC, en el cual los datos son el dinero, por su naturaleza este no está visible ni tiene interacción directa con el usuario. La vista, evidentemente es la pantalla del cajero. El controlador son los botones del cajero, estos desencadenan eventos que definen el comportamiento del cajero, y a su vez, interactúan con la vista. Ahora bien, el modelo estaría constituido por el sistema interno del cajero encargado de dar formato a los datos para ser presentados, en este caso se encarga de despachar el dinero.
### **1.4. Representational State Transfer REST**

También conocido como RESTful, es una técnica de comunicación web utilizada en arquitecturas de software cliente servidor, utilizando HTTP y XML como puente de comunicación entre el cliente y el servidor.

### Figura 3. **Diagrama de una interfaz de comunicación REST**

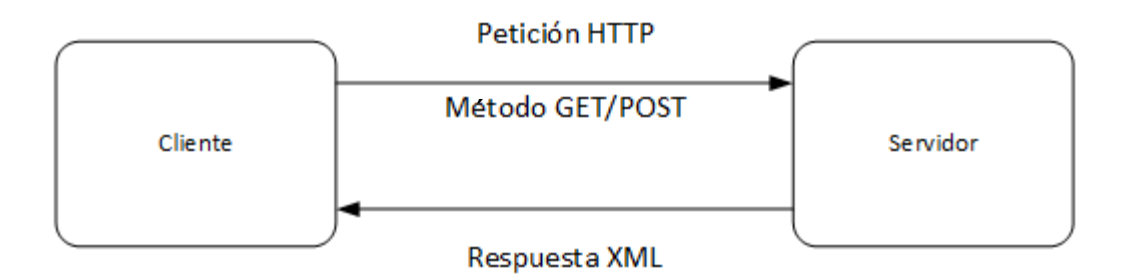

Fuente: elaboración propia, con programa Visio 2013.

## **1.4.1. Características de REST**

A continuación se mencionan las características más importantes de la arquitectura para servicios REST.

- - Es un protocolo cliente servidor sin estado, por lo cual cada petición HTTP contiene toda la información necesaria para realizar una acción, además, tanto el cliente como el servidor no necesitan almacenar el estado actual de la conexión.
- - Utiliza las operaciones de HTTP para realizar peticiones a un servicio mediante los métodos POST y GET, en algunos casos también es posible

utilizar los métodos PUT, DELETE y HEAD, sin embargo, los dos primeros son los más difundidos por su utilización con HTML.

 $\bullet$  Utiliza medios HTML y XML como forma de acceso a los recursos (elementos o información), que el servidor provee. Un recurso puede ser accedido por una aplicación cliente mediante la invocación de un medio HTML.

#### **1.5. Replicación de base de datos**

La replicación es un mecanismo utilizado por muchas aplicaciones actualmente, sirve esencialmente, para propagar la información en un sistema distribuido con el objetivo de mejorar la velocidad de acceso a esta, e incrementar la confiabilidad de almacenamiento mediante la no dependencia de un almacén de datos centralizado.

Para garantizar una alta disponibilidad de información se instancian múltiples réplicas de una misma base de datos. El objetivo principal de esta distribución de los datos es proveer el acceso seguro a la información por los usuarios, no importando el lugar o las condiciones en las que estos accedan.

Sin embargo, esto genera problemas de sincronización de datos entre las réplicas de la base de datos. Es por esto, que la replicación de base de datos es un proceso complejo que involucra el análisis, diseño, implementación, gestión y monitoreo de un servicio que garantice la integridad y consistencia de la información en los recursos distribuidos del sistema mediante esquemas de propagación.

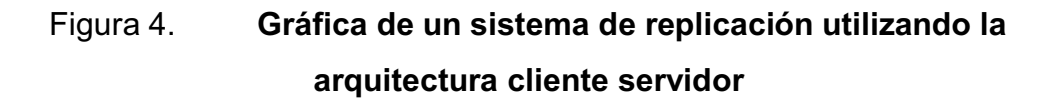

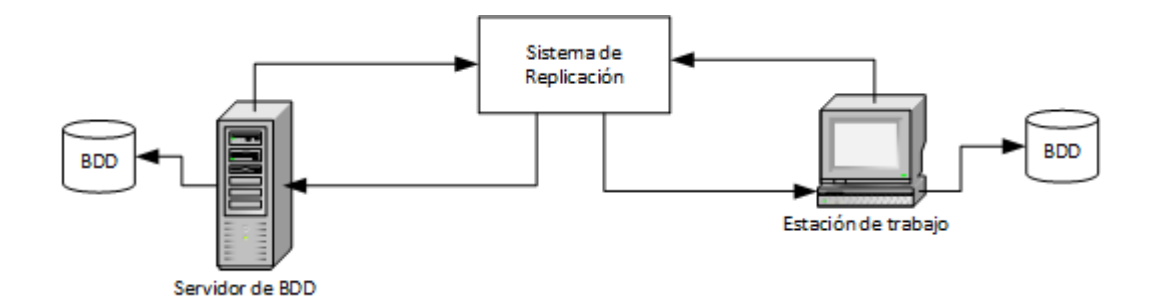

Fuente: elaboración propia, con programa Visio 2013.

## **1.5.1. Funcionalidades de la replicación de datos**

A continuación se describen las funcionalidades más significativas de la replicación de datos a nivel de base de datos:

- - Escalabilidad: un sistema de replicación debe tener la capacidad de replicar volúmenes de datos pequeños o grandes de igual manera, utilizando la misma infraestructura.
- - Trasformación de datos: el sistema de replicación permite diferentes esquemas de almacenamiento sin perder la semántica esencial de la información, es decir, un sistema de replicación puede realizar copias simétricas (donde la información mantiene la misma estructura de almacenamiento), o bien, realizar copias equivalentes, (donde la información no tiene la misma estructura de almacenamiento e incluso no tiene los mismos tipos de datos), sin perder el significado de la información.
- $\bullet$  Seguridad y calidad de servicios: el sistema de replicación debe garantizar que no exista corrupción de datos durante la replicación.
- $\bullet$ Soportar replicación sincrónica (en tiempo real) o asincrónica.

### **1.6. Integración de las tecnologías**

Con base en la teoría de los incisos anteriores y la problemática descrita al inicio del capítulo, se pretende desarrollar una plataforma que utilice la arquitectura cliente servidor, en la cual el servidor estará constituido por el sistema que administra la información de los eventos y el cliente se encargará de la difusión de la información.

El sistema de administración, lado del servidor, será diseñado siguiendo el patrón MVC, a su vez este se comunicará con el cliente mediante servicios REST.

Hay que destacar que la información de los eventos debe estar disponible en cualquier momento y es aquí donde entra la replicación en base de datos, con el fin de garantizar que la aplicación cliente tenga acceso a los eventos, aun si la conexión con el servidor se ha perdido.

# **2. ANÁLISIS Y PLANIFICACIÓN**

En este capítulo se expone el alcance del sistema, los requerimientos de este, la descripción de la población a la cual se dirige la aplicación final y las decisiones que se tomaron para el desarrollo del sistema con base en la problemática y teoría descrita en el capítulo 1 de este trabajo.

#### **2.1. Planteamiento de la solución**

Se pretende desarrollar la Agenda Cultural de la Ciudad de Guatemala (ACCG), una plataforma informática utilizando las tecnologías y arquitecturas descritas en el capítulo anterior, con la finalidad de que, organizaciones e instituciones, tanto públicas como privadas, puedan publicar los eventos de carácter cultural que realizan, con el fin de promocionar dichos eventos en la población de la ciudad.

## **2.2. Alcance del sistema**

El sistema propuesto para ACCG consta de cuatro módulos interrelacionados, siguiendo una arquitectura cliente-servidor: una base de datos primaria que almacena toda la información, un portal web administrativo que alimenta la base de datos primaria, una aplicación móvil que visualiza la información y un servicio de replicación que transfiere la información de la base de datos primaria a la aplicación móvil.

31

#### **2.2.1. Base de datos primaria**

Constituye el almacenamiento primario del sistema, contendrá toda la información de los eventos culturales registrados en el sistema.

#### **2.2.2. Portal administrativo ACCG**

Utilizará un patrón arquitectónico MVC (modelo, vista, controlador), este módulo permitirá la publicación, administración y gestión de eventos culturales, con el fin de alimentar a la base de datos primaria del sistema.

A este módulo, únicamente tendrán acceso las instituciones que promueven los eventos y será orientado a un entorno web para facilitar el acceso a este desde cualquier plataforma y lugar con acceso a internet.

#### **2.2.3. Servicio de replicación**

Este módulo trabajará bajo la arquitectura REST y se encarga de sincronizar la información que contiene la base de datos primaria (datos en línea) con la base de datos secundaria (aplicación móvil), con el fin de que la información de eventos pueda ser consultada por la aplicación móvil, incluso cuando esta carezca de una de conexión a internet.

### **2.2.4. Aplicación móvil ACCG**

Aplicación cliente del sistema realizada para el sistema Android. Este sistema se encargará de mostrar la información de los eventos al usuario final de forma clara y atractiva, también le permitirá interactuar con la plataforma mediante la calificación de los eventos.

Esta aplicación tendrá una base de datos secundaria, la cual será una réplica equivalente (no simétrica) de la base de datos primaria, con el fin de permitirle al usuario final acceder a la información de eventos, aunque no se disponga de una conexión a internet en un determinado momento.

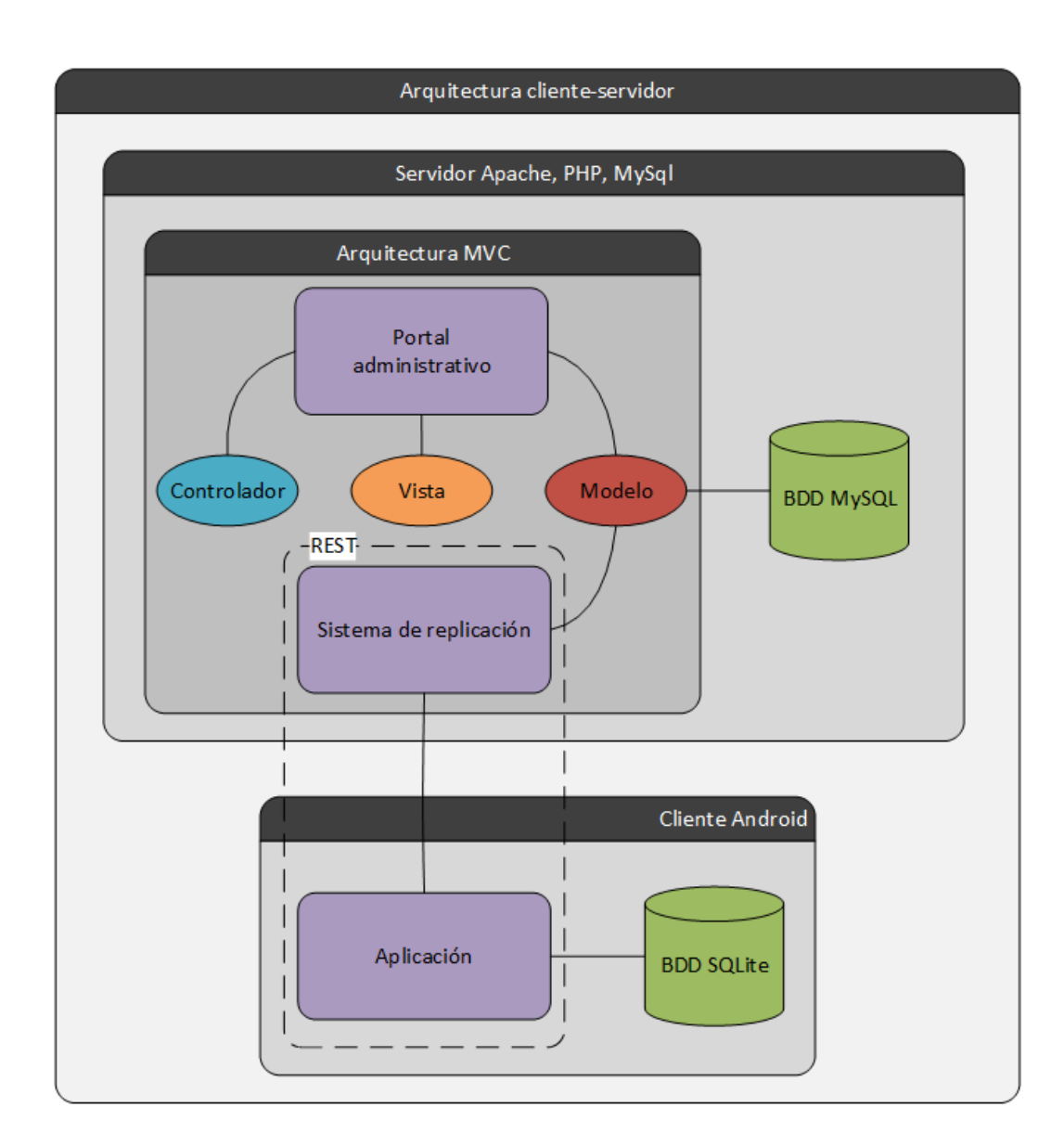

## Figura 5. **Esquema de la arquitectura planteada para la solución**

#### **2.3. Descripción de la población objetivo**

Debido a que cada sistema descrito en la sección 2.2 exige roles y necesidades diferentes, se ha logrado identificar dos poblaciones objetivo: una para el portal administrativo y otra para la aplicación móvil.

#### **2.3.1. Población objetivo del portal administrativo**

Esta población la conforma el conjunto de instituciones, organizaciones y personas individuales que realizan y promueven eventos culturales en la ciudad de Guatemala, entiéndase eventos de teatro, música, cine, deportes de afición, exposiciones de arte, entre otros.

Entre las instituciones principales a las que se enfoca esta plataforma puede mencionarse al Conservatorio Nacional de Música Germán Alcántara, el Teatro Nacional Miguel Ángel Asturias y la Universidad de San Carlos de Guatemala.

#### **2.3.2. Población objetivo de la aplicación móvil**

Constituida por los usuarios de los servicios de telefonía celular con dispositivos móviles con plataforma Android 4.0 o superior que frecuentan en la jurisdicción de la ciudad de Guatemala.

#### **2.4. Requerimientos**

Debido a la problemática expuesta en el capítulo 1 y las especificaciones descritas anteriormente, en el actual capítulo se identificaron los requerimientos clave que los dos sistemas que constituyen la plataforma deben cubrir, estos se

clasifican en dos grupos diferentes: requerimientos funcionales y requerimientos no funcionales.

## **2.4.1. Requerimientos funcionales de la aplicación móvil**

Los requerimientos funcionales establecen los comportamientos internos del sistema, es decir describen los procesos que manipulan los datos. A continuación se listan los requerimientos funcionales de la aplicación móvil:

- - Lista con eventos destacados: mostrar un listado donde se visualicen los cinco eventos actuales de mayor relevancia siguiendo los criterios que a continuación se describen:
	- o Evento activo con mejor puntaje.
	- o Evento activo con mayor cantidad de votos.
	- o Los dos últimos eventos que entraron actualmente en cartelera.
	- o Evento de con menor tiempo de publicación.

Dentro del componente se debe mostrar de forma clara la información más relevante del evento (nombre, descripción e imagen publicitaria). Este banner debe tener un tamaño en pantalla superior al resto para captar la atención del usuario.

- Lista de eventos actualmente en cartelera: en este listado se debe mostrar la imagen publicitaria de los eventos culturales que se encuentran en estado "actualmente en cartelera", un evento se considera actualmente en

cartelera desde la fecha de su primera presentación, hasta la última presentación.

 $\bullet$  Eventos próximos: se muestran las imágenes publicitarias de los eventos culturales, cuya fecha de presentación aun no llega.

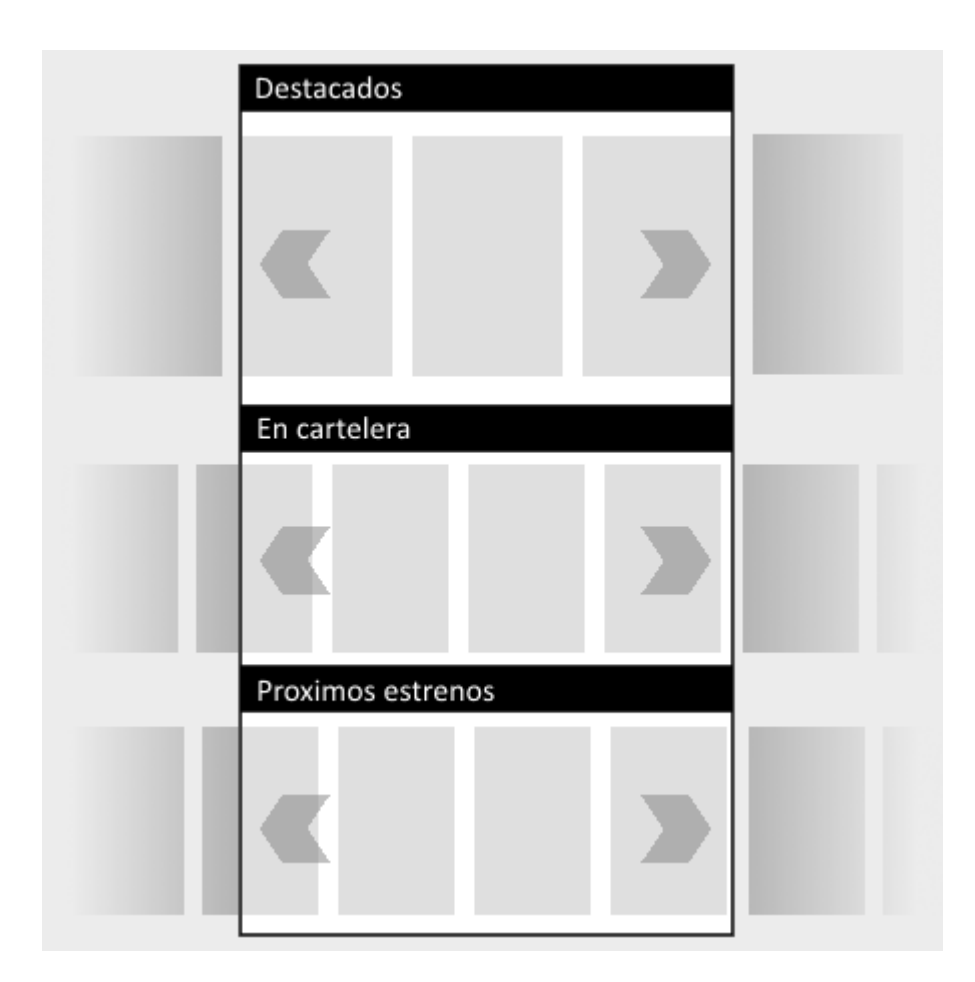

# Figura 6. **Esquema conceptual de la aplicación**

Fuente: elaboración propia, con programa Paint.NET.

- - Información del evento: despliega una nueva ventana al seleccionar un evento de un banner con la información del evento (nombre, categoría, descripción, fecha(s) y hora(s), lugar, puntuación, afiches).
- - Inicio de sesión: este módulo debe desplegarse antes de puntuar un evento (se despliega una única vez y se guarda la cuenta con la cual fue vinculada).

## **2.4.2. Requerimientos no funcionales de la aplicación móvil**

Un requerimiento no funcional especifica los comportamientos esperados durante el funcionamiento del sistema. A continuación se listan los requerimientos no funcionales de la aplicación móvil:

- - Plataforma de ejecución: la aplicación debe funcionar sobre plataformas Android 4.0 o superior.
- - Recursos: el sistema debe funcionar con los recursos mínimos de un teléfono de gama baja, capaz de correr un sistema operativo Android 4.0.
- - Independencia del sistema: debe poder funcionar independientemente de la marca y modelo del teléfono, funcionando de igual forma en todos los dispositivos.
- - Conexión y replicación: el sistema debe ser capaz de desplegar la información de los eventos, aun si el dispositivo carece de conexión a internet, en dado caso existe conexión deberá actualizar la base de datos interna durante la apertura de la aplicación.

 $\bullet$  Interfaz: el sistema debe mostrar una interfaz intuitiva y de fácil aprendizaje, se delimita un tiempo máximo de 1 hora para aprender a utilizar la aplicación y familiarizarse con la navegación en esta.

## **2.4.3. Requerimientos funcionales de la aplicación web**

A continuación se listan los requerimientos funcionales (comportamientos internos del sistema) de la aplicación web:

- $\bullet$  Inicio de sesión: el portal web debe desplegar un módulo de inicio de sesión donde se pidan los siguientes datos:
	- o Usuario
	- o contraseña

Dentro de este módulo se muestra la información de contacto con el administrador y petición de cuenta.

- $\bullet$  Crear evento: se muestra un formulario para ingresar la información del evento (nombre, categoría, descripción del evento, fecha, hora, lugar, imagen o afiche del evento), la sección de fecha, hora y lugar debe permitir insertar más de un registro de forma dinámica, el campo descripción debe mostrar la cantidad de caracteres disponibles.
- $\bullet$  Modificar evento: se muestra nuevamente el formulario de crear evento, pero con los campos llenos con la información anterior.
- $\bullet$ Mostrar eventos: los realizados únicamente por el usuario.

- Modificar cuenta: se muestra un formulario con las opciones de modificar nombre de cuenta (independiente del nombre de usuario) y modificar contraseña, debe exigir la contraseña anterior para validar el cambio.

## **2.4.4. Requerimientos no funcionales de la aplicación web**

A continuación se listan los requerimientos no funcionales (comportamientos esperados durante el funcionamiento del sistema) de la aplicación web:

- - Independiente del navegador: la aplicación debe ofrecer al usuario ingresar a ella desde cualquier navegador.
- - Independencia del sistema base: la aplicación debe ser multiplataforma y debe visualizarse de misma forma en cualquier sistema operativo (aplica en cualquier aplicación web).
- -Tiempo de respuesta: debe ser inferior a 3 segundos.

## **2.5. Diseño del portal administrativo**

En esta sección se detalla el diseño visual y lógico así como las tecnologías utilizadas para llevar a cabo el desarrollo del portal administrativo de la plataforma ACCG.

# Figura 7. **Vista conceptual de la pantalla principal mostrando el posicionamiento de los controles**

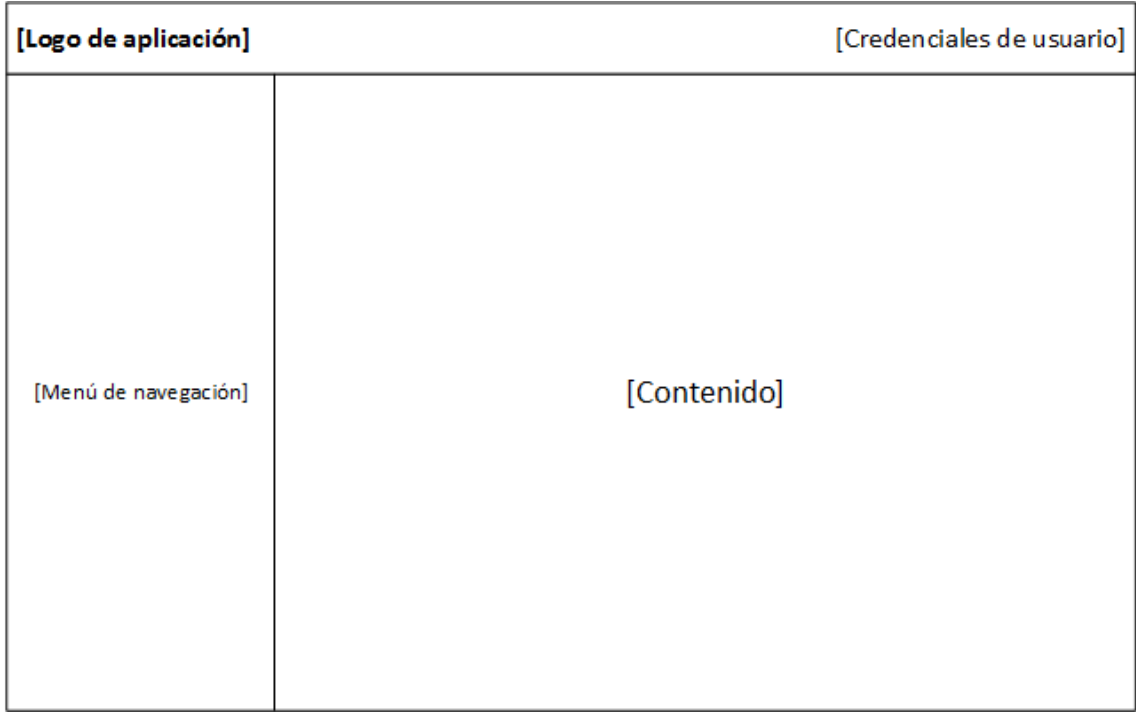

Fuente: elaboración propia, con programa Visio 2013.

# **2.5.1. Mapa del sitio web**

Concepto de funcionalidades del portal administrativo (ver 0).

#### Figura 8. **Mapa lógico del sitio web**

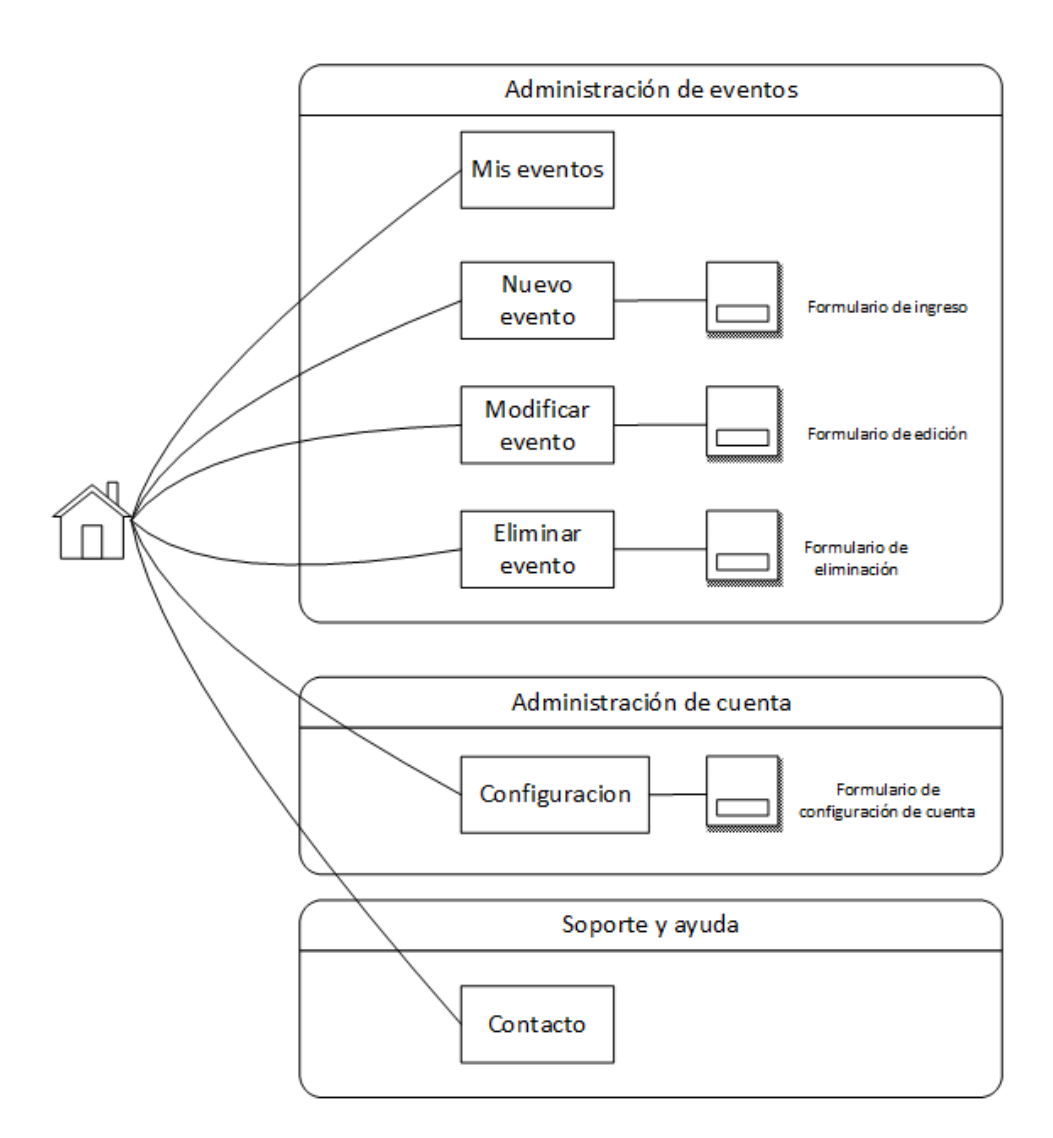

Fuente: elaboración propia, con programa Visio 2013.

#### **2.5.1.1. Sección de mis eventos**

En esta área se visualizan los eventos anteriormente ingresados por el usuario, además en esta sección se podrá dar de alta a un evento (estado activo), o dar de baja (estado no activo). Los eventos con estado no activo, no son considerados por el sistema de replicación, es decir, no serán visualizados en la aplicación móvil.

## **2.5.1.2. Sección de nuevo evento**

En esta sección se desplegará un formulario de ingreso para nuevos eventos, este se desglosa en tres áreas debido a la secuencialidad con la que se debe almacenar la información del evento y las validaciones necesarias para evitar el almacenamiento de información inconsistente (por ejemplo: eventos sin fecha de realización), dichos pasos se describen a continuación:

- $\bullet$  Área 1, descripción del evento: en este paso se ingresa el nombre del evento, su respectiva descripción y se selecciona la categoría a la que este pertenece. Aquí la información no se escribe en la base de datos, únicamente se almacena en variables de sesión.
- $\bullet$  Área 2, definir el lugar y la fecha de evento: una vez terminada la descripción del evento el sistema desplegará un segundo formulario en el cual se podrá agregar un número ilimitado de fechas de exposición definiendo además el lugar (dirección) en el cual se realizará el evento. Una vez terminado este paso la aplicación escribirá la información del evento en la base de datos.
- $\bullet$  Área 3, ingreso de imágenes: este último paso es opcional, en dado caso un evento tenga afiches o imágenes que describan al evento, podrán ser ingresadas en este último paso.

#### **2.5.1.3. Modificar evento**

En esta área se desplegará una lista donde se detallan todos los eventos creados por el usuario, una vez seleccionado un evento la aplicación mostrará todos los campos del evento en cuadros de edición con el fin de permitirle al usuario editar la información.

#### **2.5.1.4. Eliminar evento**

Al igual que en la sección de modificar evento en esta área se desplegará una lista donde se detallan todos los eventos creados por el usuario, una vez seleccionado un evento el sistema mostrará un cuadro de confirmación con las opciones de confirmar eliminación o cancelar eliminación.

#### **2.5.1.5. Configuración**

En esta sección el usuario podrá modificar los datos de cuenta como: el nombre que se muestra a los usuarios o la contraseña de la cuenta.

#### **2.5.1.6. Contacto**

Esta área es informativa de los medios de comunicación, en los cuales un usuario puede contactarse con el administrador en caso de fallo.

## **2.5.2. Casos de uso**

Esta sección define las interacciones entre el promotor de eventos (usuario del portal administrativo) y el sistema (portal administrativo).

### **2.5.2.1. Iniciar sesión**

Este caso de uso corresponde al proceso que obtiene las credenciales del usuario, para posteriormente validarlas y retornar errores de autenticación o bien crear una sesión en el sistema. A continuación se muestra el flujo del caso de uso de iniciar sesión:

- $\bullet$  El usuario ingresa a la dirección de la plataforma mediante la URL del navegador web;
- $\bullet$  El usuario ingresa sus credenciales en el formulario de inicio de sesión. Las credenciales hacen referencia específicamente al nombre de usuario y la contraseña de este (ver figura 9).
- $\bullet$  Si las credenciales no son válidas, mostrar el error en la pantalla (ver figura 10), finaliza caso de uso. Si las credenciales son correctas, crear sesión de usuario.
- $\bullet$  Redireccionar la página a la ventana principal (ver figura 11), finaliza caso de uso.

# Figura 9. **Vista conceptual del formulario de inicio de sesión**

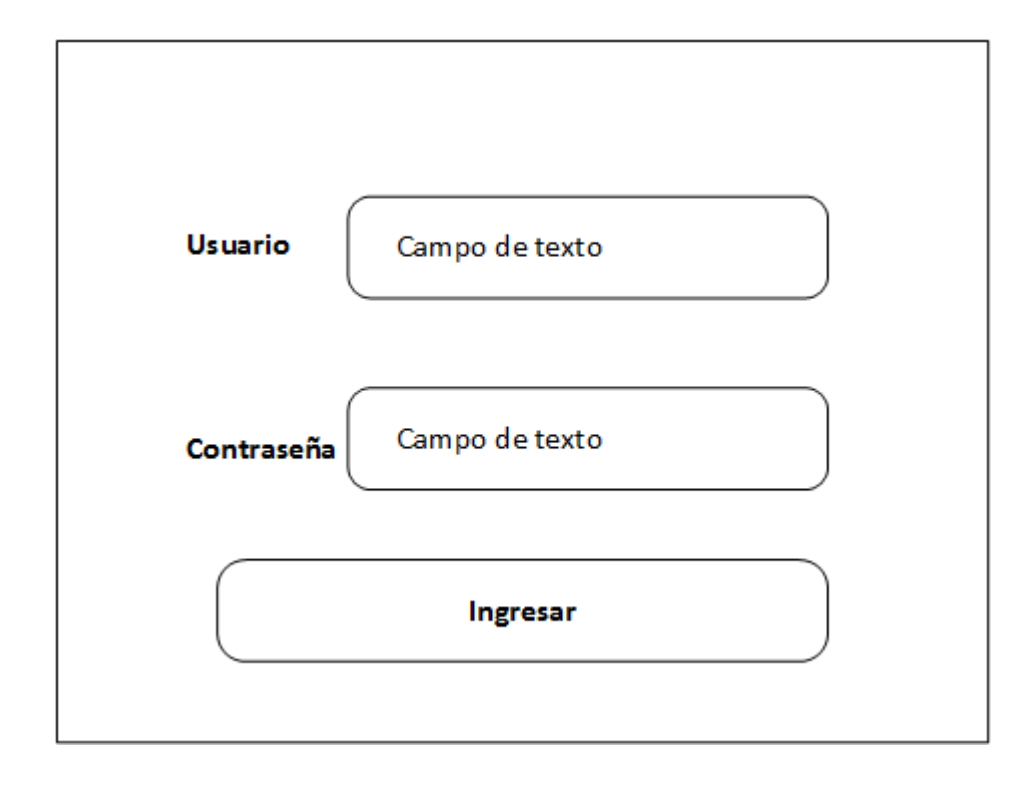

# Figura 10. **Vista conceptual del despliegue del mensaje de error en el inicio de sesión**

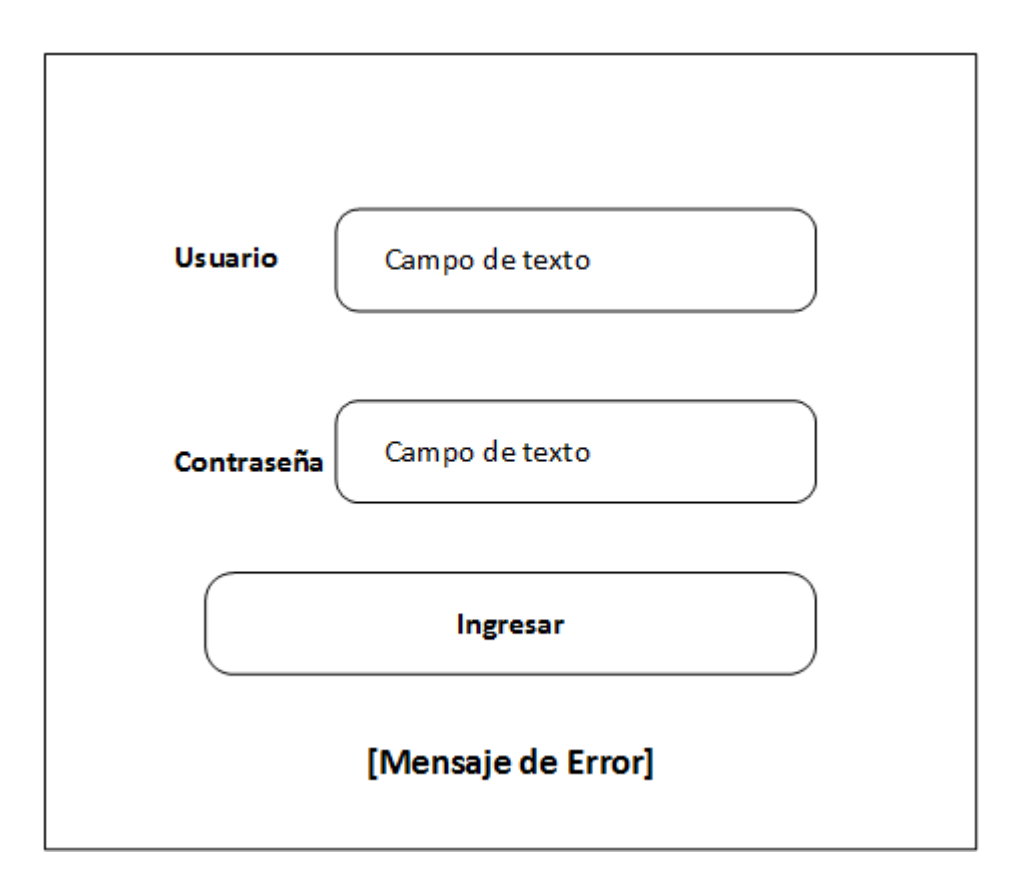

## Figura 11. **Vista conceptual de la pantalla principal del portal web**

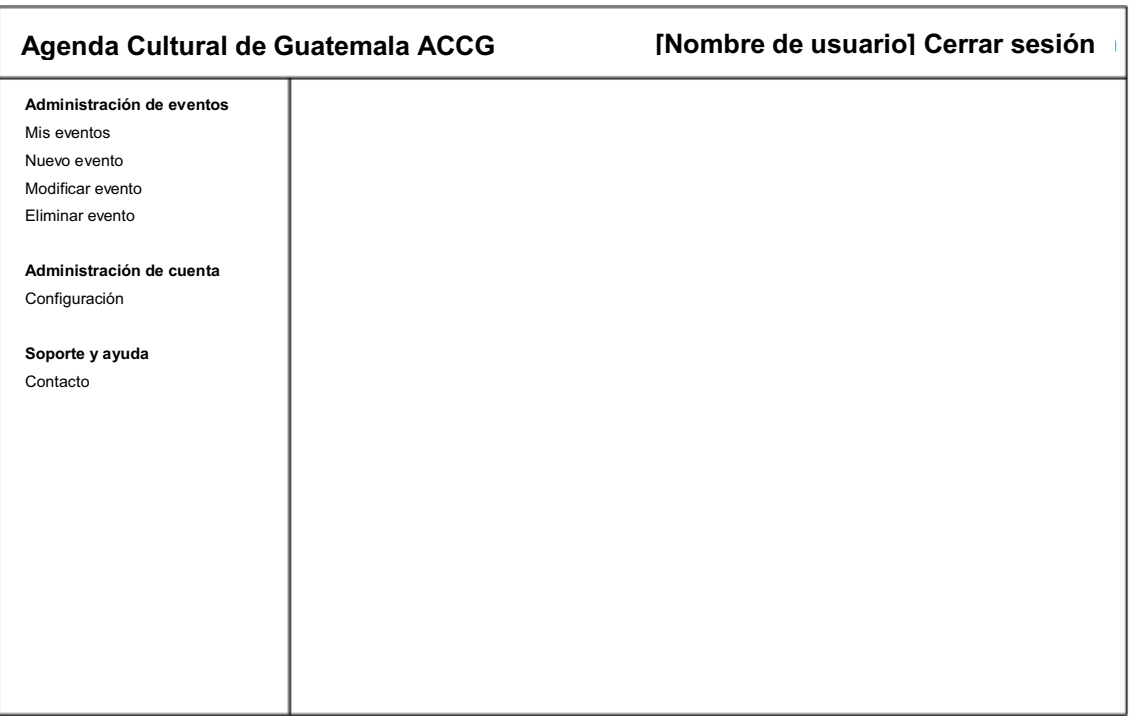

Fuente: elaboración propia, con programa Visio 2013.

## **2.5.2.2. Crear evento**

Este caso corresponde al proceso de creación de un nuevo evento. A continuación se describe el flujo de este caso:

- -Ingresar a la sección nuevo evento desde el menú de navegación.
- $\bullet$  Ingresar la información general del evento en sus respectivos campos (ver figura 12): nombre, descripción, categoría. Una vez ingresados los datos presionar el botón de siguiente.
- $\bullet$  Si alguno de los campos está vacío, mostrar el mensaje de completar información, si los campos cumplen la restricción, continuar la ejecución.
- $\bullet$  Ingresar la información relacionada a la fecha y lugar de realización del evento en sus respectivos campos (ver figura 13): fecha, hora de inicio, hora de finalización, lugar de realización. Una vez ingresados los datos presionar el botón de agregar para ingresar los datos de fecha y lugar. Este punto debe repetirse hasta haber ingresado cuantas fechas requiera el evento. Una vez definidas la o las fechas presionar el botón siguiente.
- $\bullet$  Si no existen fechas, mostrar el mensaje de completar información, si existe al menos una fecha continuar con la ejecución.
- $\bullet$  Cargar las imágenes relacionadas con el evento (ver figura 14). Este punto debe repetirse tantas veces como imágenes se deseen cargar. Presionar el botón de siguiente para finalizar la creación del evento, finaliza caso de uso.

# Figura 12. **Vista conceptual del formulario de información general**

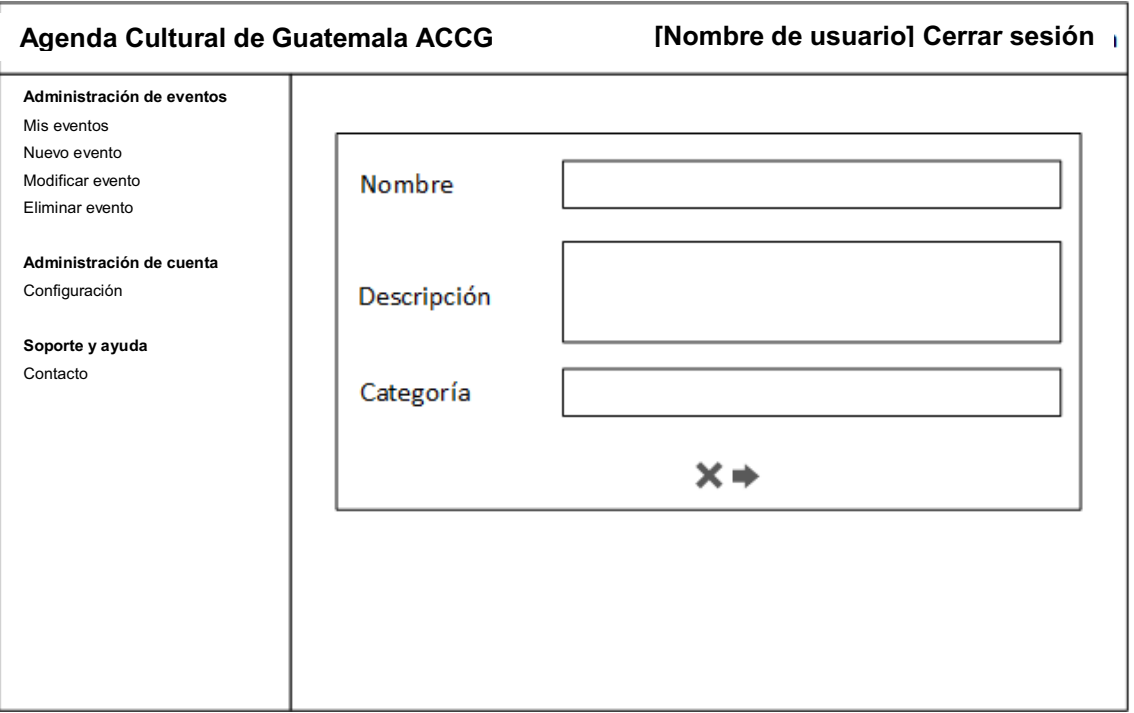

# Figura 13. **Vista conceptual del formulario de inserción de fechas**

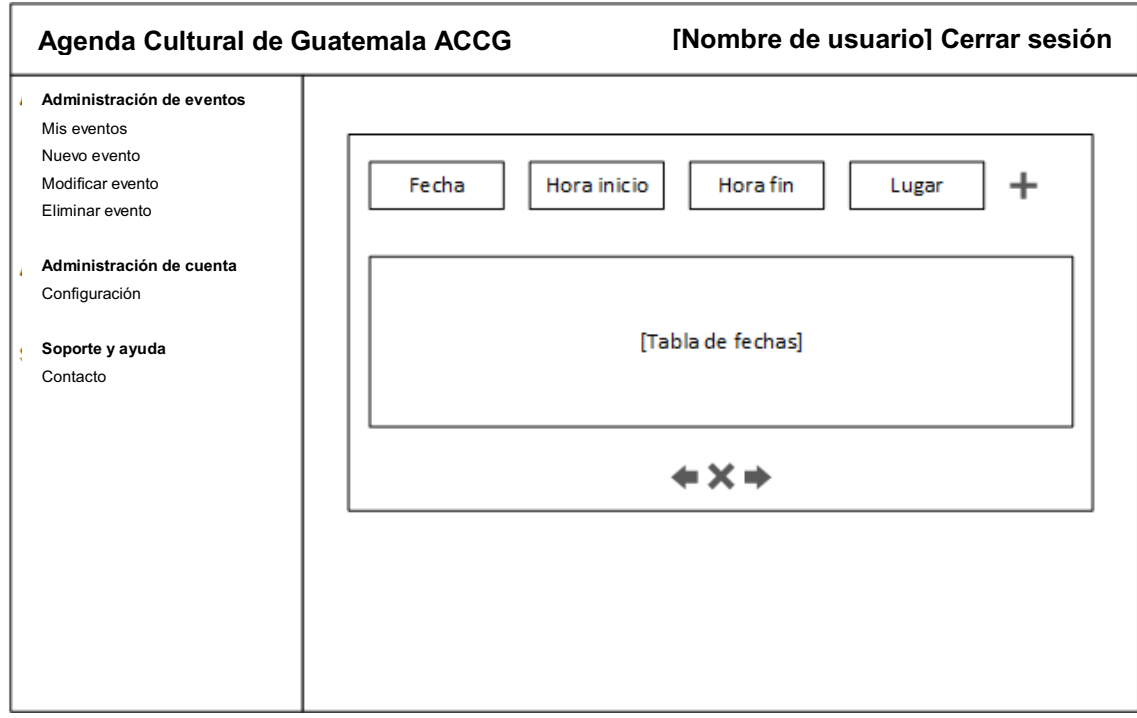

## Figura 14. **Vista conceptual del formulario de carga de imágenes**

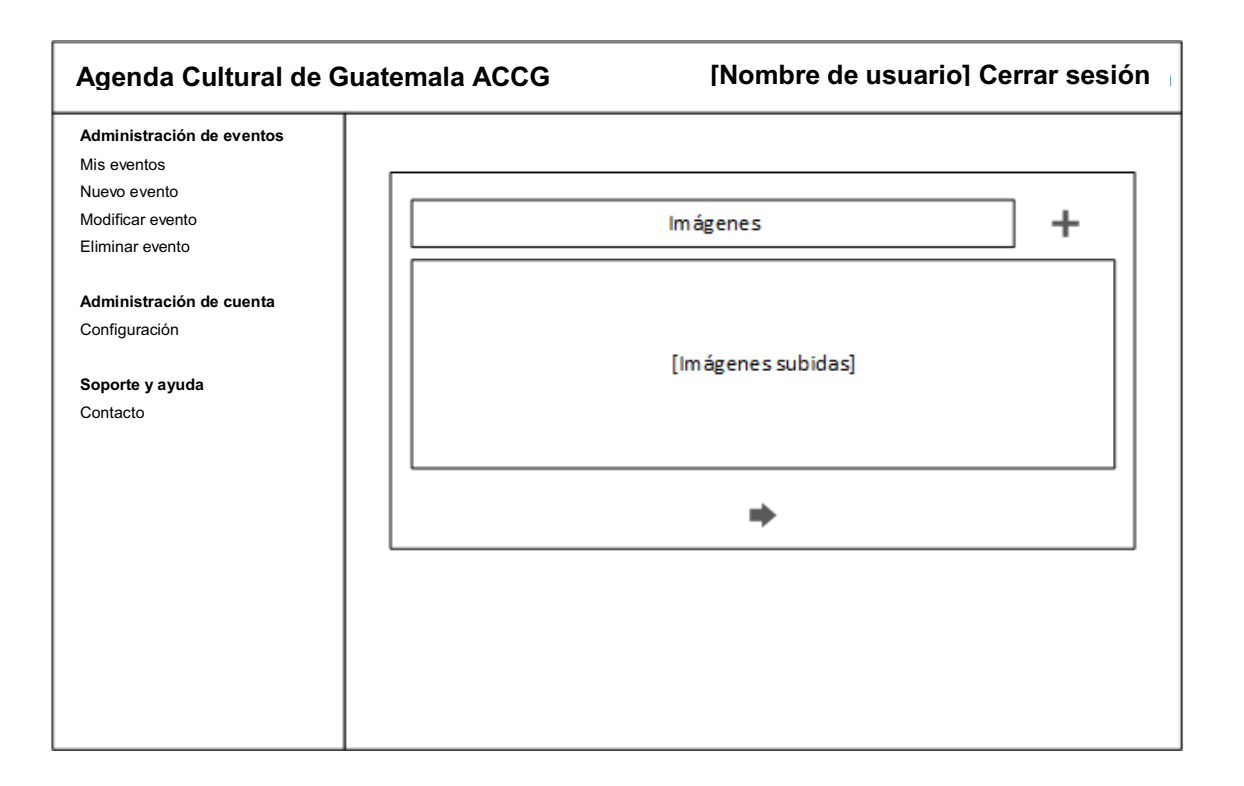

Fuente: elaboración propia, con programa Visio 2013.

## **2.5.2.3. Modificar evento**

Este caso corresponde al proceso de edición de la información de un evento anteriormente creado. A continuación se describe el flujo de este caso:

- $\bullet$  Ingresar a la sección modificar evento desde el menú de navegación (ver figura 15).
- -Seleccionar el evento a editar mediante el menú desplegable.
- $\bullet$  Editar la información del evento en los formularios de datos básicos, ingreso de fechas e ingreso de imágenes.
- $\bullet$  Presionar el botón de guardar ubicado en cada formulario para guardar la información permanentemente, finaliza caso de uso.

## Figura 15. **Vista conceptual del formulario de modificación de evento**

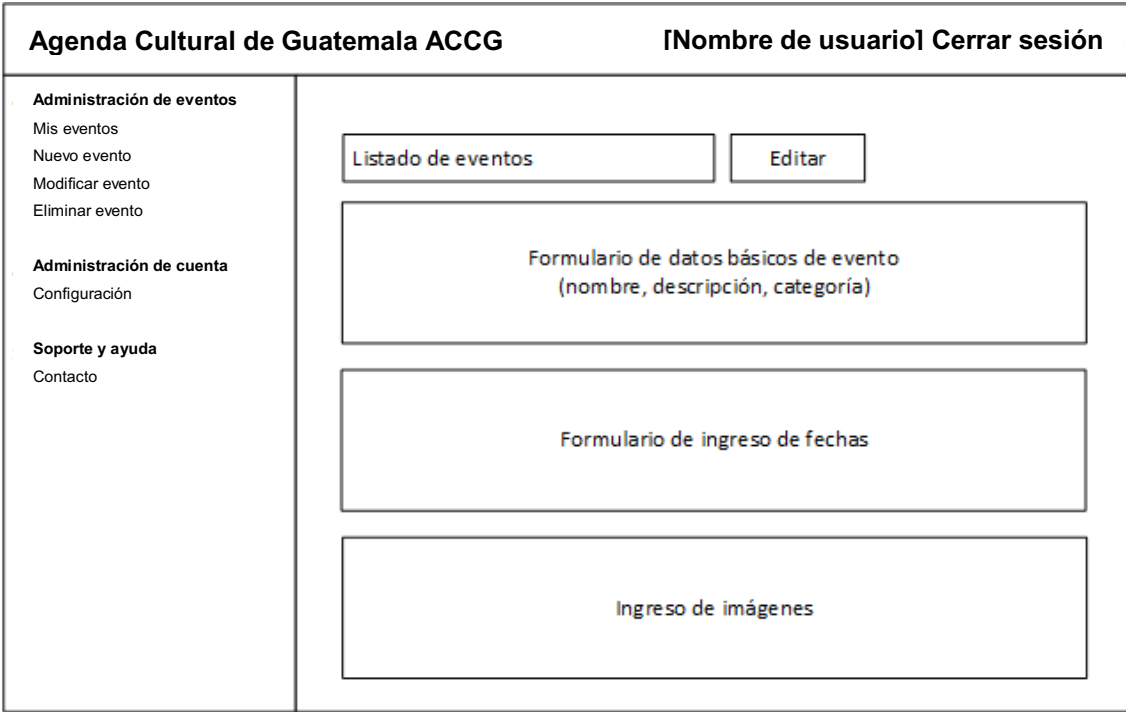

Fuente: elaboración propia, con programa Visio 2013.

## **2.5.2.4. Eliminar evento**

Este caso de uso corresponde al proceso de eliminación permanente de un evento creado por el usuario. A continuación se describe el flujo de este caso:

- $\bullet$  Ingresar a la sección de mis eventos mediante el menú de navegación (ver figura 16).
- - Dar de baja al evento a eliminar mediante las opciones de administración del evento. Esta desactivará el evento temporalmente, si no se desactiva el evento, este no aparecerá en el formulario de eliminación.
- - Ingresar a la sección de eliminar evento mediante el menú de navegación (ver figura 17).
- - Proceder a eliminar el evento mediante las opciones de administración del evento. Esta acción no se puede revertir, finaliza caso de uso.

# Figura 16. **Vista conceptual de la pantalla de "mis eventos"**

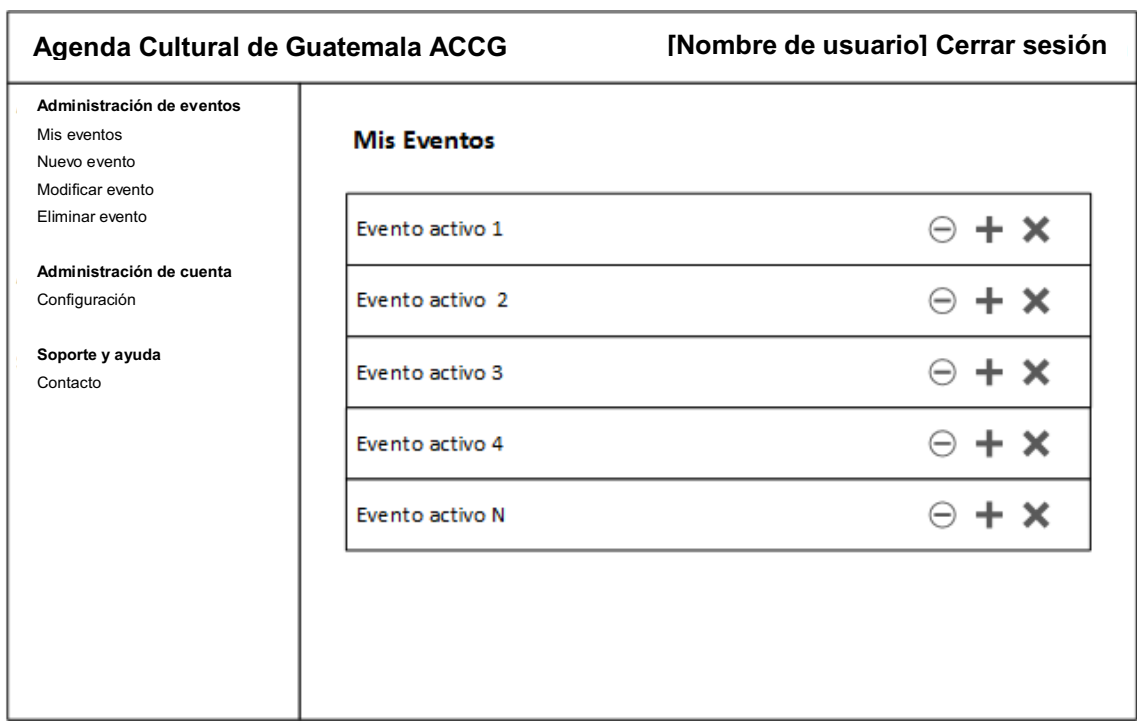

## Figura 17. **Vista conceptual de la pantalla de eliminar eventos**

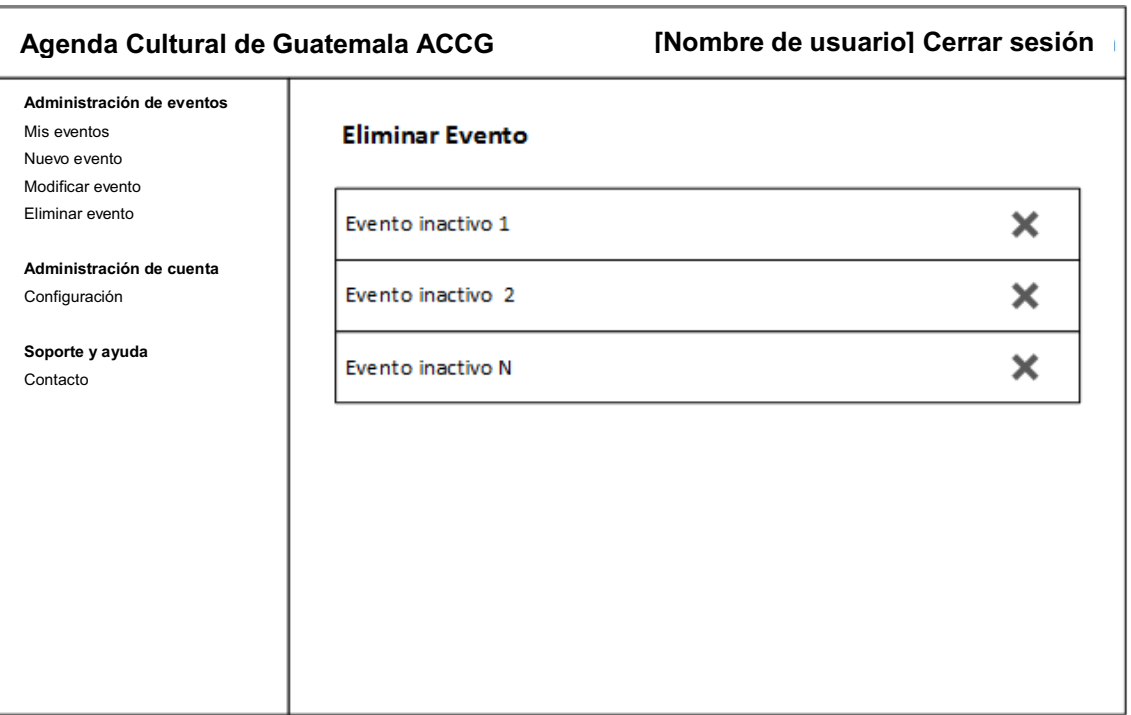

Fuente: elaboración propia, con programa Visio 2013.

## **2.5.2.5. Dar de alta un evento**

Este caso de uso corresponde al proceso de publicación de un evento en la aplicación móvil. Un evento nuevo es creado por defecto con estado de baja. A continuación se describe el flujo de este caso:

 $\bullet$  Ingresar a la sección de Mis Eventos mediante el menú de navegación (ver figura 16).

 $\bullet$  Dar de alta al evento mediante las opciones de administración del evento. Esta opción activa el evento para su visualización en la aplicación móvil, finaliza caso de uso.

#### **2.5.2.6. Dar de baja un evento**

Este caso de uso corresponde al proceso de ocultar un evento de los usuarios de la aplicación, si este se pospone indefinidamente. A continuación se describe el flujo de este caso:

- $\bullet$  Ingresar a la sección de mis eventos mediante el menú de navegación (ver figura 16).
- $\bullet$  Dar de baja al evento mediante las opciones de administración del evento. Esta opción desactivará el evento temporalmente, es decir, el evento no será visible desde la aplicación móvil, finaliza caso de uso.

#### **2.5.2.7. Configurar cuenta**

Este caso de uso corresponde al proceso de edición de los parámetros de la cuenta como nombre del promotor ante el público o cambio de contraseña. A continuación se describe el flujo correspondiente:

 $\bullet$  Ingresar a la sección de configurar cuenta mediante el menú de navegación (ver figura 18).

- $\bullet$  Ingresar los parámetros de configuración para la cuenta en sesión en sus respectivos campos: nombre, correo, contraseña y confirmación de contraseña. Una vez ingresados los datos presionar el botón de aceptar.
- - Se verifican los campos, si estos cumplen, se almacena la información de la configuración permanentemente, si no muestra el mensaje de error, finaliza caso de uso.

Figura 18. **Vista conceptual de la pantalla de Configuración de cuenta** 

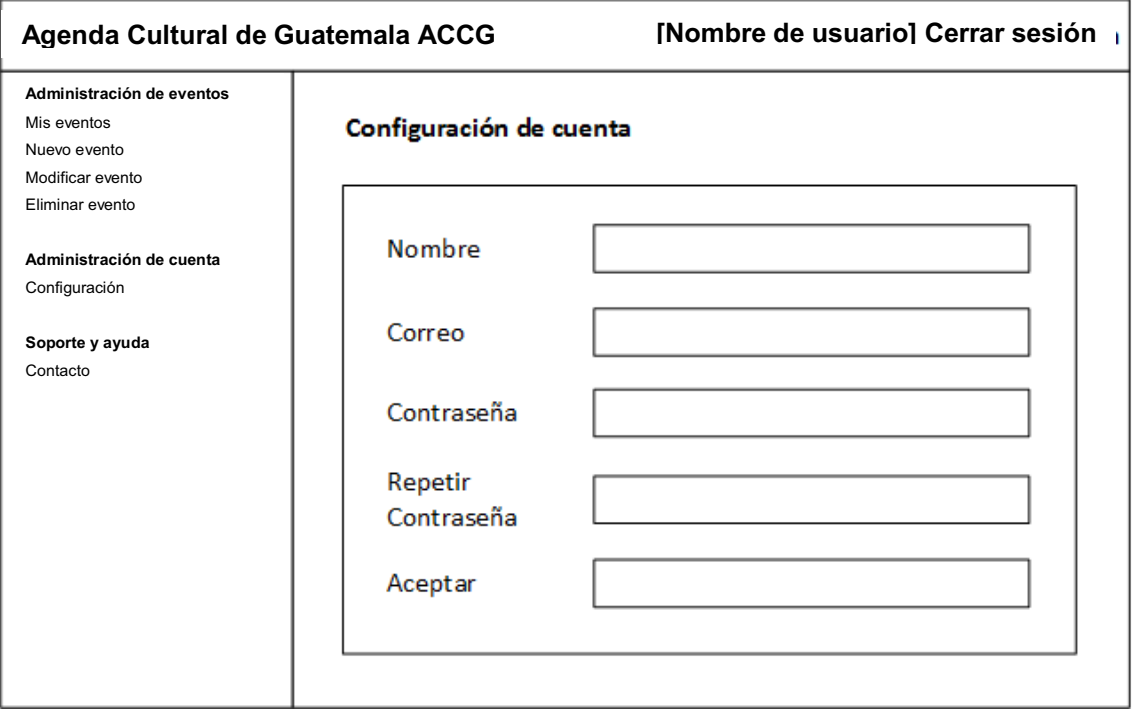

## **2.5.3. Diseño visual del portal administrativo**

Esta sección muestra el diseño final de la aplicación web con base en la vista conceptual de la sección 2.5.

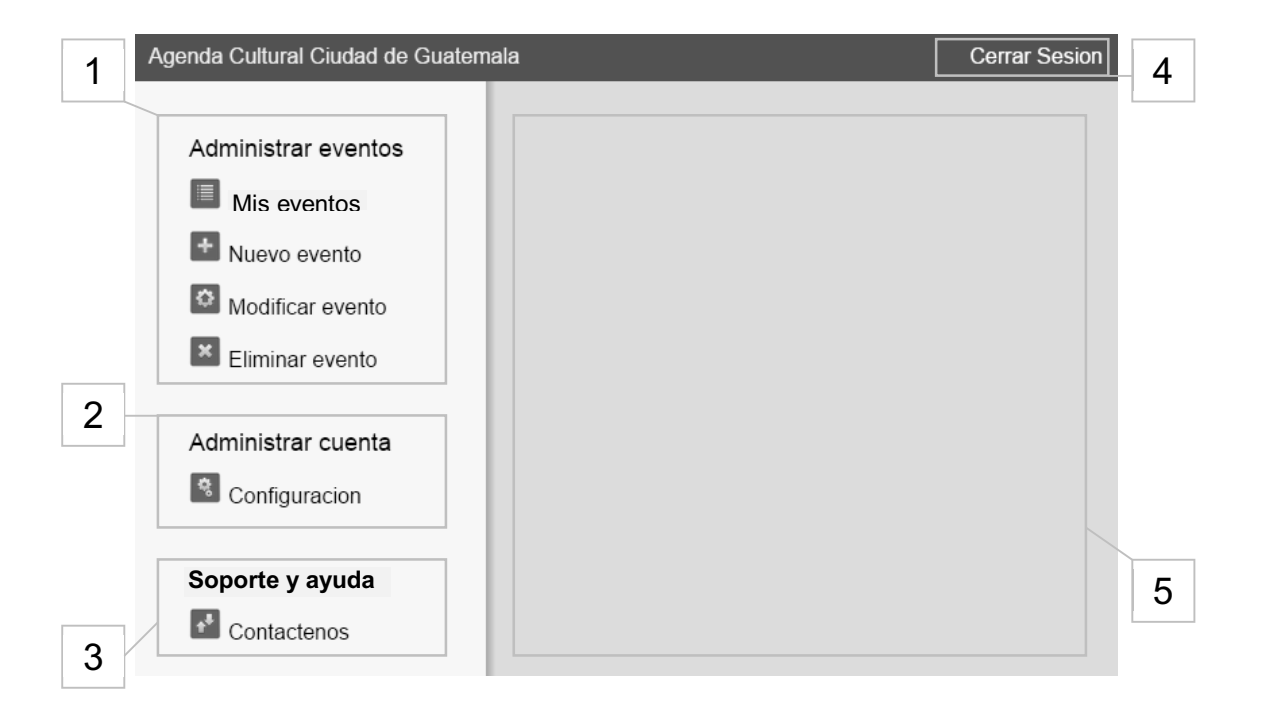

Figura 19. **Diseño visual del portal administrativo** 

Fuente: elaboración propia, con programa Paint.NET.

- $\bullet$  Área de administración de eventos (1): muestra las opciones de navegación para gestión de eventos, el detalle de las opciones se describe en la sección 2.5.1.
- $\bullet$  Área de administración de cuenta (2): muestra las opciones de configuración de cuenta, la descripción de esta opción se define en la sección 2.5.1.
- - Área de soporte y ayuda (3): área del menú de navegación para el ingreso a la sección de contacto.
- - Banner superior (4): ilustra las opciones de sesión, además muestra el nombre del usuario de la sesión actual.
- - Área de despliegue (5): en esta se muestran los formularios e información desplegada por las opciones del menú de navegación.

## **2.6. Diseño de la aplicación móvil**

En esta sección se detalla el diseño lógico y visual de la aplicación móvil tomando en consideración los requerimientos funcionales planteados en la sección 2.4, la aplicación móvil consta de tres actividades principales:

- -Principal: muestra la totalidad de eventos
- -Descripción: muestra la información de un evento en particular
- $\bullet$ Visualización: muestra la vista de una imagen

## **2.6.1. Actividad principal**

Esta actividad se divide en tres áreas diferentes, las cuales contendrán los eventos culturales activos según su relevancia.

# Figura 20. **Distribución general de las áreas que conforman la actividad principal**

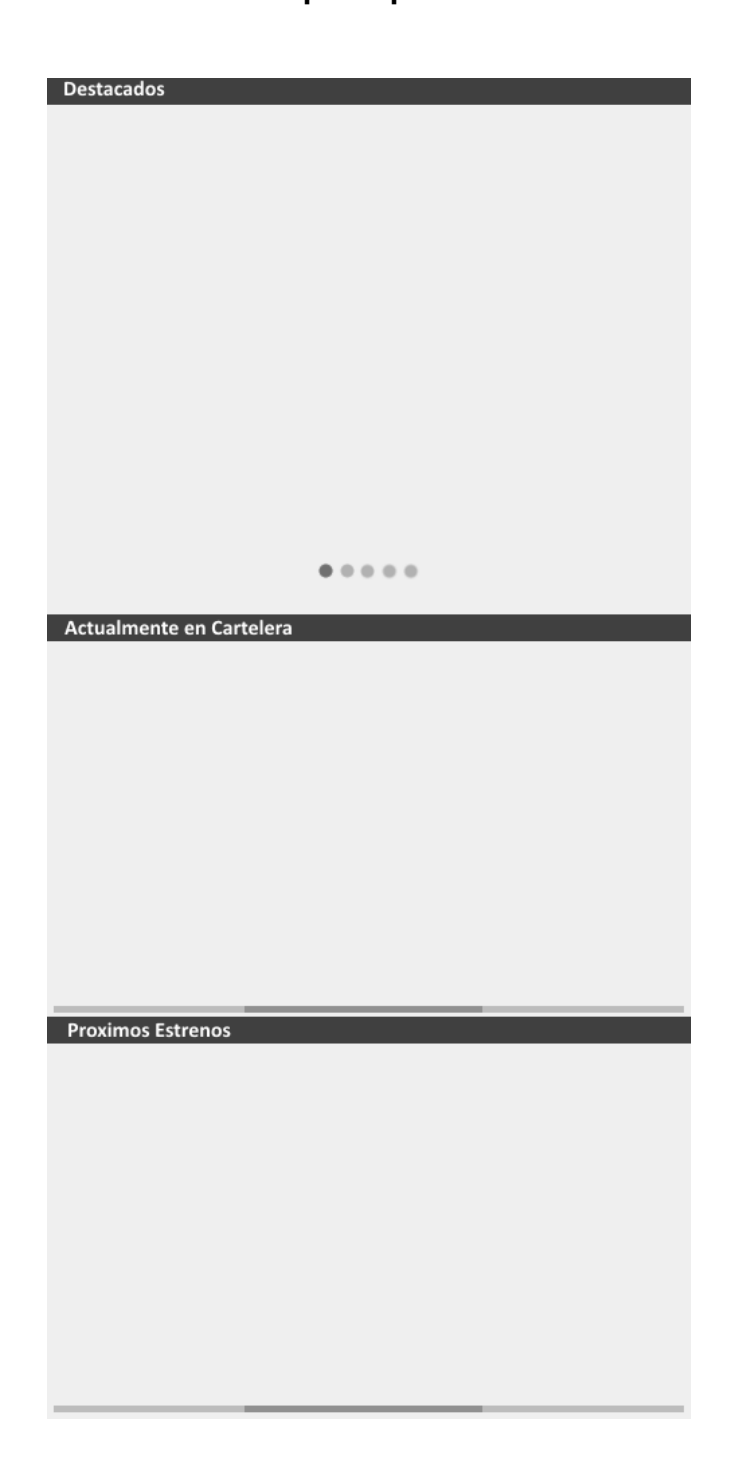

Fuente: elaboración propia, con programa Paint.NET.

## **2.6.1.1. Área de eventos destacados**

En esta área se visualizan los cinco eventos más relevantes, siguiendo los criterios descritos a continuación:

- $\bullet$ Evento con mayor cantidad de votos por los usuarios.
- $\bullet$ Evento con mayor promedio de votos (mejor puntuación).
- $\bullet$  Los dos últimos eventos que ingresaron a la lista de actualmente en cartelera.
- $\bullet$ Evento con menor tiempo de ingreso al sistema.

 Puede darse el caso que un criterio no se cumpla, por lo que el número de eventos en esta área puede variar, pero no sobrepasar de cinco.

#### Figura 21. **Vista conceptual del área de eventos destacados**

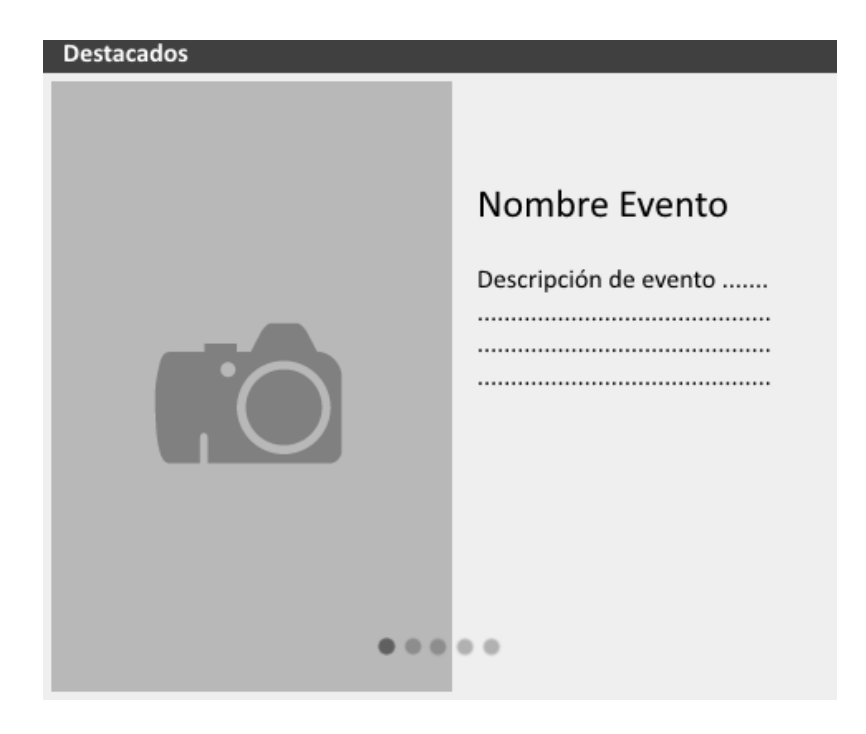

Fuente: elaboración propia, con programa Paint.NET.

## **2.6.1.2. Área de eventos en cartelera**

En esta área se visualizan los eventos que actualmente se exponen en la ciudad de Guatemala en una lista horizontal, mostrando el afiche principal del evento en la parte superior y el nombre en la parte inferior. El tamaño de esta área es ligeramente menor al tamaño del área de eventos destacados.

## **2.6.1.3. Área de próximos eventos**

En esta área se visualizan los eventos que aún no se exponen, pero que ya han sido ingresados al sistema, la forma de visualización de esta área es idéntica
al área de eventos en cartelera y al igual que esta, posee un tamaño ligeramente inferior al área de eventos destacados.

## Figura 22. **Vista conceptual del área de eventos en cartelera y próximos eventos**

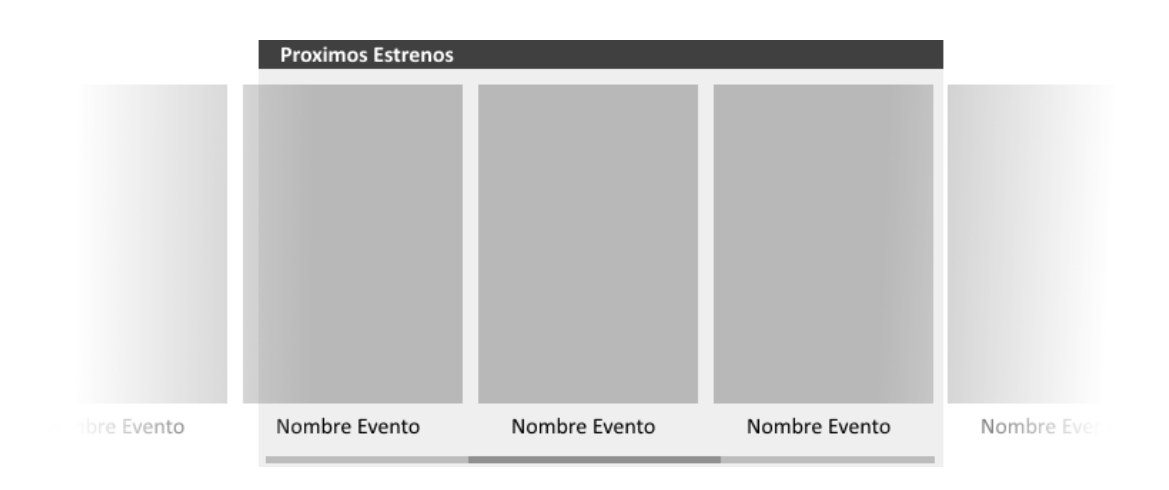

## Figura 23. **Vista conceptual de la actividad principal**

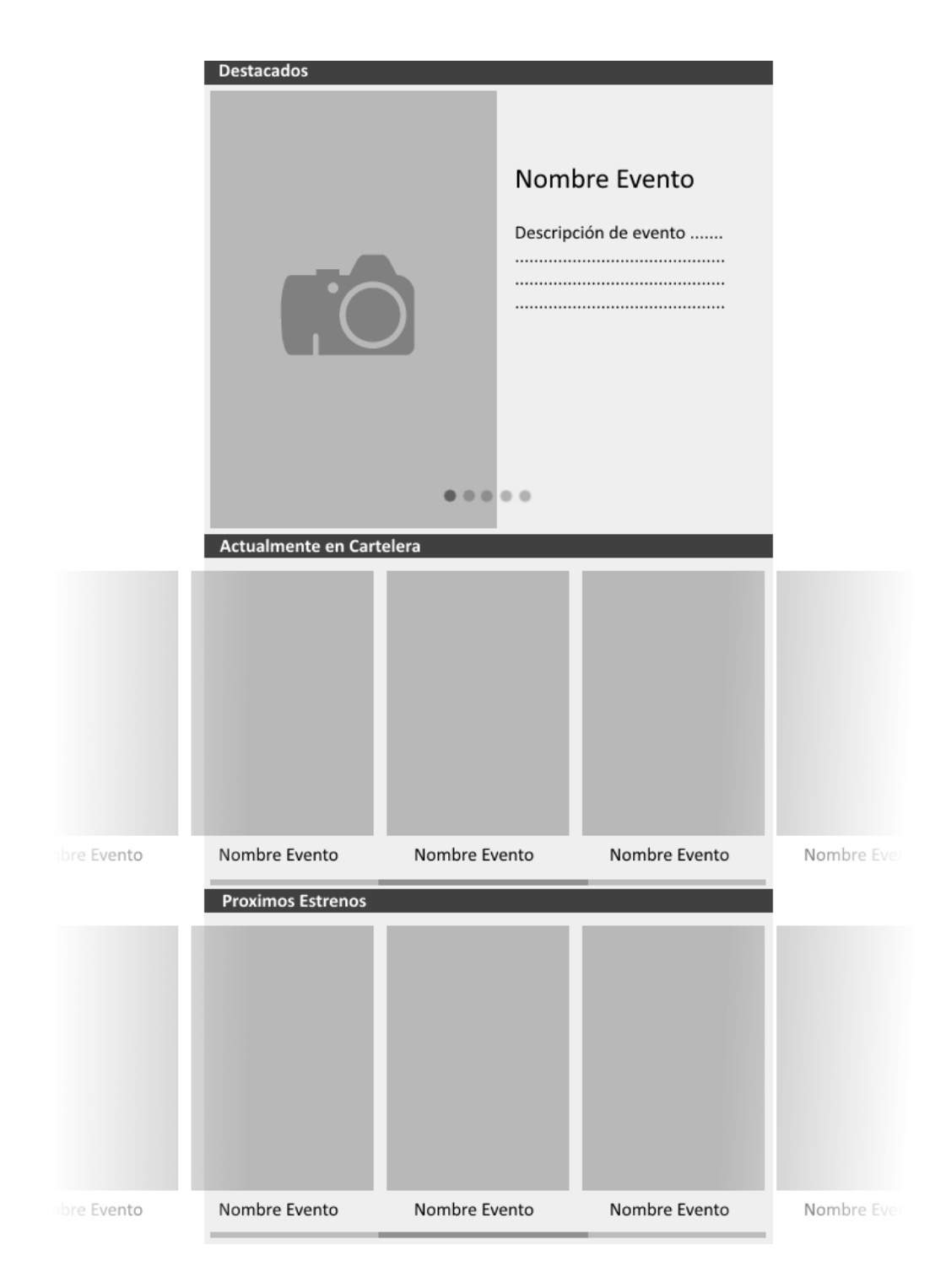

### **2.6.2. Actividad de descripción**

Esta actividad se invoca al seleccionar un evento de cualquier área de la actividad principal y muestra el detalle del evento de forma clara (vea figura 25).

### **2.6.2.1. Área de detalle**

En esta sección se visualiza el afiche principal del evento, el nombre, categoría, promotor, punteo y número total de votos.

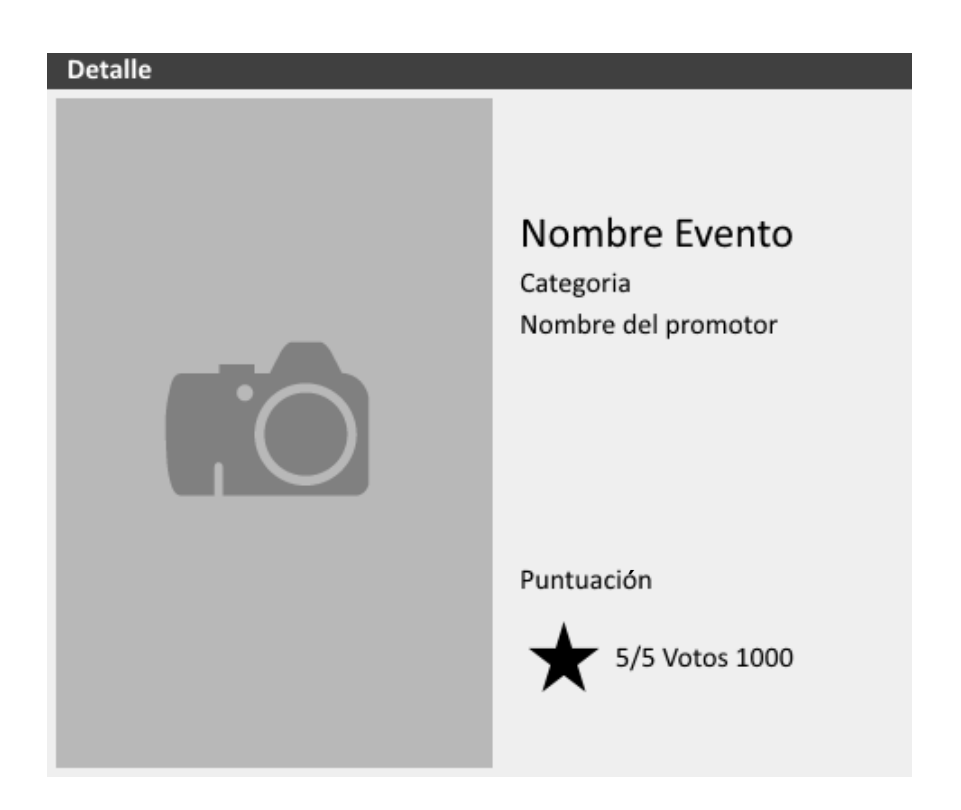

Figura 24. **Vista conceptual del área de detalle** 

## Figura 25. **Distribución general de las áreas que conforman la actividad de descripción**

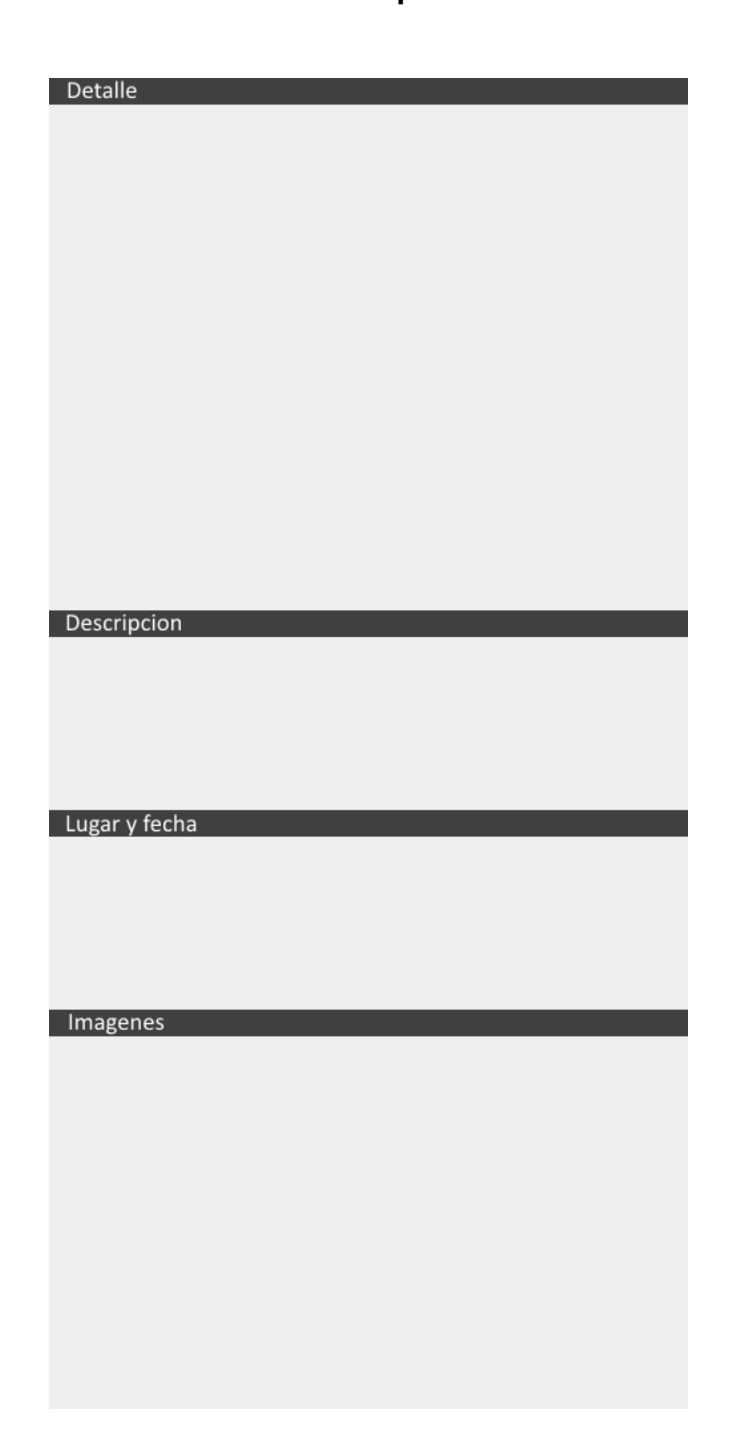

### **2.6.2.2. Área de descripción**

En esta área se muestra el texto descriptivo del evento.

## **2.6.2.3. Área de lugar y fecha**

En esta se muestra un listado de las fechas en las que un evento se expone, cada elemento de esta lista muestra también, el lugar, la hora inicial y la hora final del evento.

### **2.6.2.4. Área de imágenes**

En esta área se muestran las imágenes del evento en una lista horizontal desplazable.

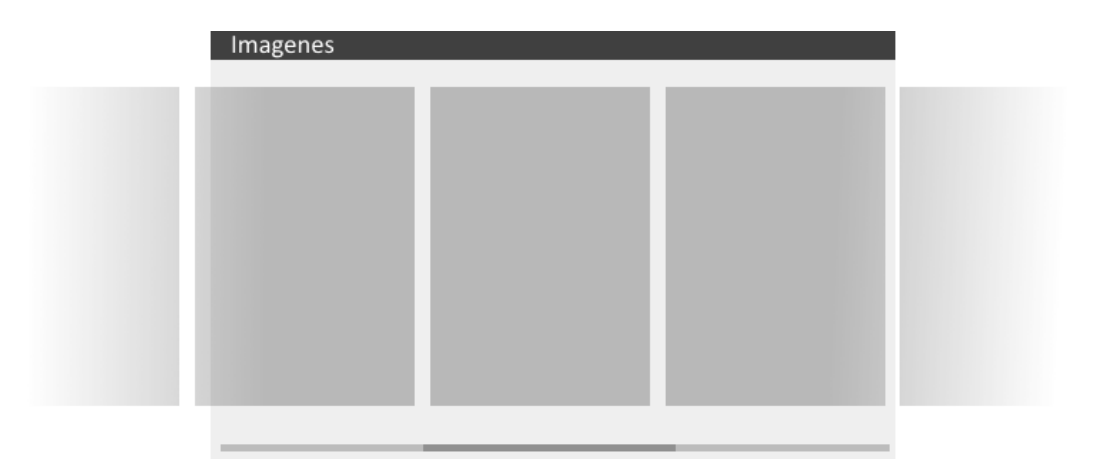

Figura 26. **Vista conceptual del área de imágenes** 

## Figura 27. **Vista conceptual de la actividad de descripción**

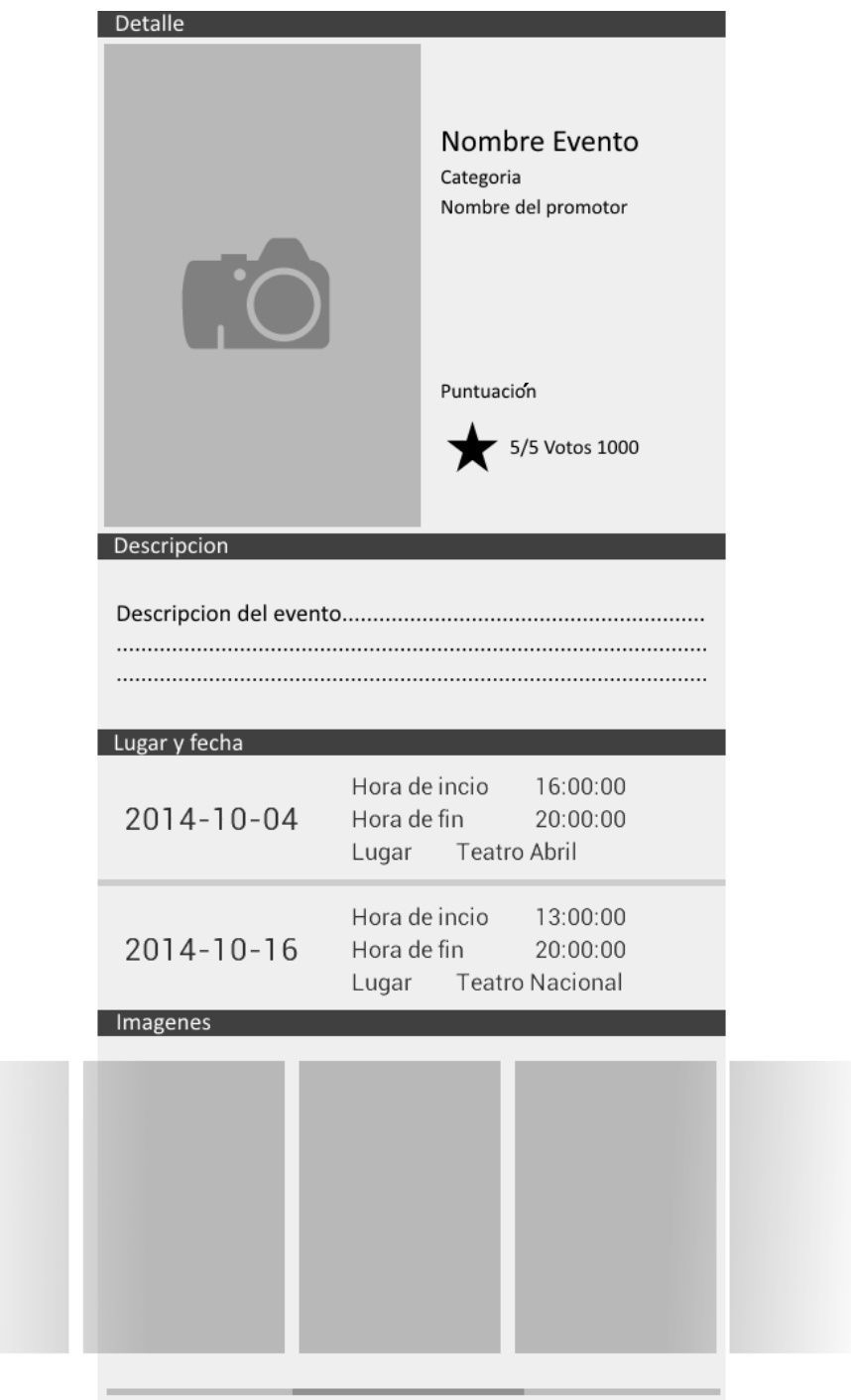

## **2.6.3. Actividad de visualización**

Esta actividad se invoca al seleccionar una imagen en la actividad de descripción y muestra la imagen en tamaño real.

## Figura 28. **Vista conceptual de la actividad de visualización**

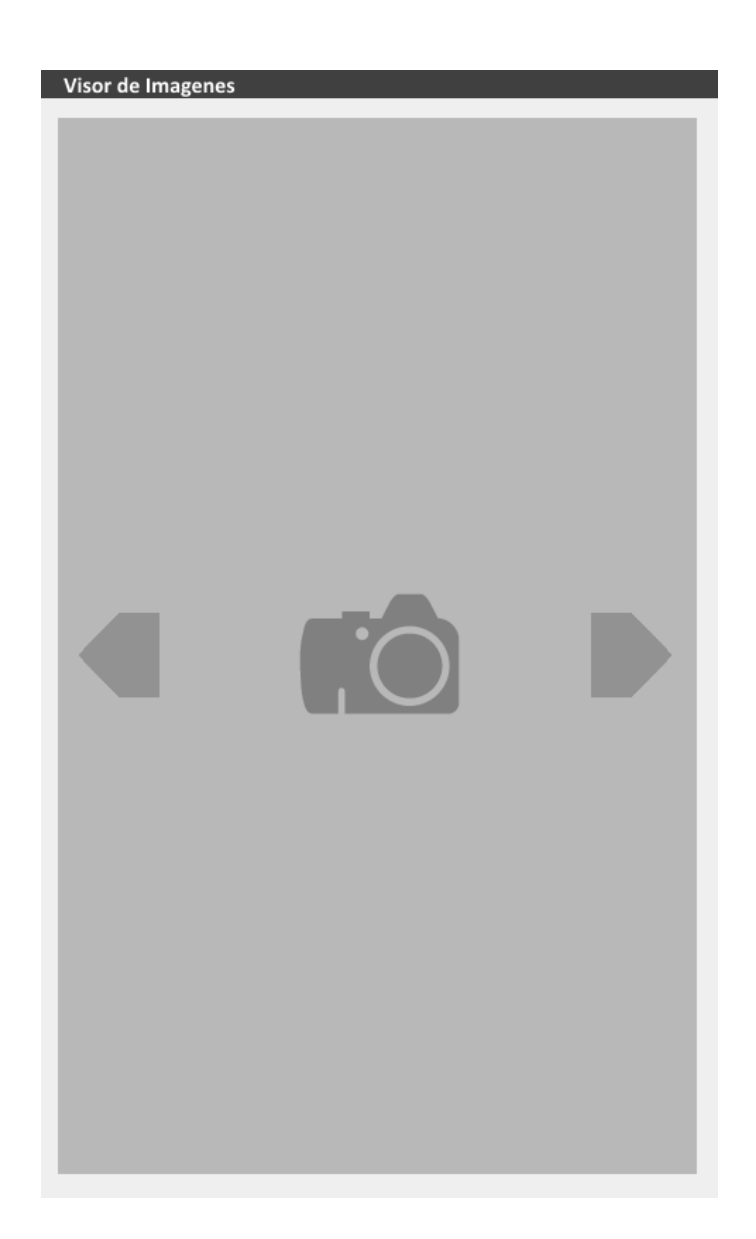

#### **2.6.4. Casos de uso de la aplicación móvil**

A continuación se describen los casos de uso definidos para el funcionamiento de la aplicación móvil.

#### **2.6.4.1. Vincular cuenta**

Este caso de uso corresponde al proceso de vincular la instalación del software con una cuenta del usuario, esta puede ser cuenta de correo, Facebook o Twiter. Este caso de usuario se instancia únicamente cuando un usuario desea puntear un evento y se ejecuta una única vez mientras dure la instalación.

Este caso de uso se ejecuta cada vez que se inicia la aplicación, por lo cual no se detalla el flujo de ejecución.

### **2.6.4.2. Consultar evento**

Este caso de uso corresponde al proceso de consultar un evento dentro de la aplicación móvil. A continuación se define el flujo correspondiente:

- $\bullet$  Al ingresar a la aplicación se desplegarán los eventos categorizados por su estado actual (ver figura 23) Seleccionar un evento determinado presionando la imagen correspondiente al evento.
- $\bullet$  Una vez seleccionado el evento se desplegará la ventana de información del evento (ver figura 27). Si se desea ver una imagen referente al evento continuar, de lo contrario finaliza caso de uso.

- Si se presionó una imagen en el detalle del evento se muestra la actividad de visualización (ver figura 28). Finaliza caso de uso.

#### **2.6.4.3. Puntear evento**

Este caso de uso corresponde al proceso de puntear un evento. A continuación se define el flujo del caso:

- - Al ingresar a la aplicación se desplegarán los eventos categorizados por su estado actual (ver figura 23). Seleccionar un evento determinado presionando la imagen correspondiente al evento.
- - Una vez seleccionado el evento se desplegará la actividad de información del evento (ver figura 27) presionar la estrella ubicada en el área de detalle (ver figura 24).
- - Si el usuario ya ha vinculado la aplicación con una cuenta, se despliega el diálogo para puntuar y finaliza caso de uso.

### **2.7. Modelo de almacenamiento**

Para el almacenamiento de la información de los eventos se requiere de un sistema RDBMS, tanto en la aplicación móvil como en la aplicación web, con el fin de asegurar el acceso a la información y garantizar una velocidad de respuesta aceptable.

El almacenamiento interno del sistema está compuesto por dos módulos: la base de datos primaria, que constituye el sistema principal de almacenamiento de la plataforma; y la base de datos secundaria, que constituye el almacenamiento interno de la aplicación móvil.

### **2.7.1. Base de datos primaria**

Como su nombre lo indica, esta es la unidad principal de almacenamiento, implementada utilizando el DBMS MySQL. Esta base de datos será alojada en el servidor web y utilizará un modelo entidad-relación o ER para el almacenamiento de la información.

Asimismo, será alimentada directamente por el portal administrativo, ya que almacena información de los eventos, las cuentas de usuario del portal administrativo y la cuenta de los usuarios de la aplicación móvil.

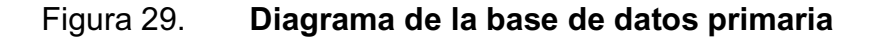

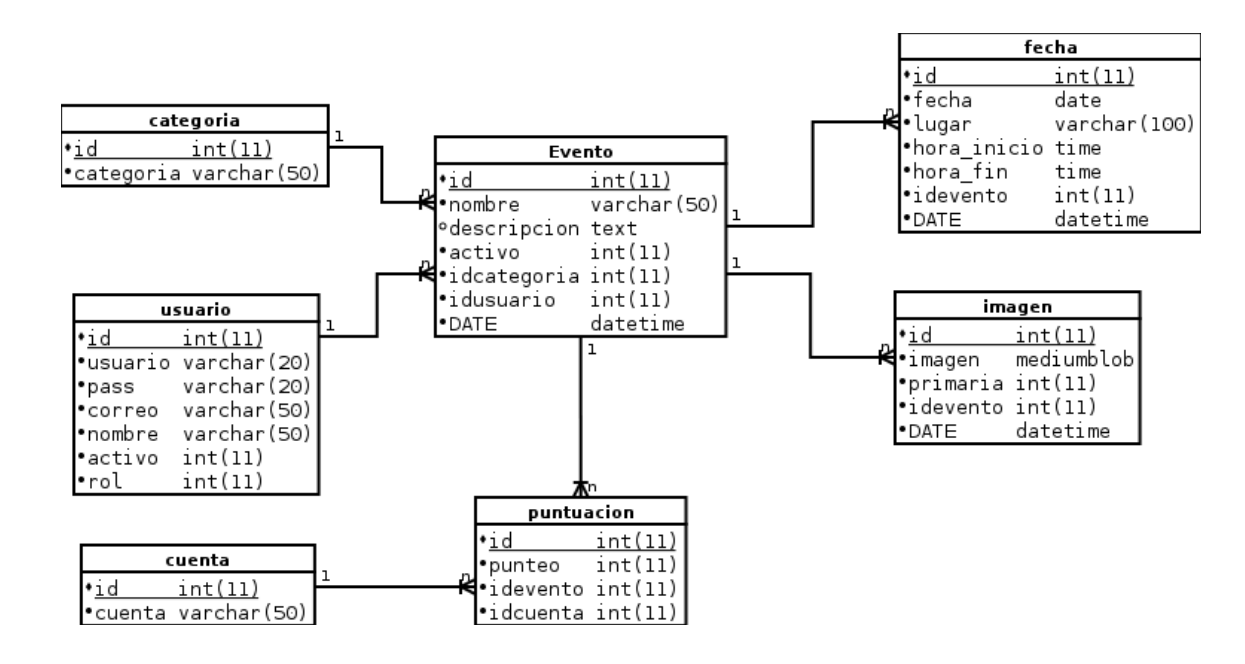

Fuente: elaboración propia, con programa DIA.

#### **2.7.1.1. Categoría**

Almacena la información de las secciones a las cuales puede pertenecer un evento, esta es para uso interno de la plataforma como parámetro de clasificación, el objetivo de separar esta entidad de la lógica de programación de la plataforma administrativa, es el de proveer escalabilidad al sistema, permitiendo crear nuevas categorías en caso de ser necesario.

#### **2.7.1.2. Usuario**

Entidad destinada a almacenar la información de las instituciones promotoras de eventos culturales (usuarios del portal administrativo). Esta entidad almacena la información de la cuenta del usuario, como el nombre del usuario y contraseña, y los parámetros visibles para el usuario de la aplicación móvil, como el nombre de la institución. También se almacenan campos para uso interno de la aplicación como el rol del usuario o el estado de la cuenta (activa o bloqueada).

#### **2.7.1.3. Evento**

Entidad que almacena la información básica del evento, como el nombre y descripción, además almacena información de referencia para el sistema como el estado del evento (activo, no activo o realizado), el usuario del portal administrativo que publicó el evento y la fecha de modificación (utilizada por el sistema de replicación).

#### **2.7.1.4. Fecha**

Almacena la información referente a la fecha y ubicación en la cual un evento es desarrollado, esta entidad está vinculada con la entidad del evento, el motivo por el cual esta entidad no está implícita en la entidad evento es debido a que un evento puede tener múltiples fechas de realización, así como lugares en donde son presentados.

#### **2.7.1.5. Imagen**

Almacena las imágenes asociadas al evento, esta entidad se relaciona directamente con un evento tomando en consideración que un evento puede contener múltiples imágenes asociadas.

#### **2.7.1.6. Cuenta**

Esta entidad almacena la información de la cuenta vinculada por el usuario de la aplicación móvil.

## **2.7.1.7. Puntuación**

Entidad que relaciona una puntuación realizada por un usuario en la aplicación móvil con un evento ingresado. Un usuario de la aplicación móvil puede puntear una única vez a un evento, esta entidad almacena la información que vincula el evento con el usuario y la puntuación dada.

#### **2.7.2. Base de datos secundaria**

Unidad de almacenamiento utilizada por la aplicación móvil, es una replicación no simétrica (equivalente) de la base de datos primaria, implementada sobre la plataforma Android SQLite esta base de datos contiene únicamente la información relevante para el usuario de la aplicación móvil.

Figura 30. **Diagrama de la base de datos secundaria** 

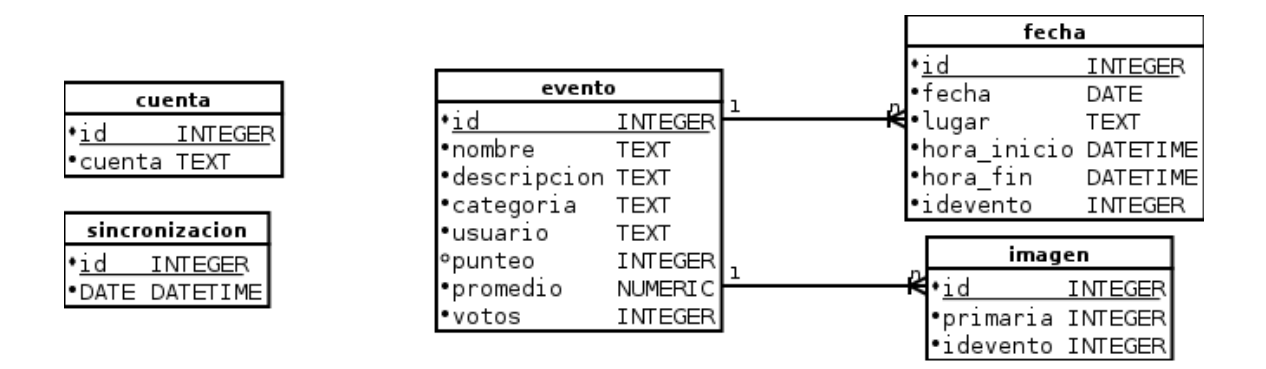

Fuente: elaboración propia, con programa DIA.

#### **2.7.2.1. Cuenta**

Entidad que almacena la información de la cuenta asociada a la aplicación móvil.

#### **2.7.2.2. Sincronización**

Entidad utilizada por el sistema de replicación. Almacena la fecha de la última sincronización exitosa.

#### **2.7.2.3. Evento**

Entidad que alacena la información básica del evento, a diferencia de su entidad equivalente, en la base de datos primaria, esta entidad también almacena información de la categoría, el nombre de la entidad promotora del evento, el punteo promedio del evento, el punteo del usuario y el total de votos (número de veces que ha sido punteado un evento).

#### **2.7.2.4. Fecha**

Equivalente simétrica de la entidad con el mismo nombre de la base de datos primaria.

#### **2.7.2.5. Imagen**

Equivalente simétrica de la entidad con el mismo nombre de la base de datos primaria.

#### **2.8. Diseño del sistema de replicación**

La replicación de información del sistema de base de datos primaria al secundario, se realiza mediante un *webservice* desarrollado en PHP y utilizando cadenas JSON para intercambiar mensajes entre la aplicación móvil y el *webservice* de replicación.

Con base en las necesidades de la aplicación móvil, el sistema de replicación soporta 8 funcionalidades:

 $\bullet$ Sincronizar lista de eventos destacados

76

- $\bullet$ Sincronizar eventos
- $\bullet$ Sincronizar fechas de eventos
- $\bullet$ Sincronizar imágenes
- $\bullet$ Recibir puntuación de evento
- $\bullet$ Sincronizar punteo de eventos
- $\bullet$ Sincronizar cuenta
- $\bullet$ Sincronizar listado de eventos inactivos

### **2.8.1. Sincronizar lista de eventos destacados**

Esta funcionalidad retorna el listado de los eventos que cumplen con los criterios definidos en la sección 2.6.2.1.

## Tabla I. **Consulta realizada para obtener el listado de eventos destacados**

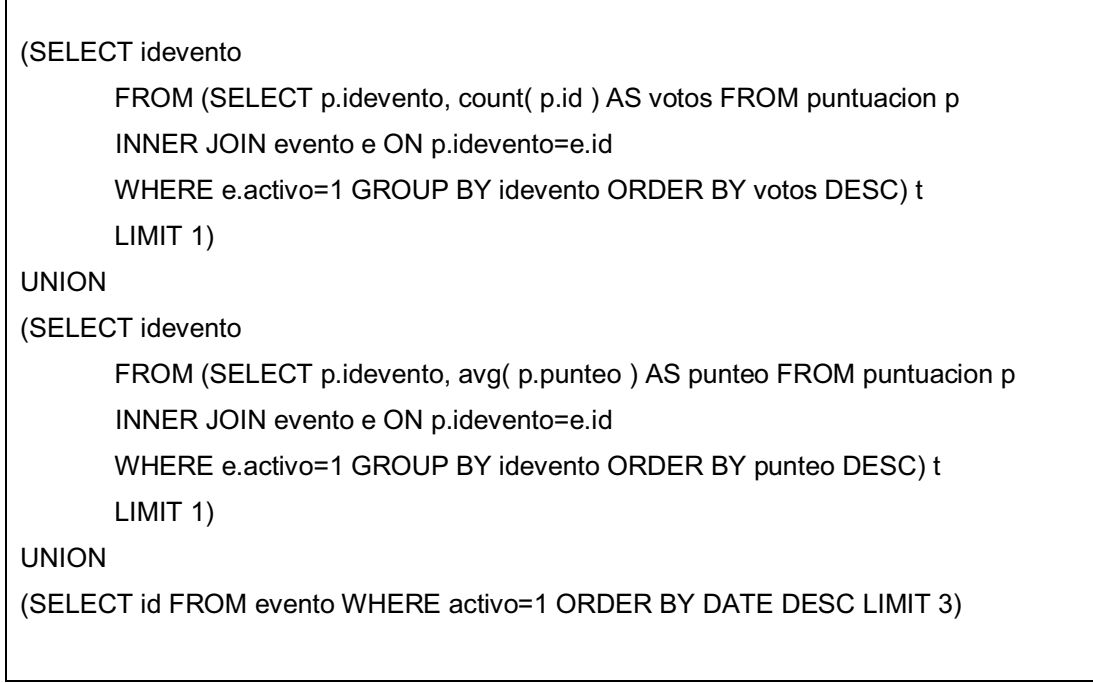

Fuente: elaboración propia.

## **2.8.2. Sincronizar eventos**

Esta funcionalidad retorna todos los eventos ingresados posteriormente a la última fecha de actualización.

### Tabla II. **Consulta realizada para obtener los eventos a sincronizar**

```
SELECT ev.id, ev.nombre, ev.descripcion, ca.categoria, us.nombre as usuario, pu.promedio, 
pu.votos
FROM evento ev
INNER JOIN categoria ca ON ev.idcategoria = ca.id
INNER JOIN usuario us ON ev.idusuario = us.id
INNER JOIN (
                SELECT idevento, avg( punteo ) AS promedio, count( punteo ) AS votos 
                FROM puntuacion 
               GROUP BY idevento 
       UNION 
               SELECT evento.id, '0', '0' 
               FROM evento 
               LEFT JOIN puntuacion ON evento.id = puntuacion.idevento
                WHERE puntuacion.idevento IS NULL 
                GROUP BY evento.id 
)pu ON ev.id = pu.idevento
WHERE ev.activo=1 AND ev.DATE>[ Fecha_Actualizacion ]
```
Fuente: elaboración propia.

## **2.8.3. Sincronizar fecha de eventos**

Esta funcionalidad sincroniza la información de la tabla fecha en la base de datos primaria a la secundaria, desde la última fecha de sincronización.

## Tabla III. **Consulta realizada para obtener las fechas y lugares de los eventos a sincronizar**

SELECT fe.id, fe.fecha, fe.lugar, fe.hora\_inicio, fe.hora\_fin, fe.idevento FROM fecha fe INNER JOIN evento ev ON fe.idevento=ev.id WHERE ev.activo=1 AND fe.DATE>[ Fecha\_Actualizacion ]

Fuente: elaboración propia.

### **2.8.4. Recibir puntuación de evento**

Esta funcionalidad recibe como parámetro la puntuación de un usuario a un evento y la ingresa a la base de datos. La opción debe validar que el usuario de la aplicación haya vinculado una cuenta con el sistema.

#### **2.8.5. Sincronizar imágenes**

Esta funcionalidad envía la información de las imágenes contenidas dentro de la base de datos principal a la aplicación móvil, posteriormente la aplicación móvil descarga las imágenes con base al identificador de cada una.

## Tabla IV. **Consulta realizada para obtener las imágenes de los eventos a sincronizar**

SELECT img.id, img.primaria, img.idevento FROM imagen img INNER JOIN evento ev ON img.idevento=ev.id WHERE ev.activo=1 AND img.DATE>[ Fecha\_Actualizacion ]

Fuente: elaboración propia.

### **2.8.6. Sincronizar punteo de eventos**

Esta funcionalidad contabiliza y promedia los punteos realizados a un evento. Envía como respuesta el listado de eventos activos y las estadísticas respectivas de cada evento.

## Tabla V. **Consulta realizada para obtener las estadísticas de los eventos activos**

SELECT p.idevento, avg( p.punteo ) AS promedio, count( p.punteo ) AS votos FROM puntuacion p INNER JOIN evento ev ON p.idevento=ev.id WHERE ev.activo=1 GROUP BY p.idevento UNION SELECT ev.id, '0', '0' FROM evento ev LEFT JOIN puntuacion p ON ev.id = p.idevento WHERE p.idevento IS NULL AND ev.activo=1 GROUP BY ev.id

Fuente: elaboración propia.

#### **2.8.7. Sincronizar cuenta**

Esta funcionalidad recibe el nombre de una cuenta (correo electrónico, cuenta de Facebook o Twitter), la cual es registrada en el sistema (en caso de no existir) y retorna el identificador del sistema para esa cuenta en específico. La principal función de esta vinculación es validar que un determinado usuario pueda puntear una única vez un evento.

#### **2.8.8. Sincronizar eventos inactivos**

Esta funcionalidad envía el listado de los eventos que, por algún motivo, fueron desactivados y que deben ser ocultados en la aplicación móvil.

## **2.9. Planificación del desarrollo**

A continuación se muestra el cronograma de actividades para el desarrollo de la plataforma ACCG, con base en las actividades definidas en el capítulo 2.

## Figura 31. **Cronograma de actividades para el desarrollo de ACCG**

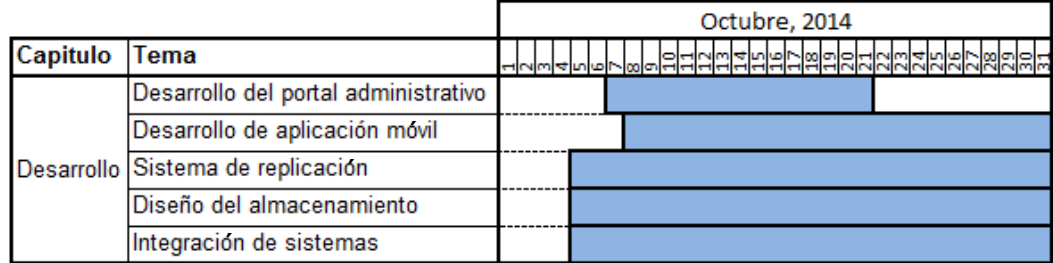

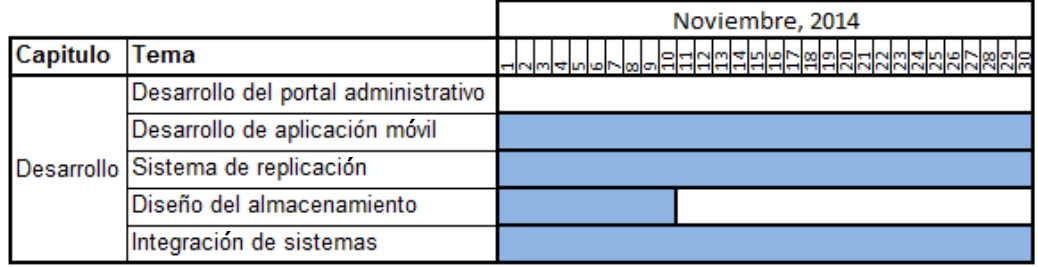

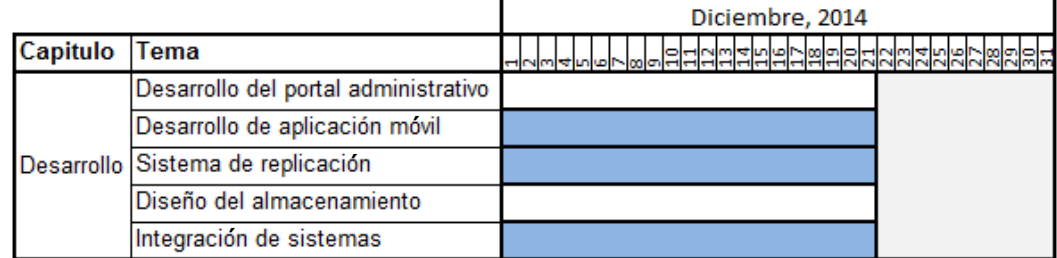

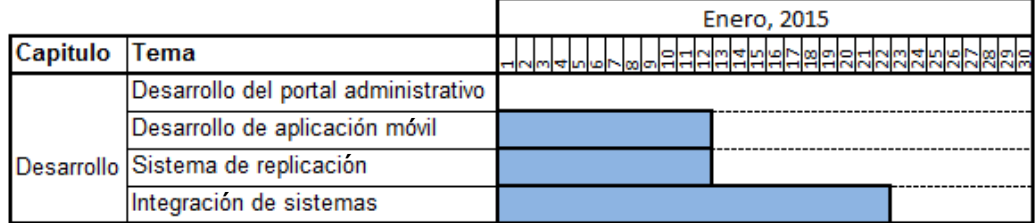

## **3. DESARROLLO**

### **3.1. Entorno de desarrollo**

Dentro de este apartado se muestran las tecnologías y programas utilizados para el desarrollo de la plataforma (aplicación móvil, portal web, sistema de replicación y almacenamiento).

### **3.1.1. Eclipse IDE**

Entorno de desarrollo integrado o IDE utilizado, es la herramienta principal de programación en la cual se realizó el desarrollo de la aplicación móvil, portal web y sistema de replicación.

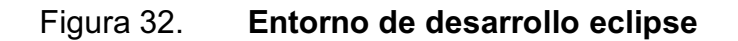

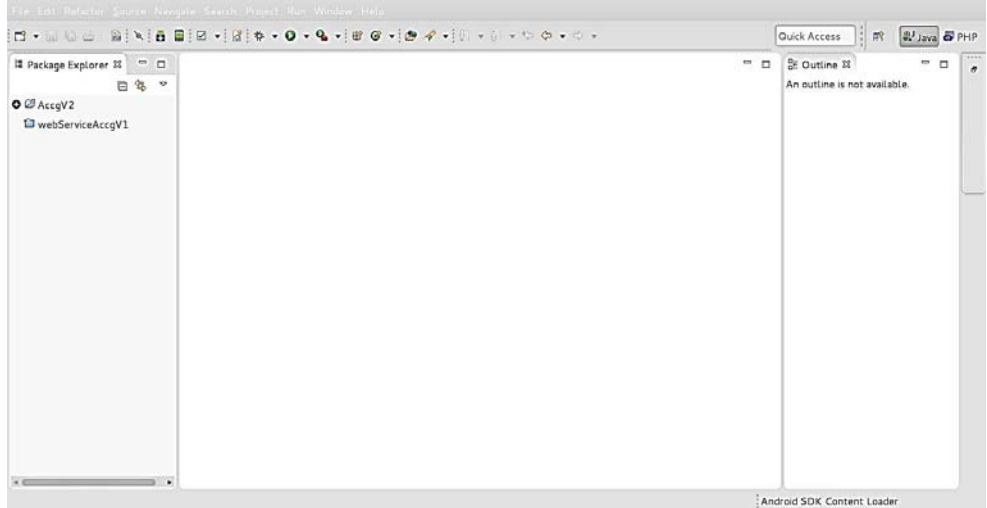

Con base en las necesidades, se instalaron los siguientes módulos, realizando las configuraciones necesarias para su integración con la herramienta de desarrollo:

- $\bullet$  Android Development Tools (ADT): provee de las herramientas de desarrollo móvil para la plataforma Android.
- $\bullet$  PHP Development Tools (PDT): provee de las herramientas de desarrollo para aplicaciones PHP.

## Figura 33. **Instalación de módulos ADT y PDT en el entorno de desarrollo**

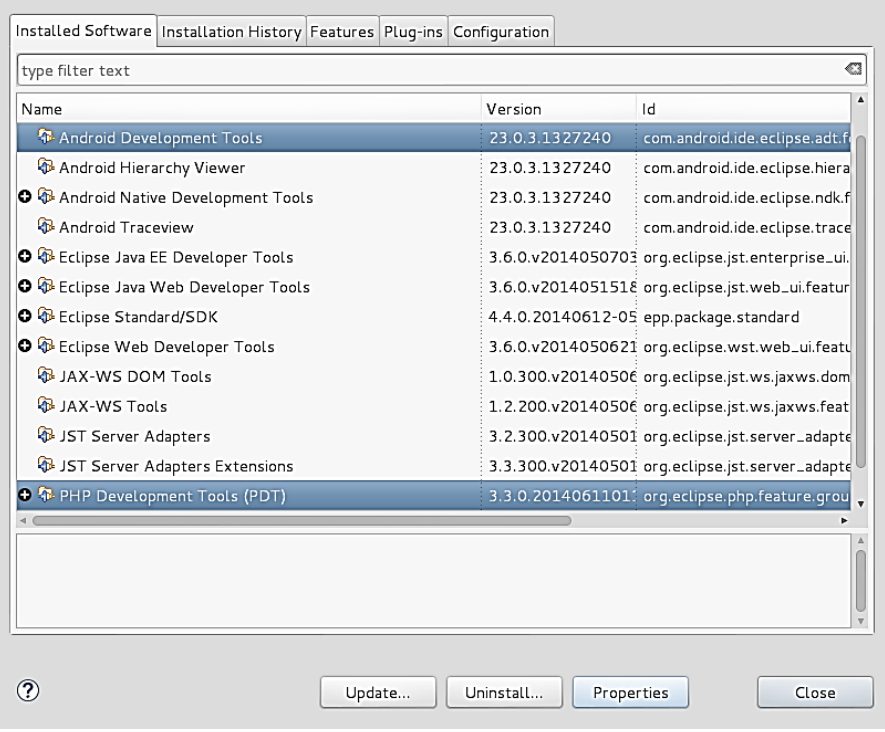

 $\bullet$  Android SDK, Software Development Kit: conjunto de herramientas que se integran al entorno de desarrollo eclipse. Contiene el depurador de código, librerías y bibliotecas para la plataforma Android, el simulado de teléfono y la documentación de la plataforma.

## Figura 34. **Administrador SDK mostrando la API utilizada en el desarrollo**

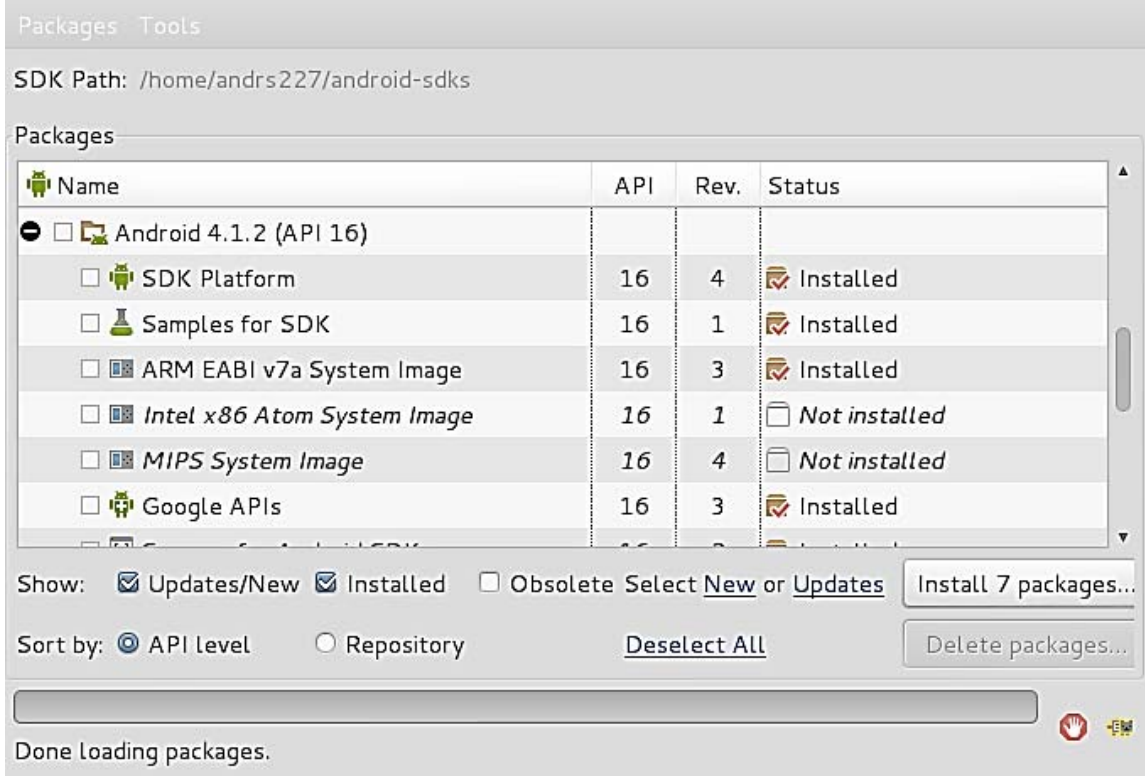

#### **3.1.2. LAMP**

Es una tecnología que integra la infraestructura de un servidor web, LAMP está conformada de las siguientes herramientas que forman su acrónimo:

- $\bullet$  Linux: sistema operativo base en el cual corre el resto de las herramientas involucradas en la infraestructura del servidor web.
- $\bullet$ Apache: servidor web HTTP de código abierto y multiplataforma.
- $\bullet$  MySQL: sistema de bases de datos relacional de código libre desarrollado originalmente por Sun Microsystems (actualmente por Oracle), entre sus características se menciona la capacidad de manejo de múltiples usuarios e hilos.
- $\bullet$  PHP: lenguaje de programación para el desarrollo web de contenido dinámico, caracterizado porque su línea de ejecución se realiza del lado del servidor y no en el cliente.

#### **3.2. Listado de actividades por sistema**

En este inciso se describen las actividades a realizar categorizadas por el sistema al cual pertenecen.

#### **3.2.1. Sistema web portal administrativo**

A continuación se describe el desglose de actividades definidas en el desarrollo del sistema del portal administrativo utilizado para ingreso y manejo de

los eventos culturales. Todas las actividades se desarrollan siguiendo el patrón arquitectónico MVC, las actividades pueden hacer uso de 1 o más módulos MVC.

•Módulo PHP que maneja la conexión con la base de datos, es el modelo MVC, posee métodos para abrir una nueva conexión, cerrar conexión y realizar consultas. Conexión •Módulo PHP que muestra los eventos pertenecientes a un usuario, su estado actual y las opciones de edición para cada evento. Mostrar Eventos •Módulo PHP que maneja la línea de ejecución de la creación de un nuevo evento, almacena la información de un evento en variables de sesión. Nuevo evento  $Inciar sesión -$ Módulo que inicia una nueva sesión para un usuario registrado. Cerrar sesión •Módulo que elimina una sesión para un usuario registrado. Activar evento  $\bullet$ Módulo invocado desde la actividad 2, habilita o deshabilita la <br>visibilidad de un evento al público de la aplicación móvil. Editar evento · Módulo de edición de un evento. Eliminar evento •Módulo de eliminación de un evento.

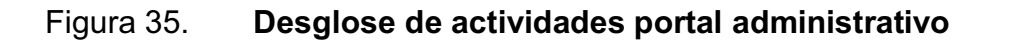

### **3.2.2. Sistema de replicación**

A continuación se describe el desglose de actividades definidas en el desarrollo del sistema de replicación entre la base de datos principal MySQL y la secundaria SQLite.

## Figura 36. **Desglose de actividades sistema de replicación**

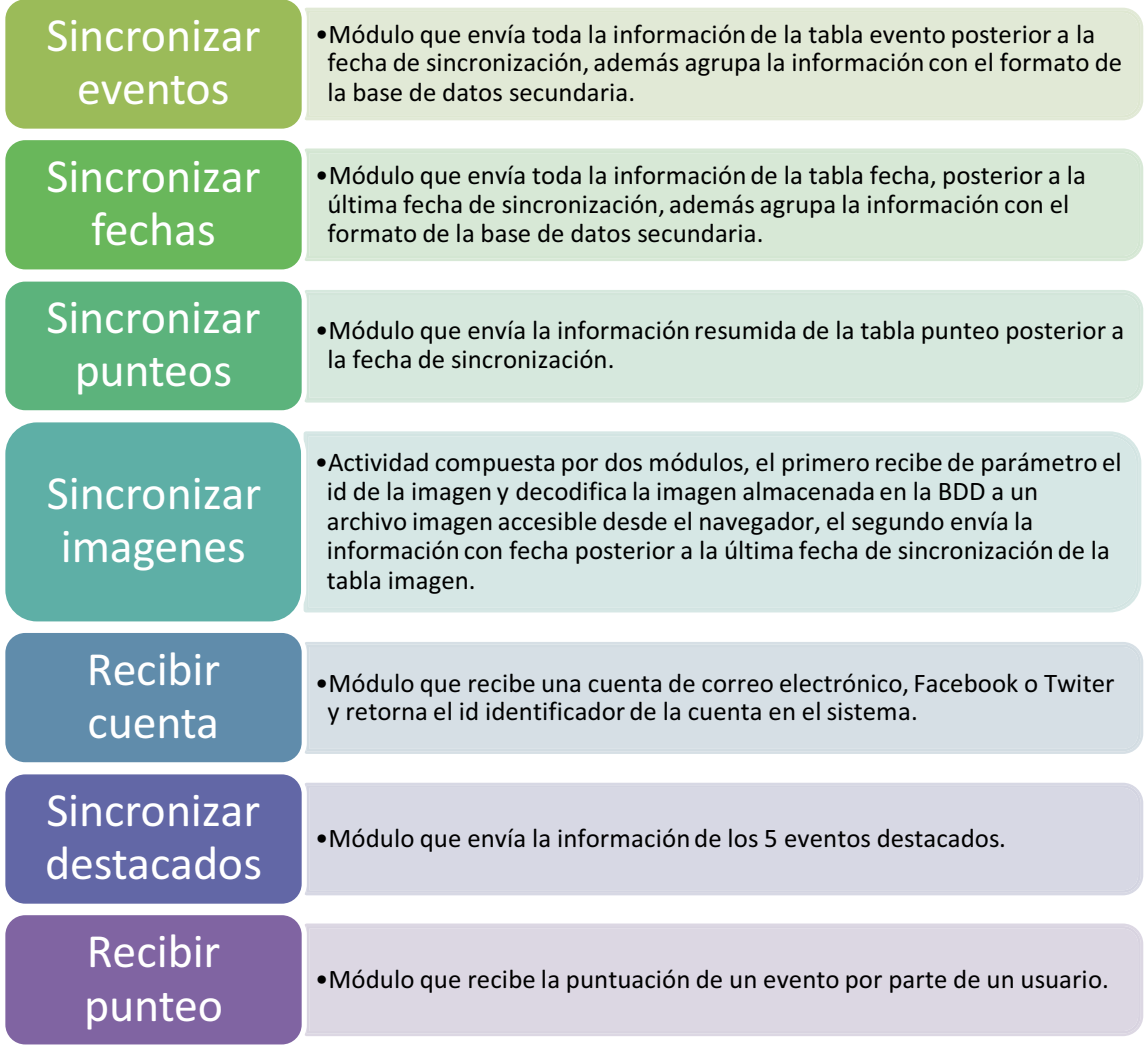

### **3.2.3. Aplicación móvil**

A continuación se describe el desglose de actividades definidas en el desarrollo de aplicación móvil.

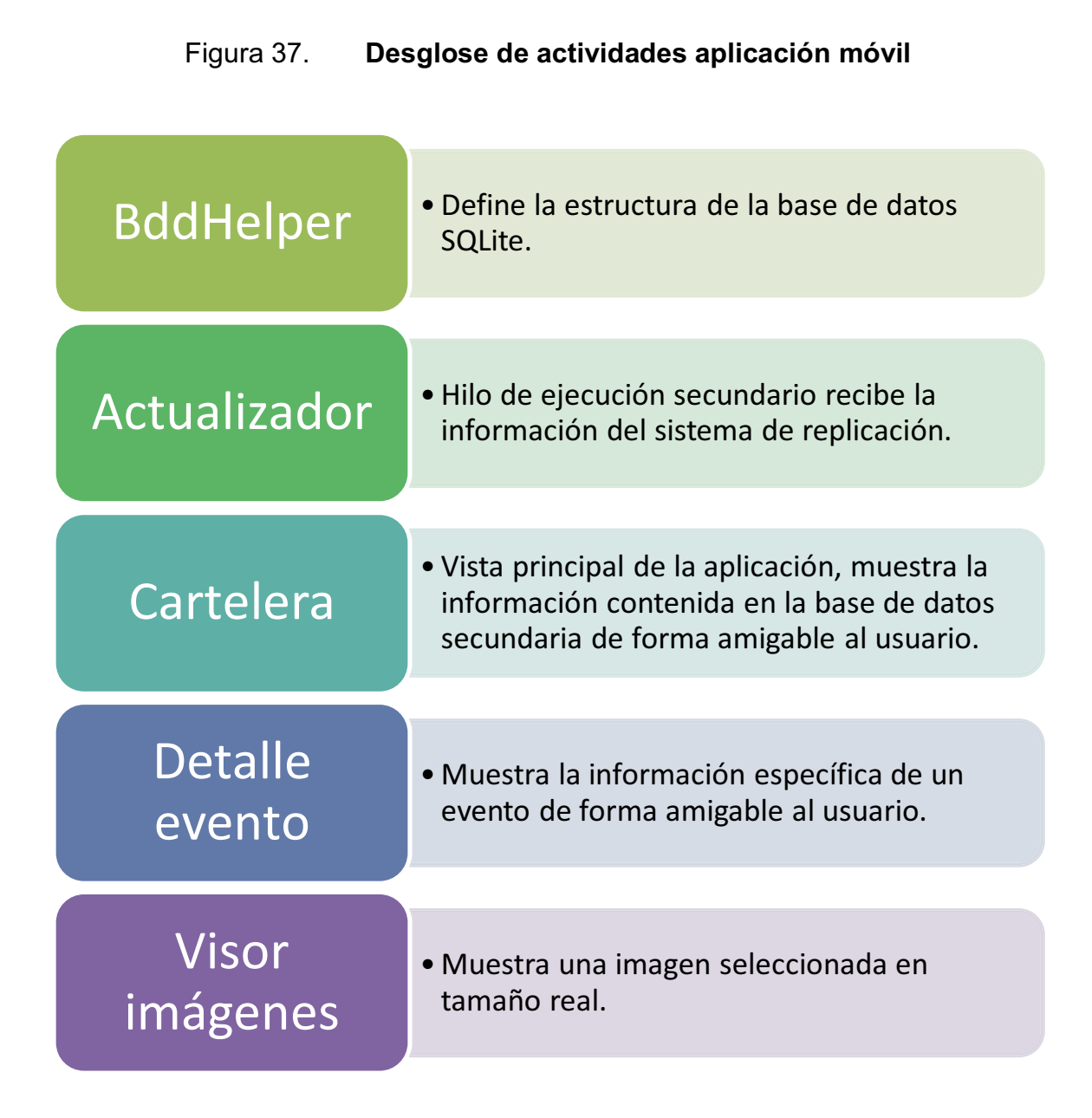

#### **3.3. Evolución del desarrollo**

Esta sección muestra el avance de desarrollo con base en las actividades definidas en la sección 3.2.

#### **3.3.1. Portal administrativo**

A continuación se muestra el resultado final del portal administrativo y cada uno de sus módulos.

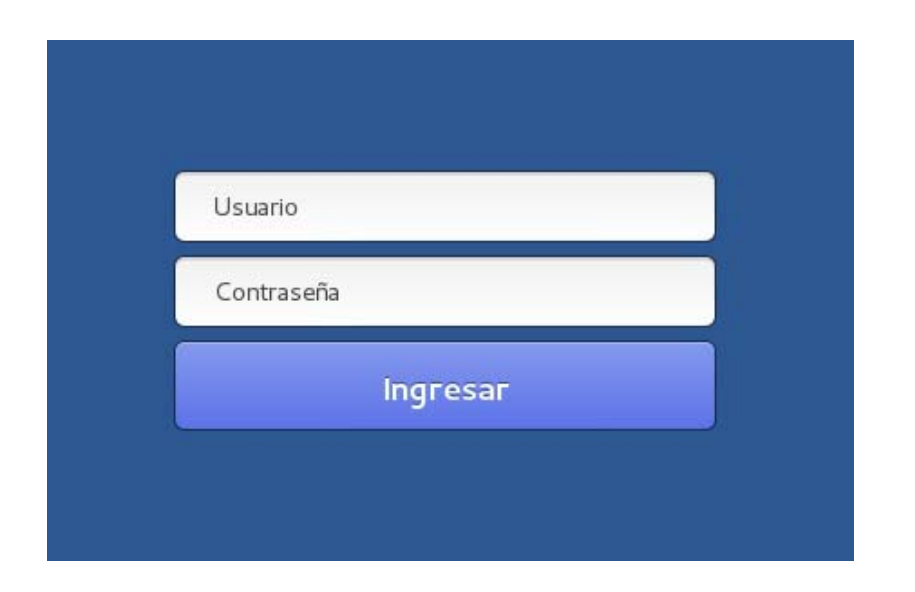

Figura 38. **Ventana de inicio de sesión** 

## Figura 39. **Módulo de mis eventos**

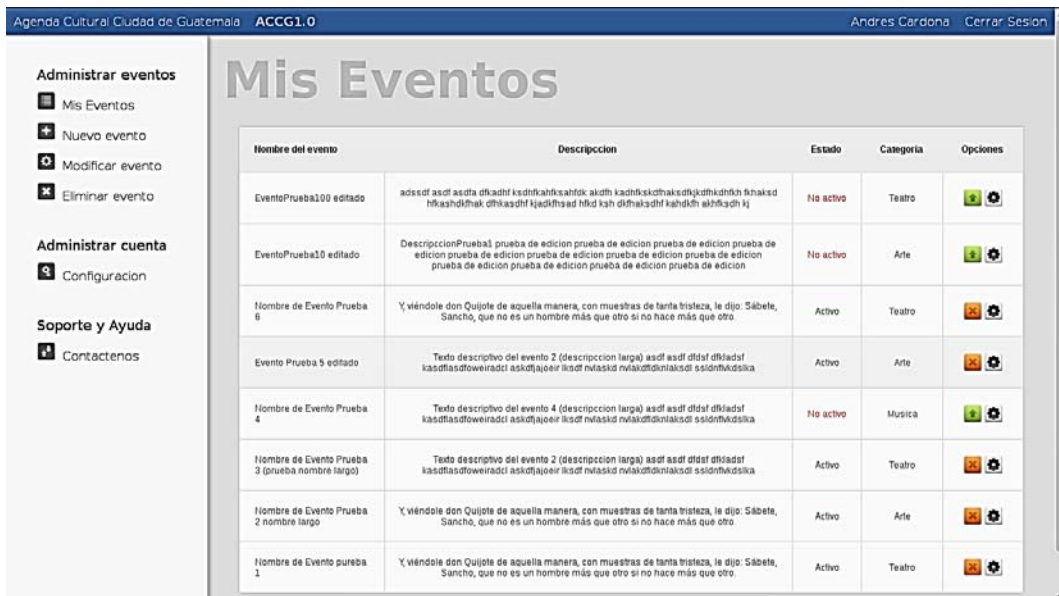

## Figura 40. **Módulo de nuevo evento fase 1 de 3**

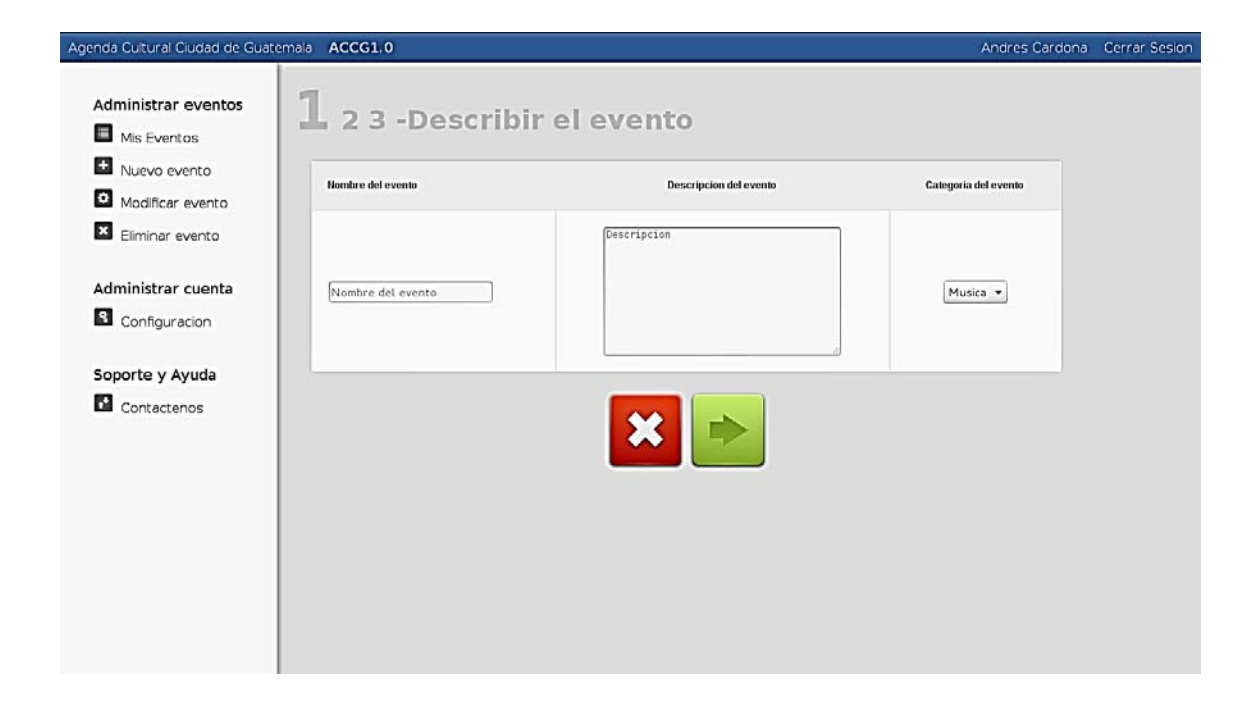

# Figura 41. **Módulo de nuevo evento fase 2 de 3**

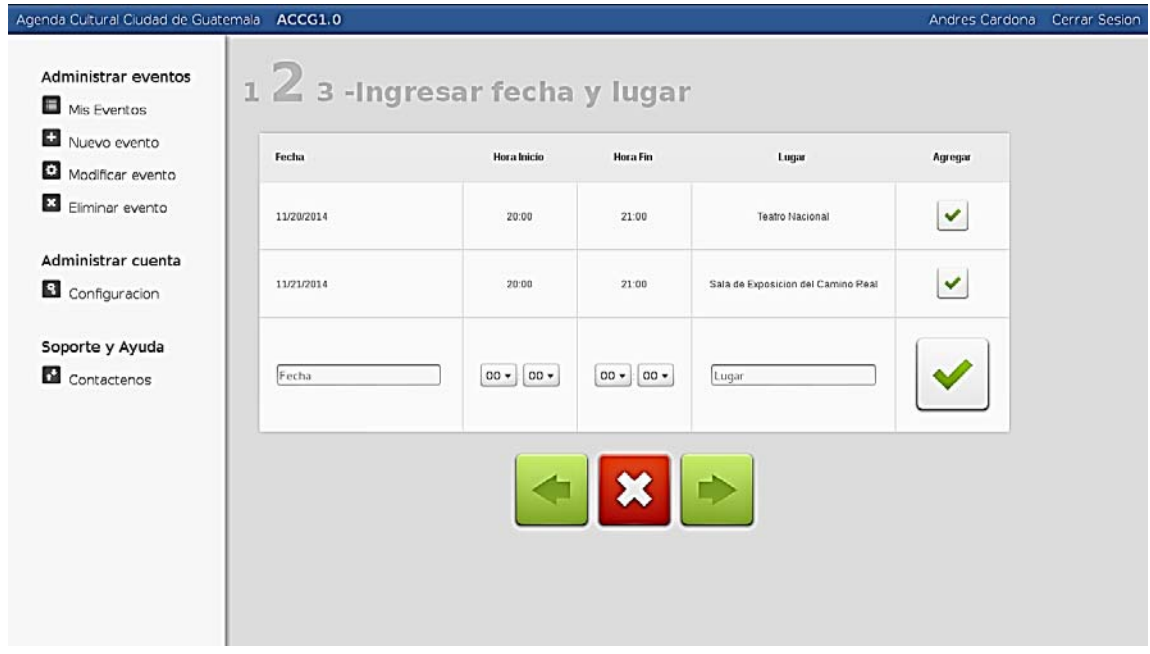

## Figura 42. **Módulo de nuevo evento fase 3 de 3**

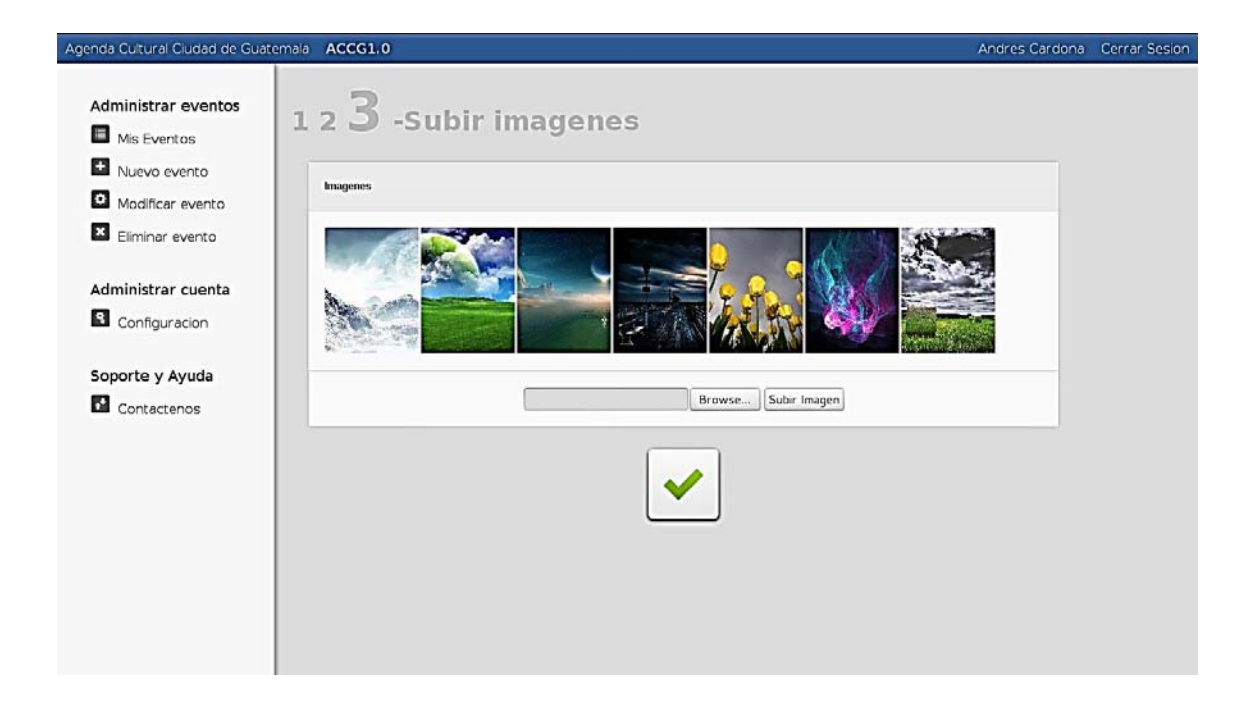

## Figura 43. **Módulo de modificar evento**

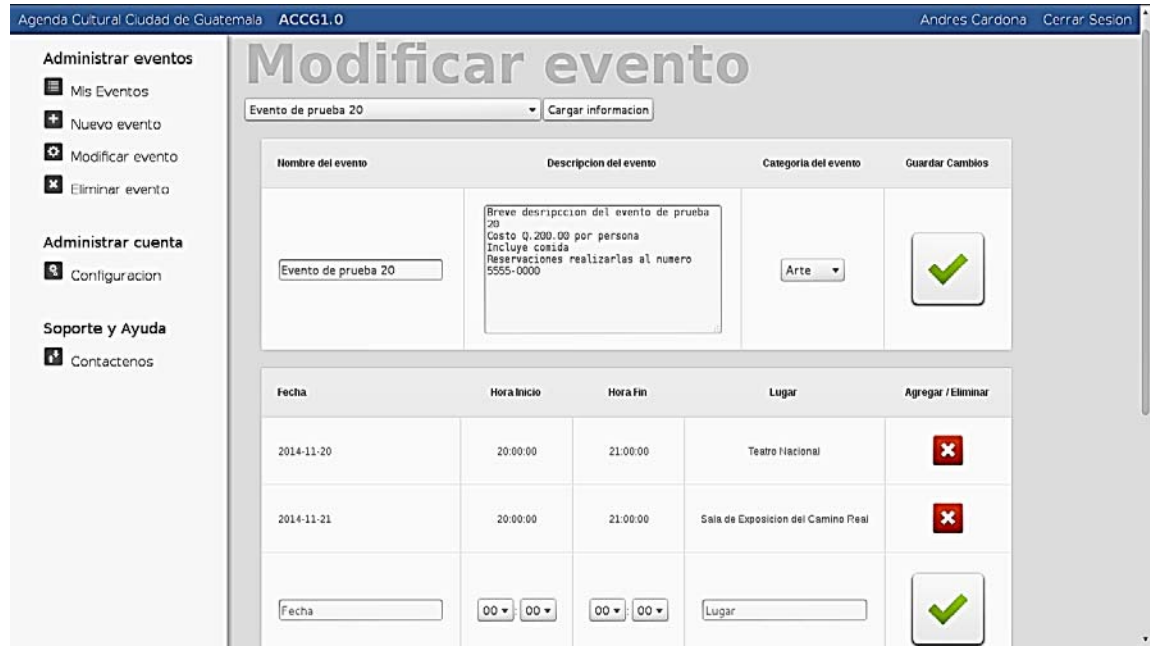

## Figura 44. **Módulo de eliminación de evento**

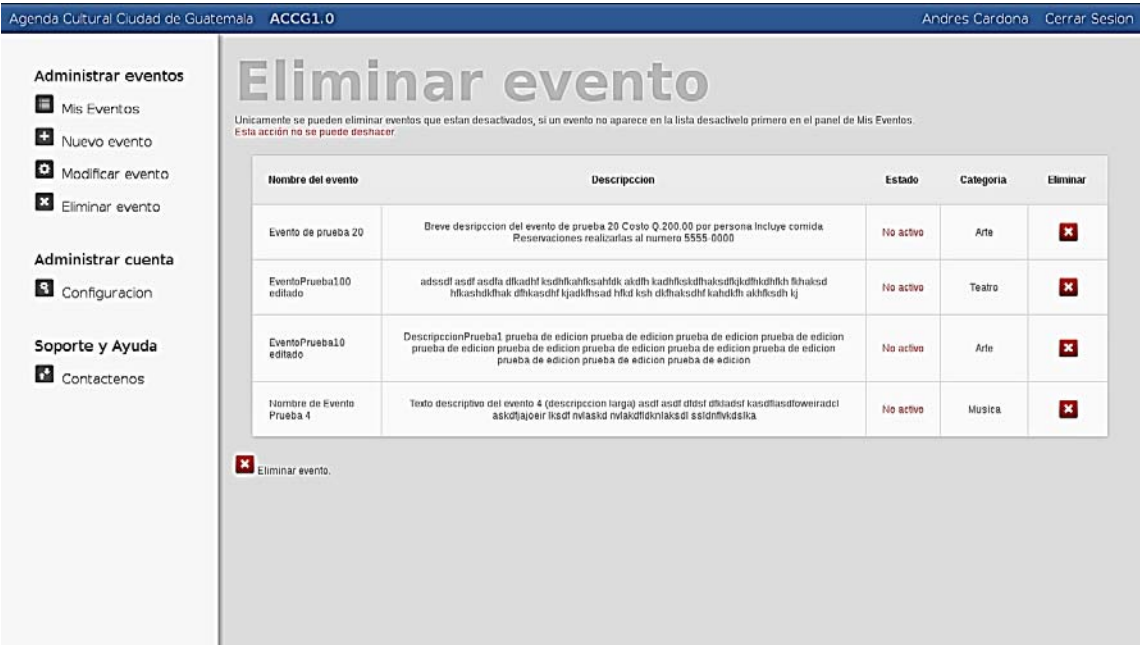
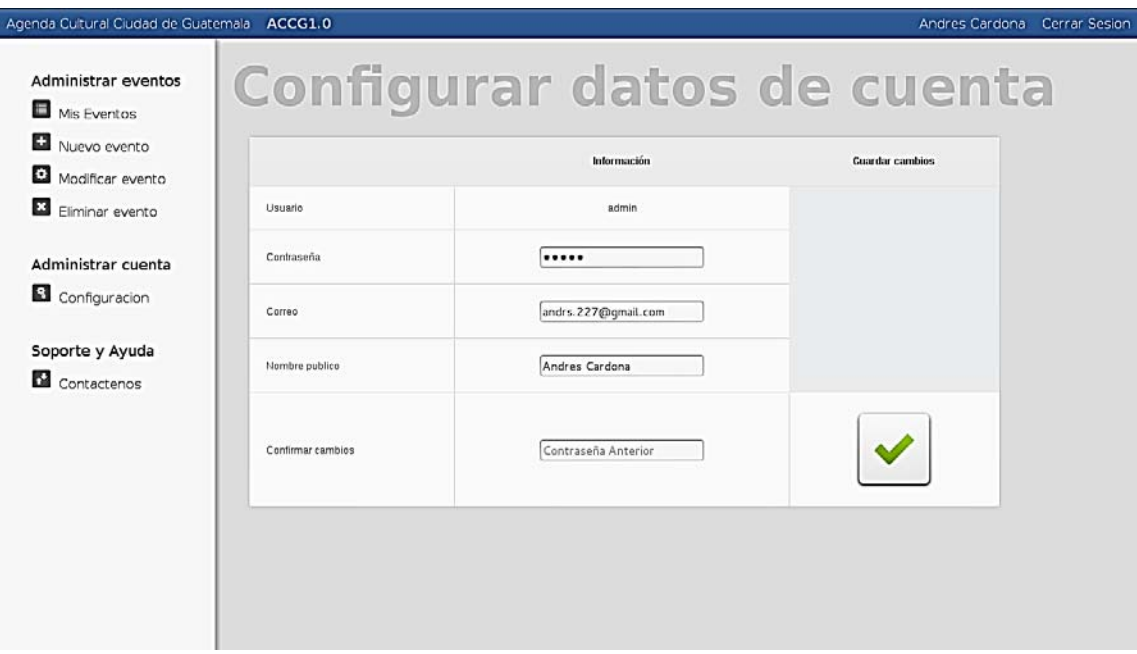

## Figura 45. **Módulo de configuración de cuenta**

Fuente: elaboración propia.

## **3.3.2. Aplicación móvil**

En la figura 46 se muestra el resultado de final de la aplicación móvil y cada una de sus actividades.

### Figura 46. **Actividad principal**

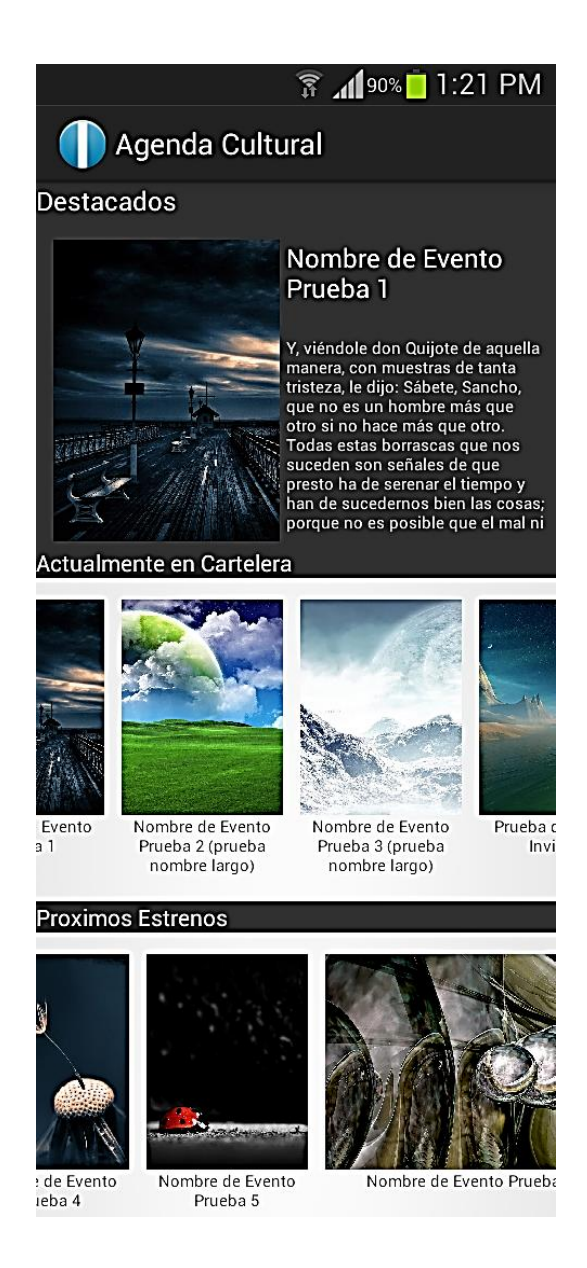

## Figura 47. **Actividad de descripción**

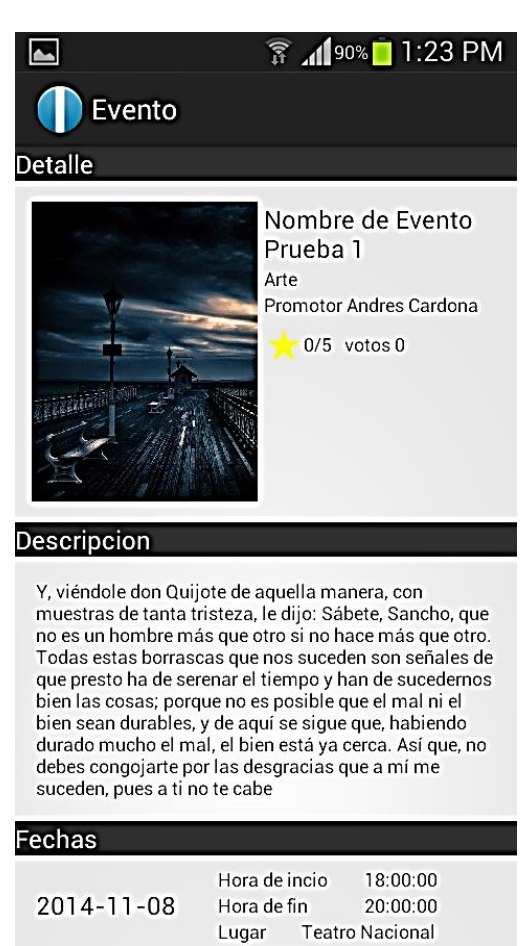

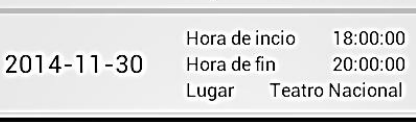

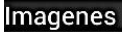

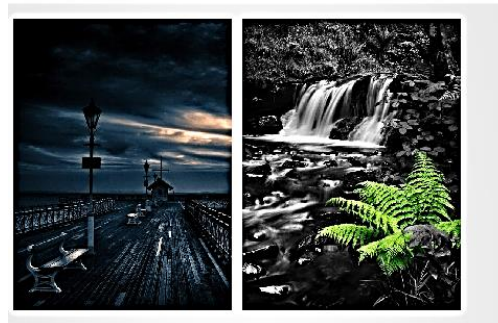

# Figura 48. **Actividad de visualización**

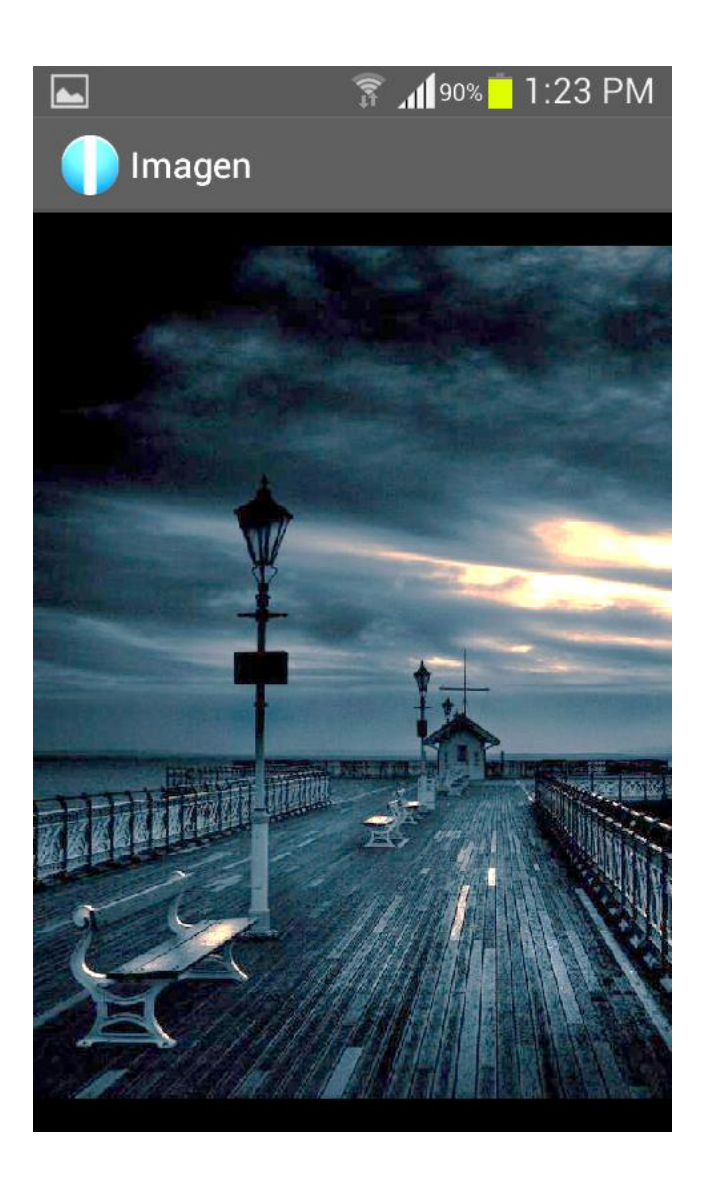

# **4. MANTENIMIENTO Y ACTUALIZACIONES**

Este capítulo expone los cambios posteriores al desarrollo principal, realizados con el fin de mejorar la experiencia del usuario con la plataforma o bien, para añadir funcionalidades nuevas, no contempladas durante la definición del alcance del sistema.

#### **4.1. Portal web administrativo**

Se actualizó la estructura interna del portal administrativo, agregando compatibilidad con diferentes resoluciones de pantalla, con el fin de mejorar la experiencia del usuario y permitir el acceso desde dispositivos móviles.

Además, se añadieron multiples tecnologías para incrementar la interacción con el usuario.

#### **4.1.1. Tecnologías agregadas**

Dentro de los cambios realizados en el portal administrativo destaca la migración de la lógica de validación de formularios al lado del cliente (originalmente esto se realizaba con el lenguaje PHP del lado del servidor), mediante el lenguaje interpretado JavaScript complementado con el *framework* de desarrollo para interfaces web dinámicas Bootstrap.

#### **4.1.1.1. JavaScript**

También abreviado como JS, es un lenguaje de programación interpretado orientado a entornos web, entre sus características se mencionan su falta de tipificado o débilmente tipificado y su ejecución del lado del cliente, aunque existe una variante del mismo ejecutado del lado del servidor.

#### **4.1.1.2. JQuery**

Es una librería de JavaScript que simplifica las interacciones entre el código JS y los documentos HTML. Además, JQuery brinda opciones de manejo para eventos AJAX como solicitudes GET o POST.

#### **4.1.1.3. Bootstrap**

Es un framework de trabajo para desarrollo y diseño de aplicaciones web desarrollado por Twitter, Bootstrap contiene plantillas CSS aplicables en múltiples etiquetas HTML lo que permite dar estilo a una aplicación web de forma fácil y rápida, sin descuidar el diseño visual de la aplicación.

Además, Bootstrap posee múltiples extensiones de JavaScript para manejo de eventos dentro de la interfaz gráfica.

# **4.1.2. Reestructuración del sistema de ficheros para el portal administrativo**

Originalmente, el portal administrativo requería una comunicación recurrente con el servidor, ya que era este último quien realizaba las validaciones de los formularios, esta comunicación experimentaba problemas con conexiones de internet lentas debido a la secuencialidad de las llamadas, lo cual se traducía en una ilusión de le lentitud percibida por el usuario final del portal administrativo, sin mencionar el desbalance de carga de trabajo cliente-servidor (el servidor realizaba todo el trabajo).

Por los motivos descritos anteriormente se decidió trasladar parte de la lógica del portal administrativo al cliente mediante el uso de JavaScript y JQuery, lo cual requiere una reestructuración de los ficheros y carpetas para mantener la arquitectura MVC (ver figura 49).

#### **4.1.2.1. Vista**

Comprendida por los archivos de la carpeta vista, estos contienen la estructura básica HTML y CSS de los módulos y formularios utilizados en el portal administrativo.

#### **4.1.2.2. Controlador**

Comprendido pro los archivos JS de la carpeta scripts y los archivos PHP de la carpeta lógica, los archivos JS realizan la validación de los campos de los formularios y la escritura de los datos en la vista, por su parte los archivos PHP de la carpeta lógica reciben la información de las clases y dan formato a los datos requeridos por los archivos JS.

Los archivos JS realizan peticiones a los archivos PHP de lógica mediante peticiones GET o POST, en cambio los archivos PHP se envían respuestas mediante cadenas JSON.

### Figura 49. **Estructura de archivos para el portal web administrativo**

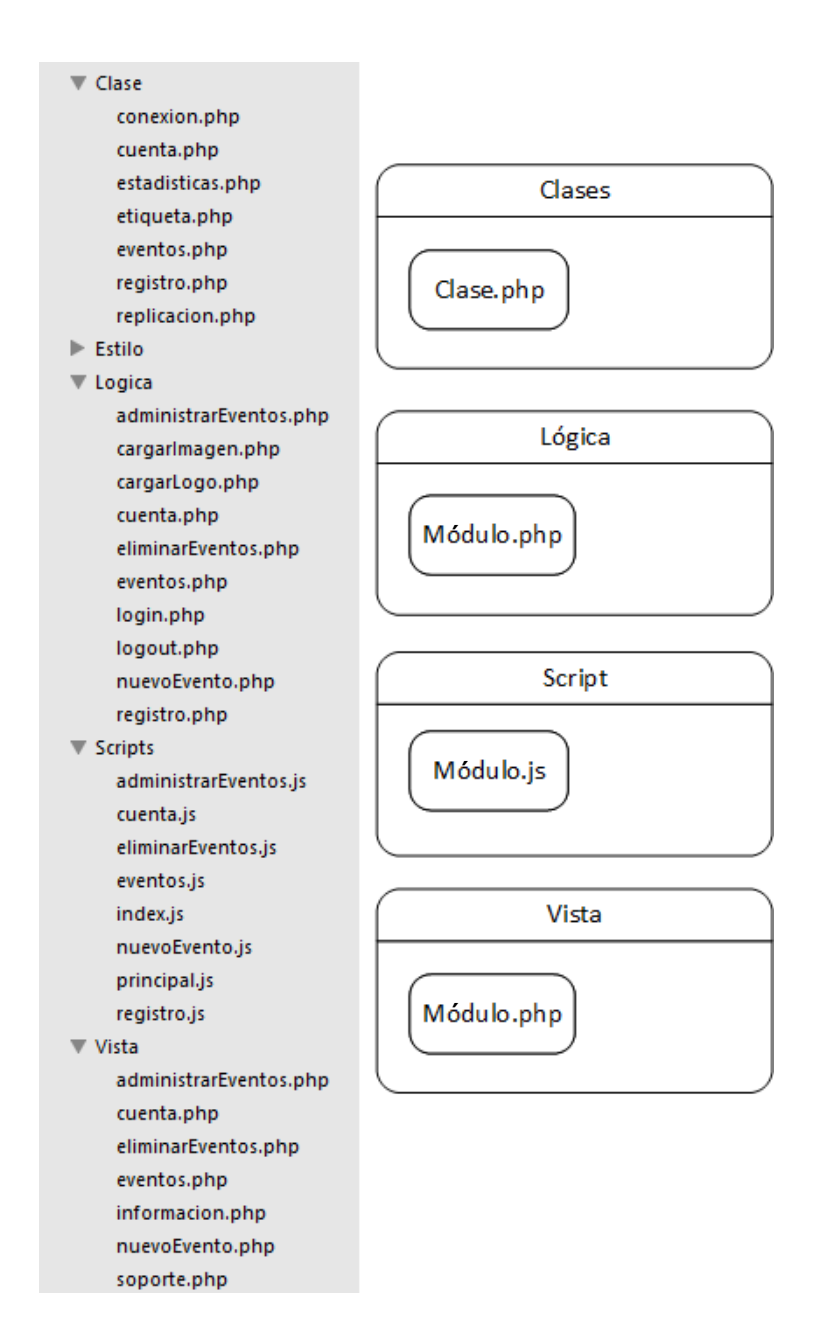

Fuente: elaboración propia, con programa Visio 2013.

#### **4.1.2.3. Modelo**

Comprendido por los archivos de la carpeta clases, estos archivos tienen conexión directa con la base de datos y transfieren la información de la BDD al controlador (archivos PHP de la carpeta lógica).

#### **4.1.3. Actualización gráfica en el portal administrativo**

A continuación se muestran los cambios realizados en las pantallas del portal administrativo.

#### **4.1.3.1. Módulo de administración de eventos**

Se realizaron cambios gráficos dentro de la pantalla de administración de eventos, se reestructuró la tabla donde se despliegan los eventos del usuario de forma que únicamente se visualicen diez eventos al mismo tiempo utilizando paginado para desplegar la totalidad de los eventos, además se agregó la visualización de la imagen primaria del evento con la finalidad de identificar con mayor facilidad un determinado evento.

Dentro de los cambios funcionales destaca la posibilidad de ordenar el contenido de la tabla de forma ascendente o descendente, utilizando como criterio una columna en específico, aparte, se agregó un campo de búsqueda, para filtrar los eventos en base a un texto.

107

### Figura 50. **Vista del módulo de administración de eventos**

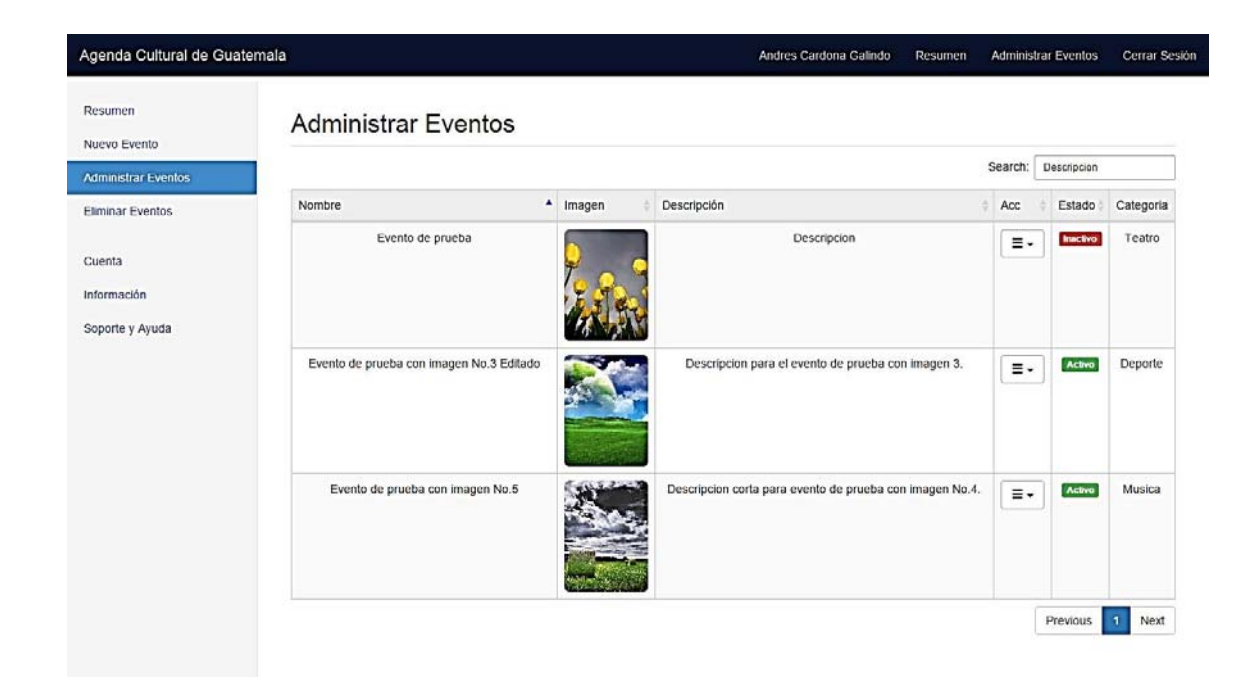

Fuente: elaboración propia.

#### **4.1.3.2. Módulo de eliminación de eventos**

Se realizaron cambios gráficos en la pantalla de eliminación de eventos, al igual que en la pantalla de administración de eventos se modificó la tabla contenedora para agregar la opción de ordenamiento por columna, filtro de búsqueda y paginado.

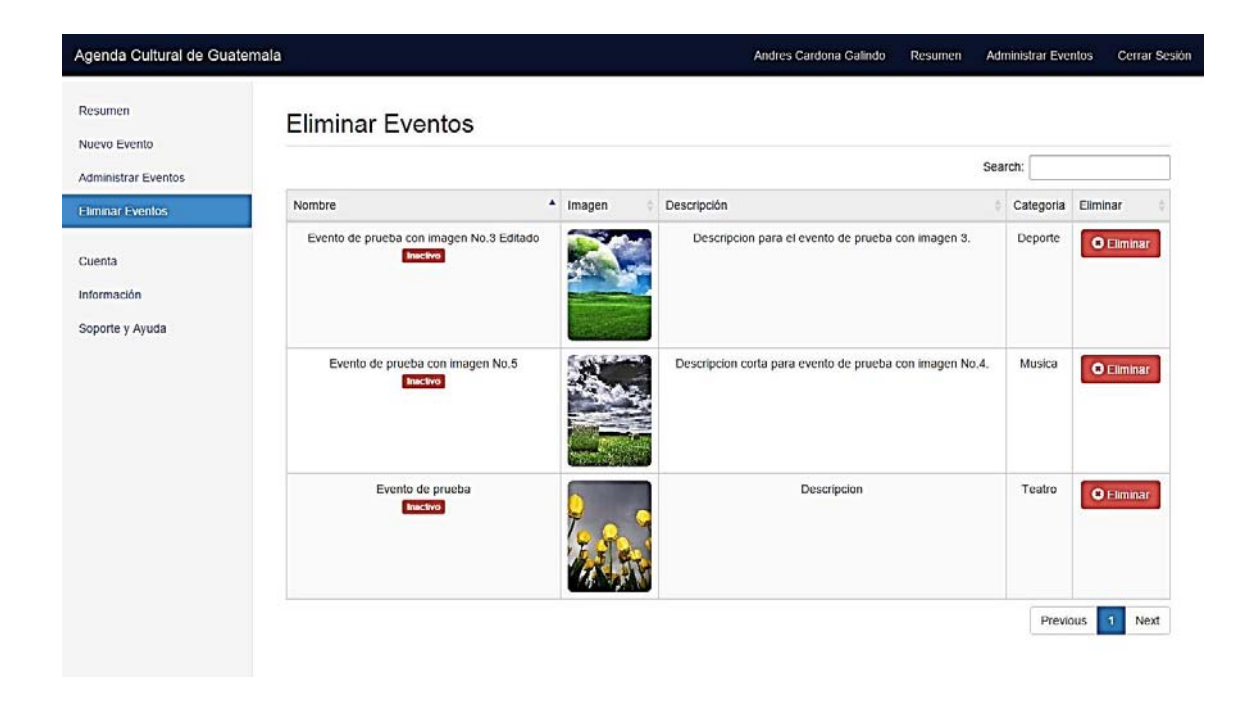

### Figura 51. **Vista del módulo de eliminación de eventos**

Fuente: elaboración propia.

#### **4.1.3.3. Módulo de nuevo evento**

Se realizaron cambios gráficos en la pantalla de nuevo evento, además se simplificó la mecánica de ingreso para los nuevos eventos a una única pantalla, se agregó un calendario dinámico que permite ingresar fechas de forma más rápida.

Respecto a los campos del formulario e información del evento se menciona la adición del campo precio de entrada para definir el costo asociado a un evento. Además se agregó un contador de caracteres para limitar la longitud del título del evento.

#### Figura 52. **Vista del módulo de nuevo evento**

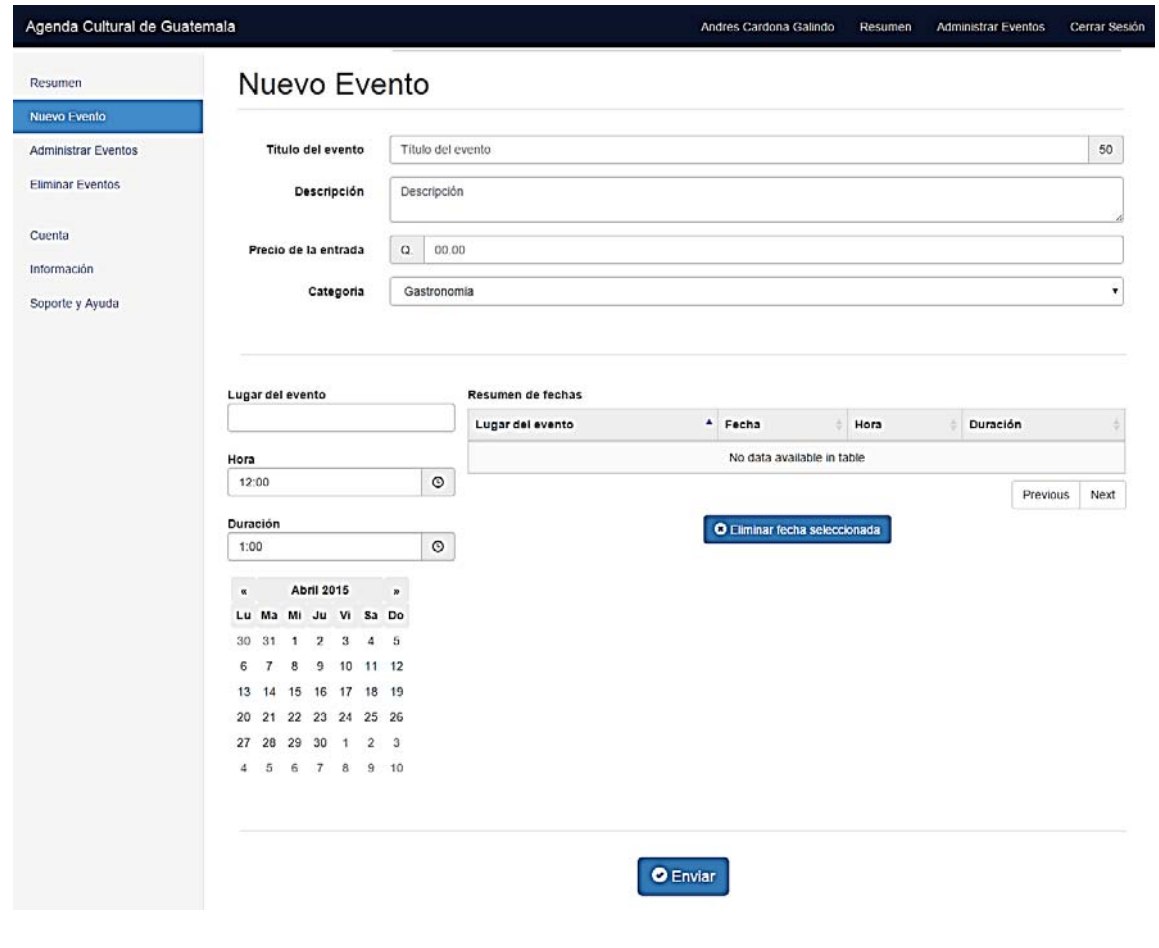

Fuente: elaboración propia.

### **4.1.3.4. Módulo de configuración de cuenta**

Se realizaron cambios gráficos en la pantalla de configuración de cuenta, se agregó el campo imagen de perfil para que los usuarios puedan definir un logo característico, además se implementaron contadores para limitar la longitud de los campos: nombre público, contraseña nueva y confirmar contraseña.

# Figura 53. **Vista del módulo de configuración de cuenta**

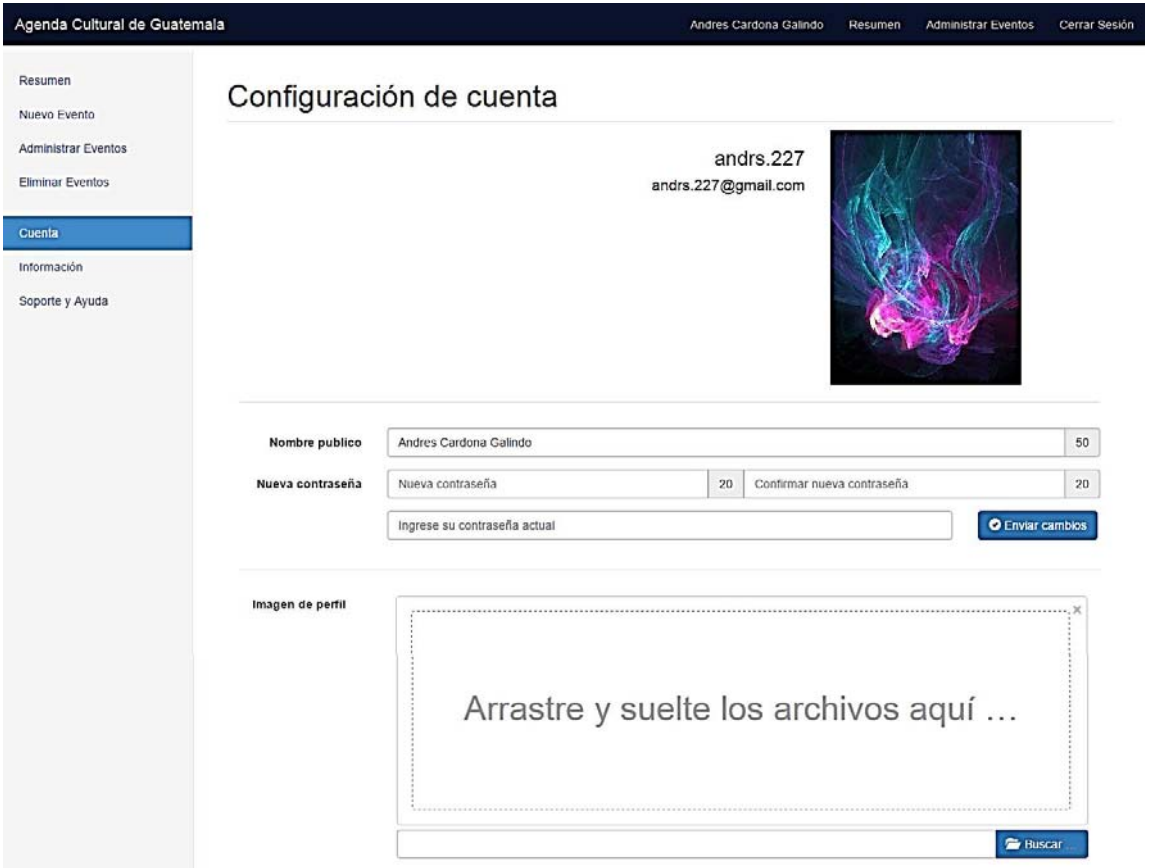

Fuente: elaboración propia.

#### **4.1.3.5. Ventana de inicio de sesión**

Se realizaron cambios gráficos a la pantalla de inicio de sesión para incluir el título del proyecto y vínculos al módulo de registro. Además se modificó el formulario de inicio de sesión para permitir la autenticación con el nombre de usuario, o bien con el correo asociado a la cuenta.

Se modificó el despliegue del mensaje de error para el formulario de inicio de sesión, ahora se muestra como una ventana emergente para captar la atención del usuario.

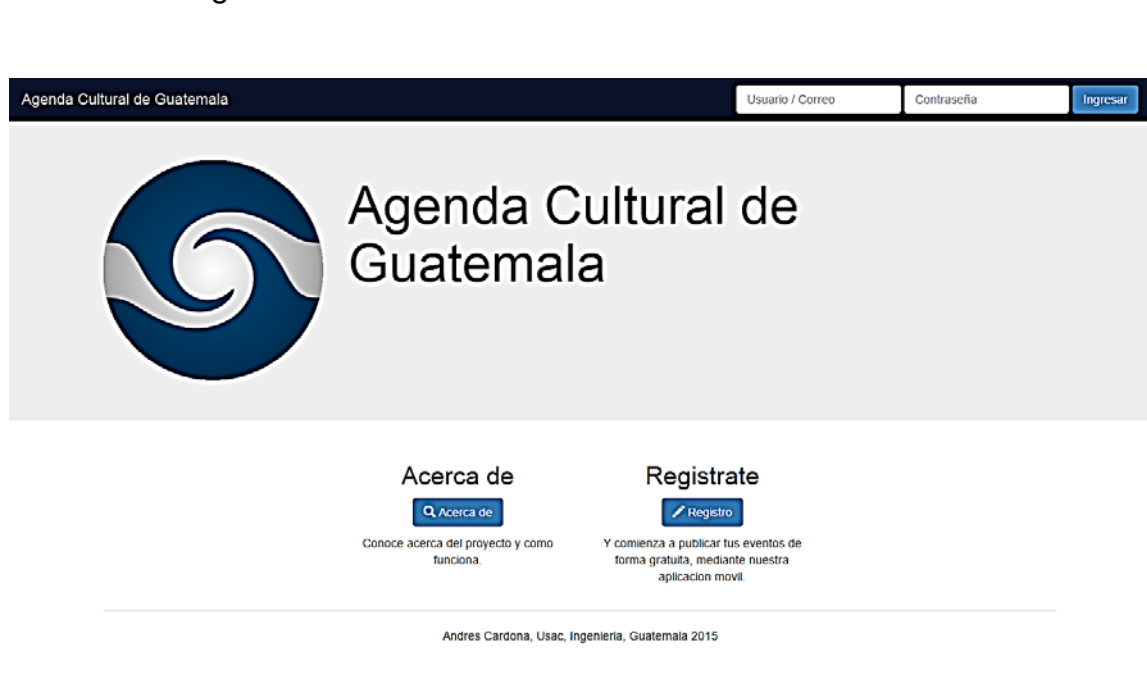

Figura 54. **Vista de la ventana de inicio de sesión** 

Fuente: elaboración propia.

#### **4.1.4. Nuevos módulos agregados al portal administrativo**

En esta sección se detallan los módulos que no fueron planificados durante el desarrollo principal, sin embargo, estos fueron agregados debido a una necesidad percibida durante la fase integración o bien para darle un valor agregado al portal administrativo.

#### **4.1.4.1. Pantalla de resumen estadístico**

Esta pantalla muestra la información estadística de los eventos activos con base en la aceptación del público de la aplicación móvil. Los criterios de evaluación se describen a continuación:

- - Popularidad: muestra la popularidad del promotor de eventos con base al número de personas que marcaron alguno de sus eventos como "de interés", este gráfico muestra tanto las personas captadas por día (estadística diaria), así como la totalidad de personas (estadística acumulada). Tanto la estadística diaria como la acumulada son referentes a los últimos 20 días; tomando en consideración únicamente los eventos activos.
- - Popularidad por evento: muestra la popularidad de un evento en particular entre los usuarios con base en cuántas personas han marcado como interesante el evento.
- - Puntajes de eventos: muestra la cantidad de puntuaciones que han recibido los eventos definidos como el usuario, así como su puntuación total.

Estos criterios, además de mostrar información de interés para el usuario promotor de eventos, son tomados en consideración para el área de eventos destacados.

### Figura 55. **Pantalla de resumen estadístico**

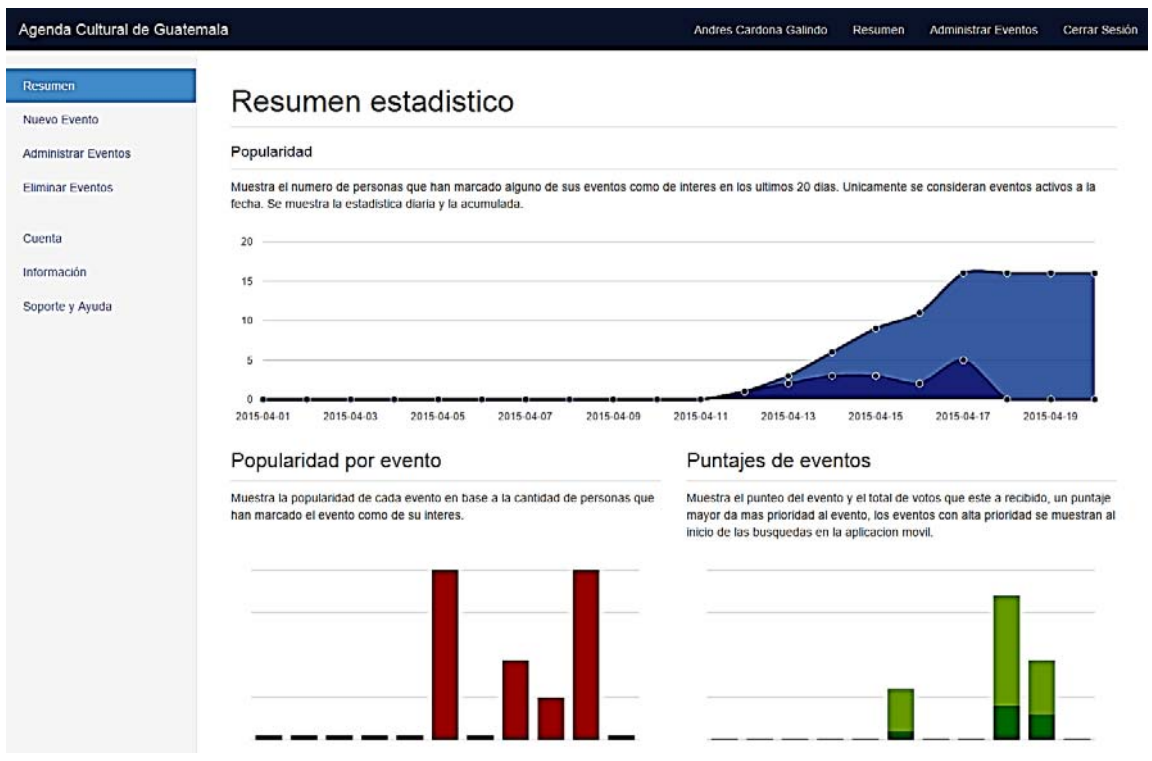

Fuente: elaboración propia.

#### **4.1.4.2. Pantalla de registro**

Se creó una nueva pantalla para registrar usuarios en la plataforma de administración web, este módulo es accesible desde la pantalla de inicio de sesión.

La pantalla de registro valida la información de la cuenta y verifica que no existan nombres de cuenta o correos, los mensajes de error desplegados por esta pantalla se describen a continuación:

- $\bullet$  Error en datos ingresados: se despliega el error cuando los dos campos de confirmación no coinciden con el campo principal, esto aplica para el campo de correo y el campo de contraseña únicamente.
- $\bullet$  Error en nombre de usuario: se despliega el error cuando el nombre de usuario ya se encuentra registrado en el sistema.
- - Error en correo ingresado: se despliega el error cuando el correo ingresado por el usuario ya se encuentra registrado en el sistema.

# Figura 56. **Formulario de la pantalla de registro**

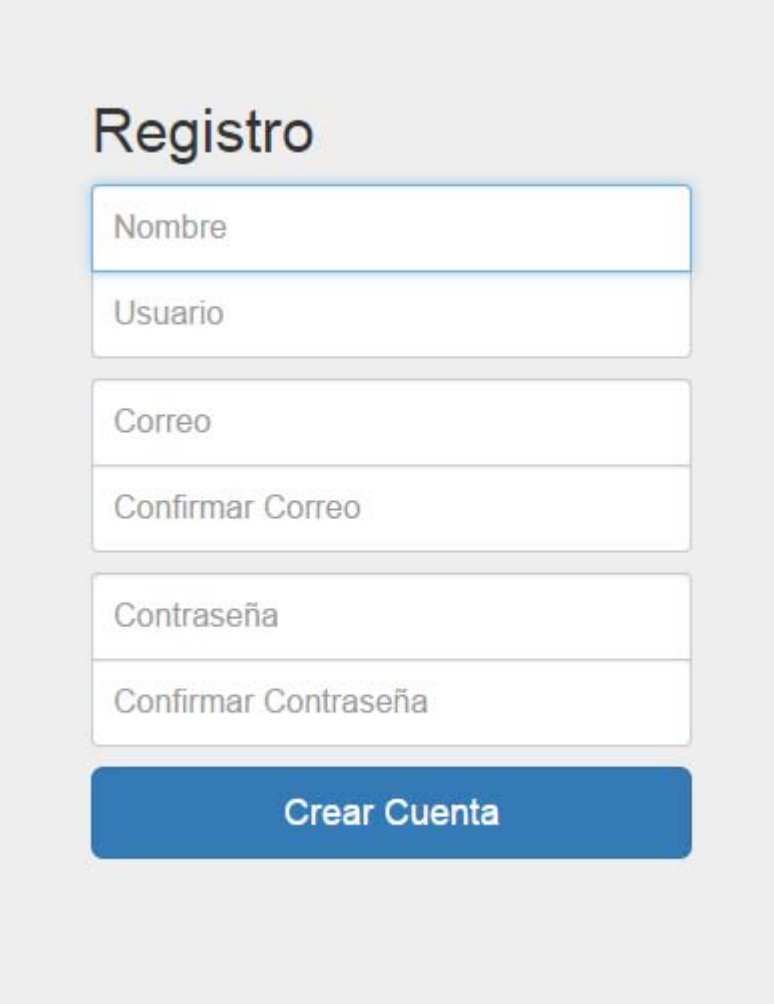

# **CONCLUSIONES**

- 1. La arquitectura utilizada permite alta escalabilidad en el sistema, además, el sistema de replicación permite consumir los servicios de la plataforma de forma independiente de la aplicación móvil, por lo cual un sistema tercero de algún promotor puede consumir también, los servicios de la agenda.
- 2. Según los datos recabados en la encuesta realizada, la población objetivo está dispuesta a utilizar la aplicación como medio de difusión de eventos culturales.

# **RECOMENDACIONES**

- 1. Concientizar a la población del uso de la aplicación para promover la cultura en la ciudad de Guatemala, además, instituciones dedicadas al turismo pueden promover la aplicación para informar a personas extranjeras de las actividades turísticas dentro de la ciudad.
- 2. Dar seguimiento y mantenimiento a la aplicación para mejorar el desempeño de la plataforma, con el fin de prestar un servicio de alta calidad, tanto a las instituciones promotoras como a los usuarios de la aplicación móvil.

# **BIBLIOGRAFÍA**

- ÁLVAREZ, Miguel Ángel. *Desarrollador web, qué es MVC*. [en línea]. <http://www.desarrolloweb.com/articulos/que-es-mvc.html>. [Consulta: 12 de agosto de 2014].
- $2.$ ECU RED. *Arquitectura cliente servidor*. [en línea]. <http://www.ecured.cu/index.php/Arquitectura\_Cliente\_Servidor>. [Consulta: 10 de agosto de 2014].
- SILBERSCHATZ, Abraham; KORTH, Henry F. *Arquitectura de los sistemas de bases de datos*. Fundamentos de bases de datos. 4a. ed. Instituto Indio de Tecnología, Bombay: Mac Graw-Hill, 2002. Replicación de base de datos; diseño del sistema de replicación. [Consulta: 16 de agosto de 2014].
- UNIVERSIDAD ALICANTE Depto. Ciencias de la Computación e Inteligencia Artificial. *Fundamentos de REST*. [en línea]. <http://expertojava.ua.es/dadm/restringido/red/sesion02 apuntes.html>. [Consulta: 13 de agosto de 2014].

# **APÉNDICES**

# Apéndice 1. **Estructura de tablas para el sistema de almacenamiento primario**

## Tabla VI. **Estructura de la entidad categoría**

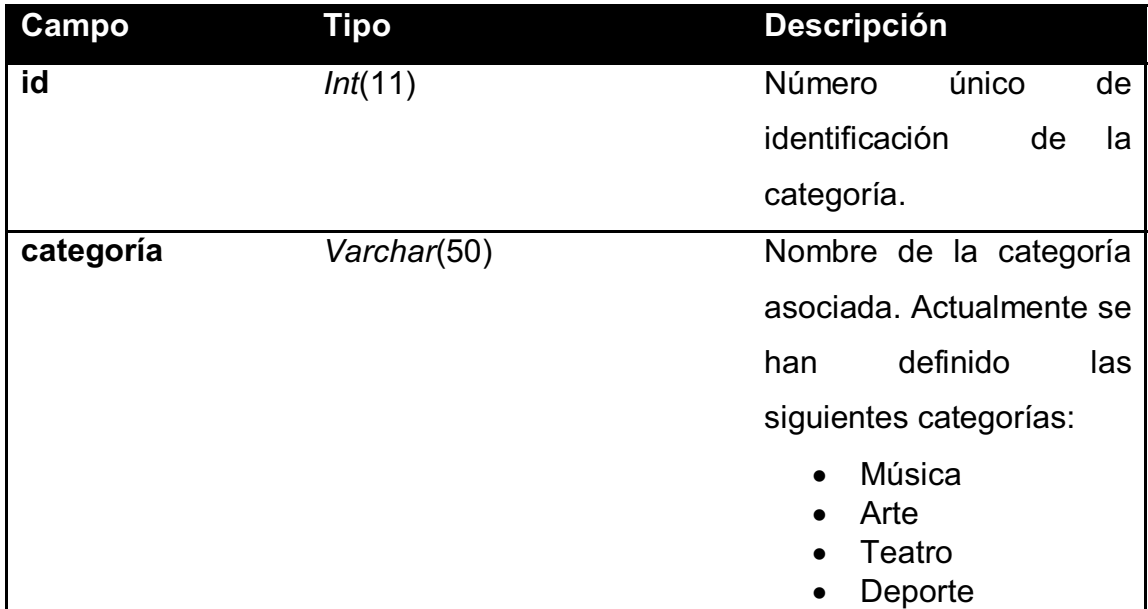

# Tabla VII. **Estructura de la entidad usuario**

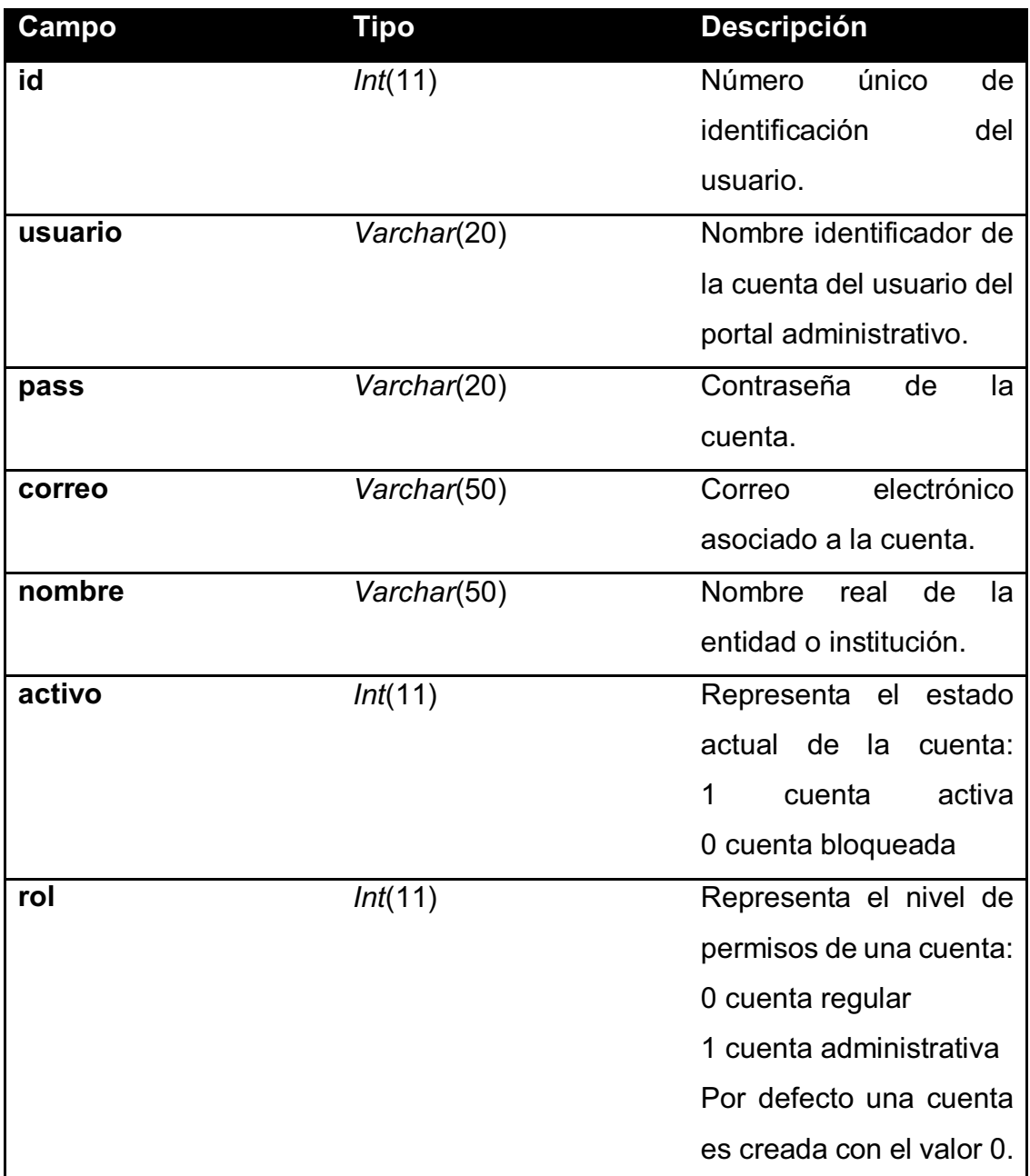

## Tabla VIII. **Estructura de la entidad evento**

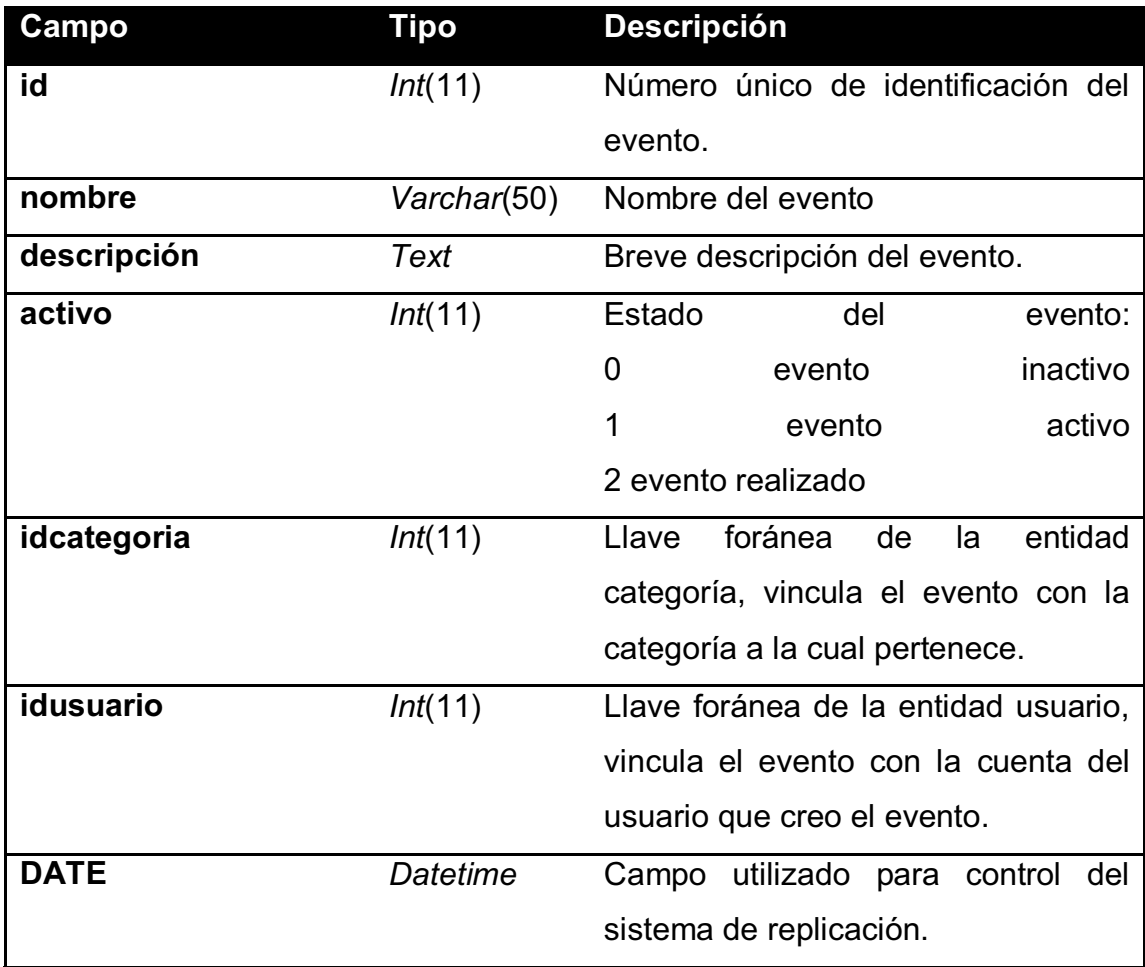

# Tabla IX. **Estructura de la entidad fecha**

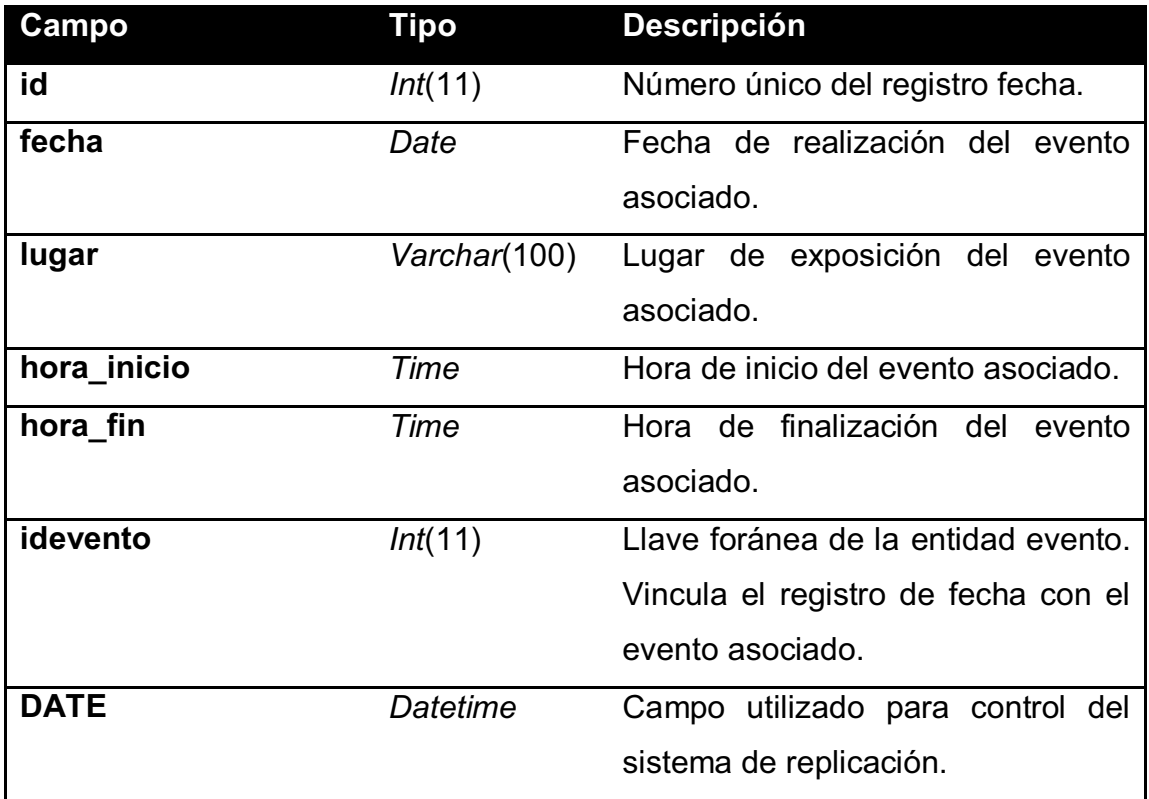

Fuente: elaboración propia.

# Tabla X. **Estructura de la entidad imagen**

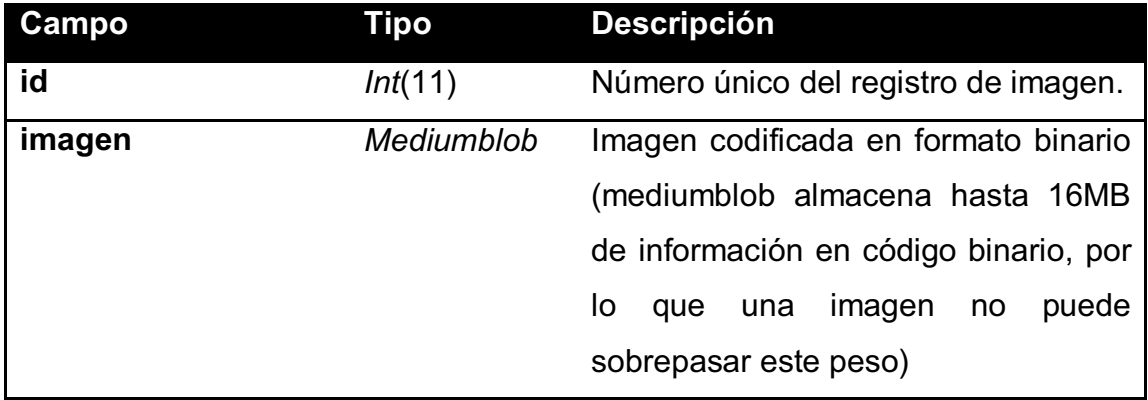

Continuación de la tabla X.

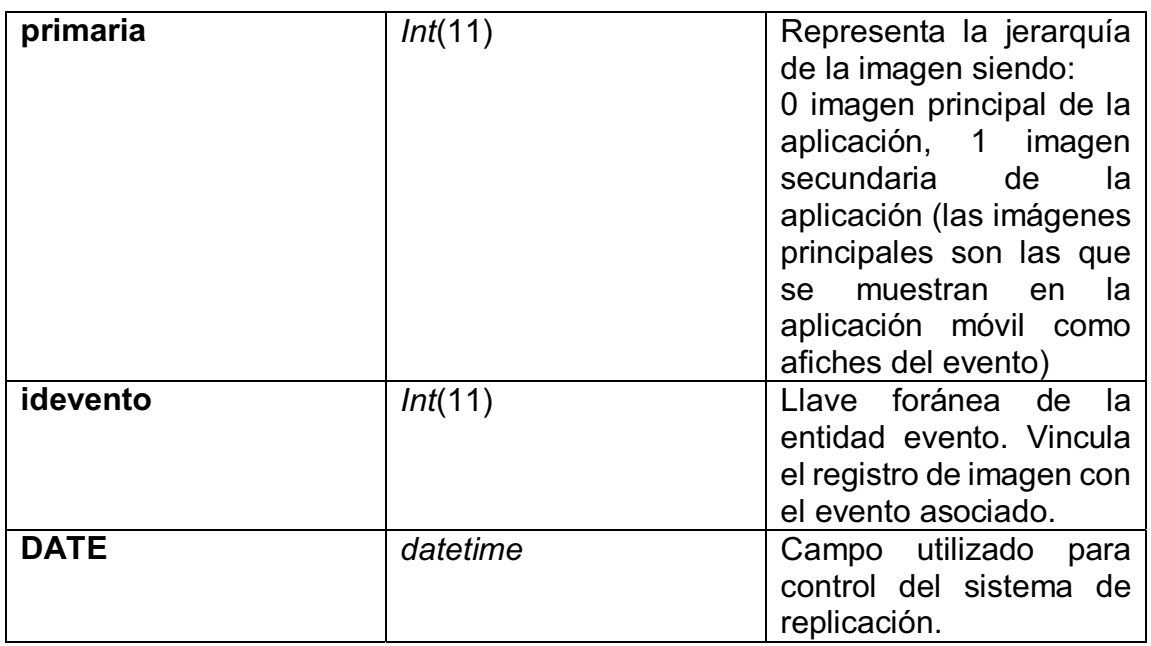

Fuente: elaboración propia.

## Tabla XI. **Estructura de la entidad cuenta**

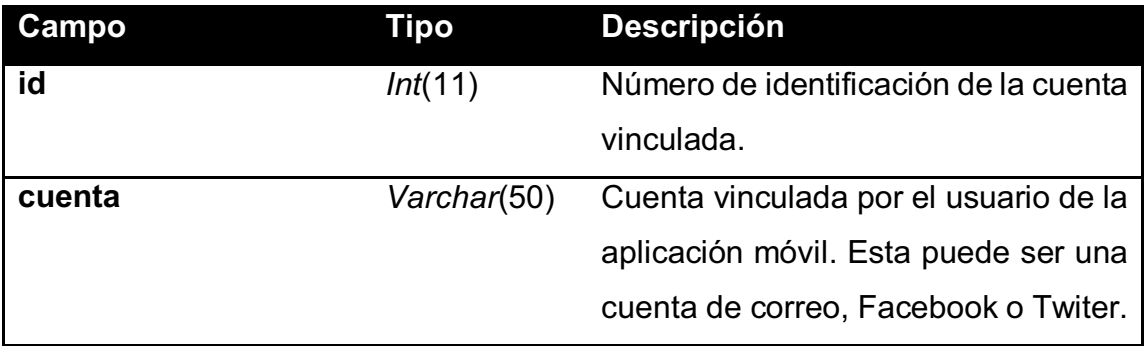

# Tabla XII. **Estructura de entidad puntuación**

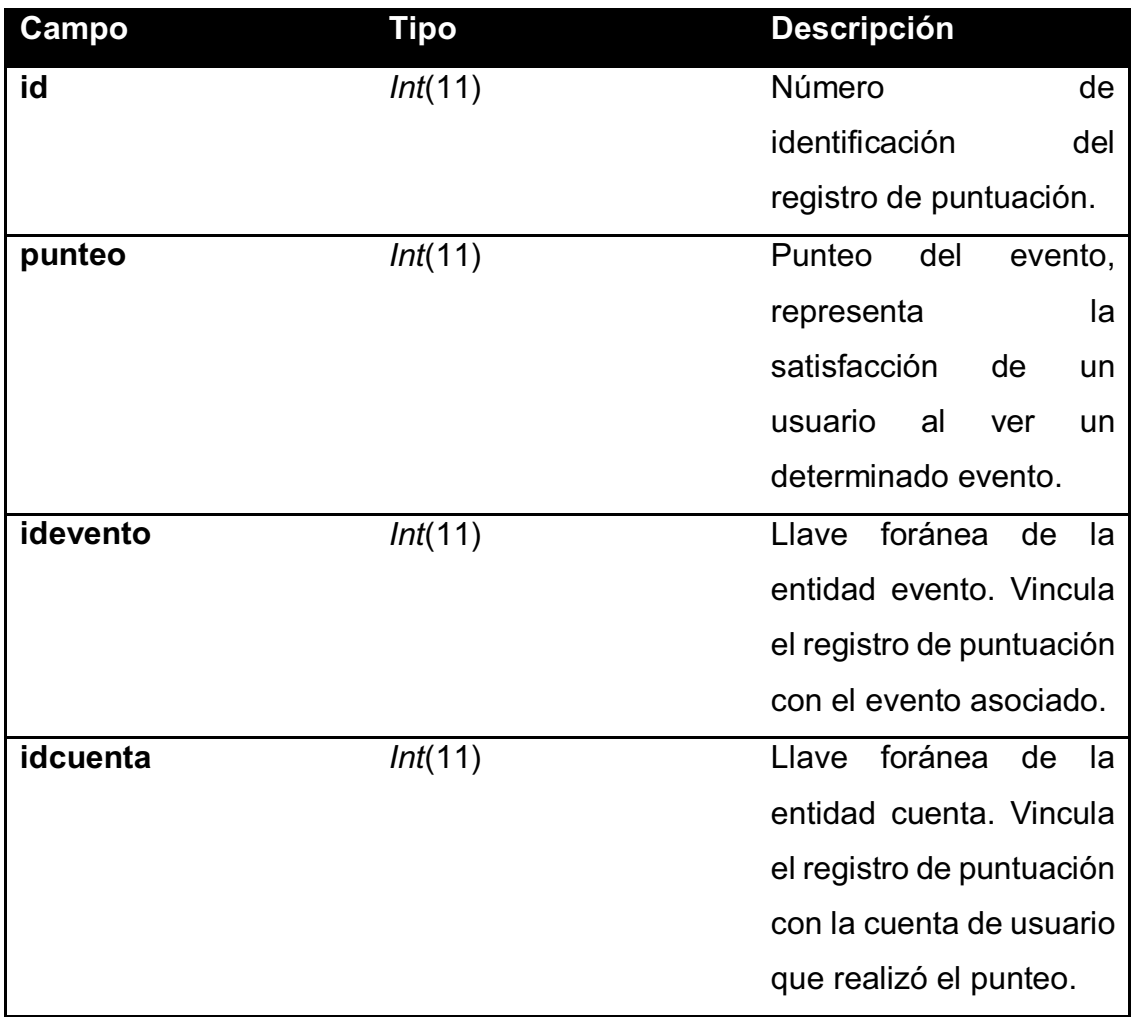

# Apéndice 2. **Estructura de tablas para el sistema de almacenamiento secundario**

### Tabla XIII. **Estructura de la entidad cuenta (BDD secundaria)**

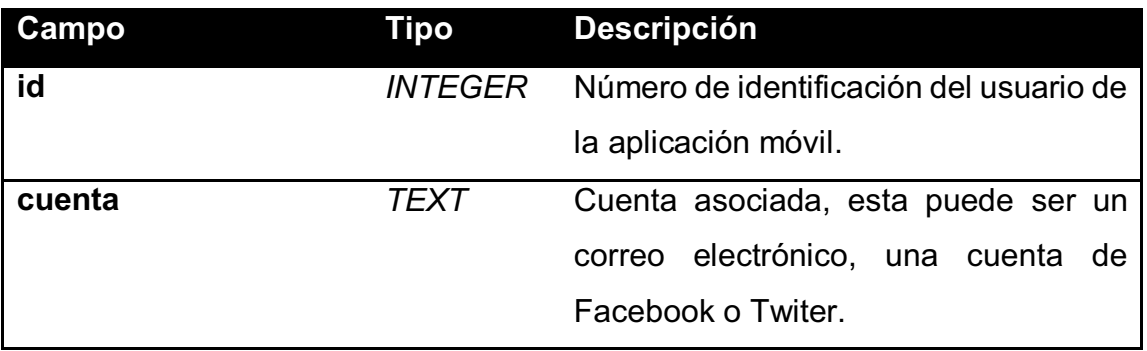

Fuente: elaboración propia.

# Tabla XIV. **Estructura de la entidad sincronización**

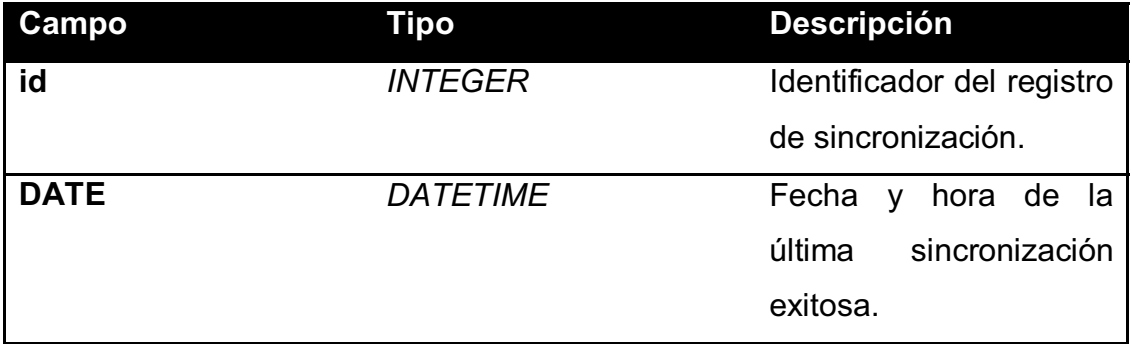

# Tabla XV. **Estructura de la entidad evento (BDD secundaria)**

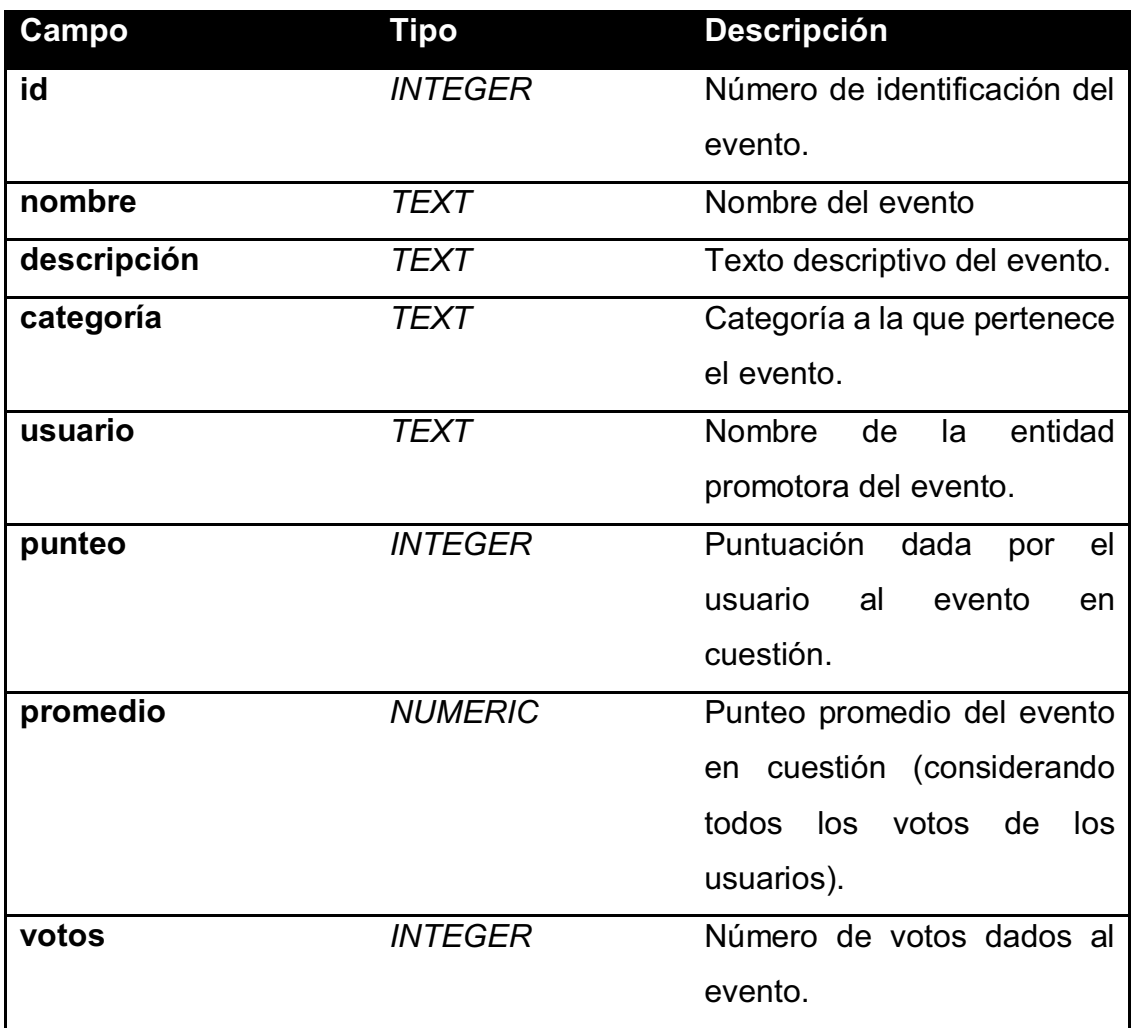

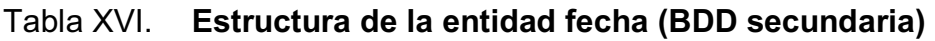

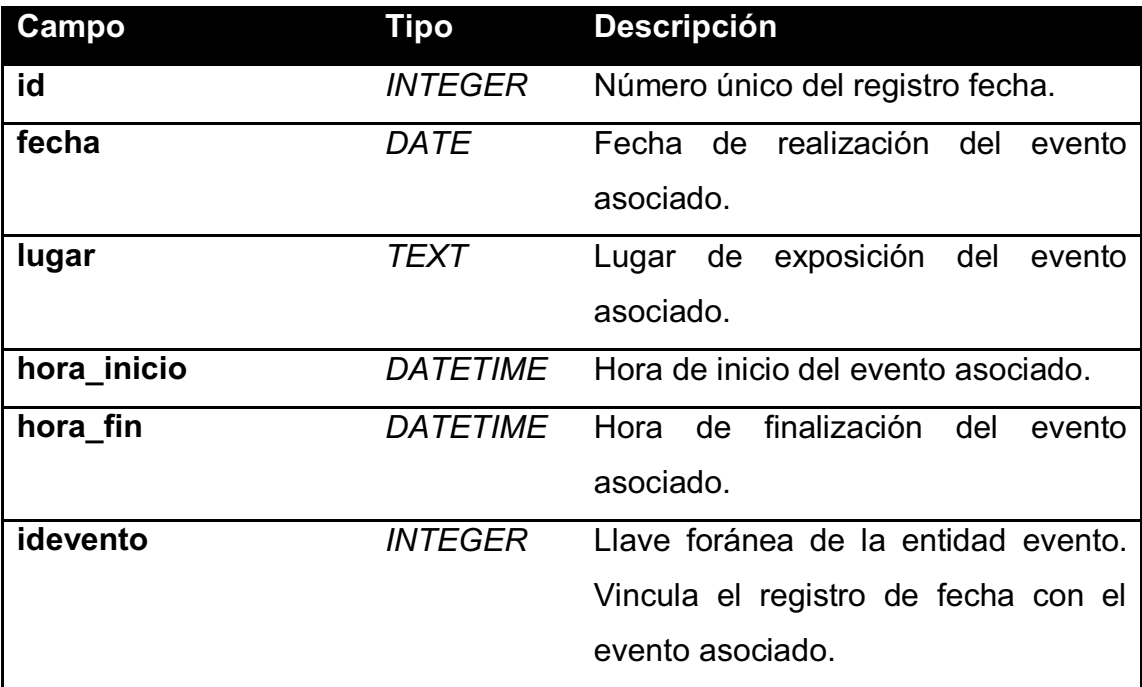

# Tabla XVII. **Estructura de la entidad fecha (BDD secundaria)**

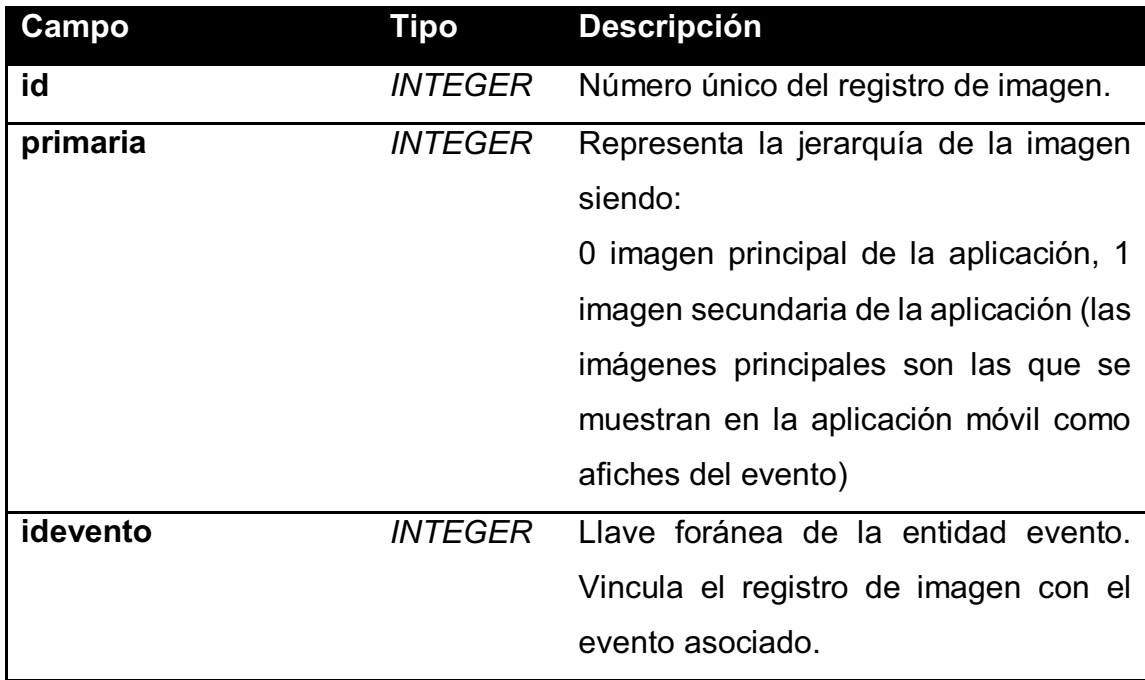

Apéndice 3. **Encuesta de aceptación de la aplicación móvil** 

Universidad de San Carlos de Guatemala Facultad de Ingeniería

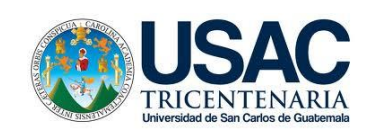

Por favor subraye la respuesta a la siguiente encuesta

- **1. ¿Actualmente cuentas con un dispositivo inteligente (Tablet o Smartphone)?** 
	- o Sí
	- o No
- **2. Si su respuesta anterior fue Sí, conteste la siguiente pregunta. ¿Cuál es el medio regular de conexión a internet?** 
	- o Datos
	- o Red Wi-Fi
	- o No utilizo conexión a internet
- **3. ¿Conoce usted algún medio de difusión digital para eventos culturales (música, teatro, deporte de afición, artes visuales, literatura)?** 
	- o Sí
	- o No
- **4. Si su respuesta anterior fue Sí, conteste la siguiente pregunta. ¿Cómo es la información que brindan los medios de difusión digital respecto a eventos culturales?**
- o Buena
- o Regular
- o Mala
- o Muy mala
- **5. ¿Consideraría de utilidad un medio de difusión digital para difundir eventos culturales en la ciudad de Guatemala?** 
	- o Muy útil
	- o Útil
	- o Poco útil
	- o Inútil
- **6. ¿Utilizaría una aplicación móvil para enterarse de eventos culturales, como conciertos musicales, exposiciones de arte y obras de teatro en la ciudad de Guatemala?** 
	- o Sí
	- o No
## Apéndice 4. **Resultados de la encuesta**

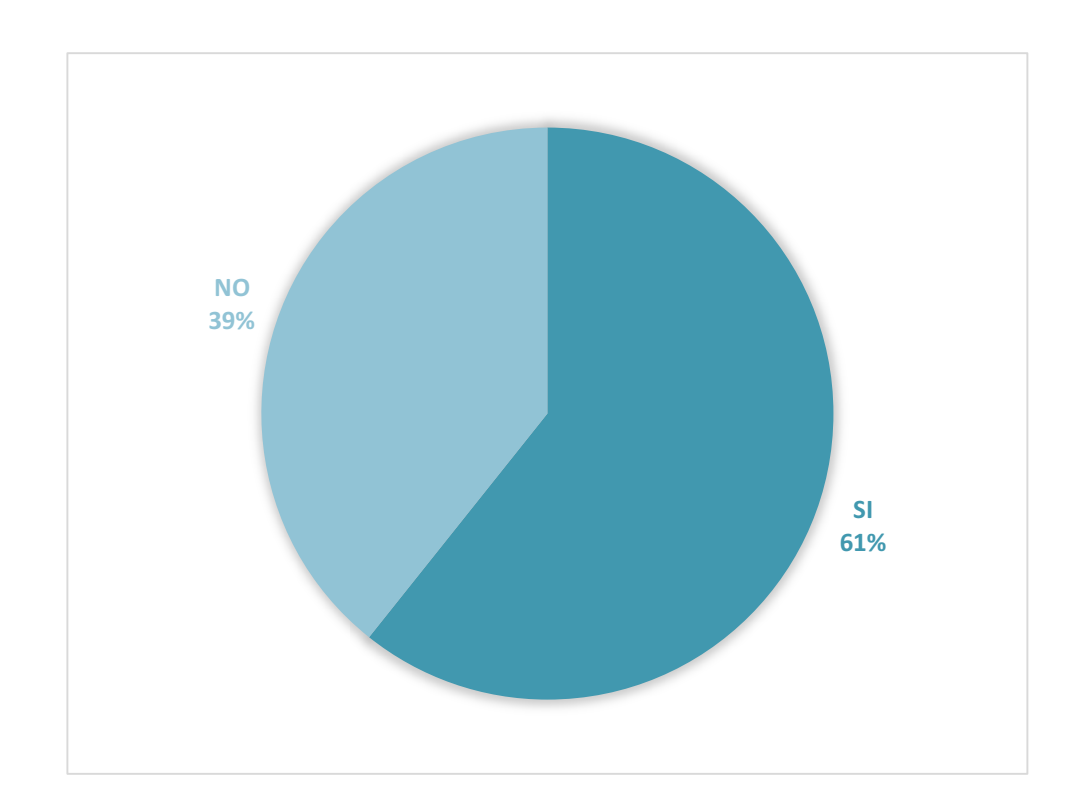

Pregunta 1 ¿Actualmente cuentas con un dispositivo inteligente?

De acuerdo con los resultados de la encuesta, la mayoría de población encuestada tiene algún dispositivo inteligente.

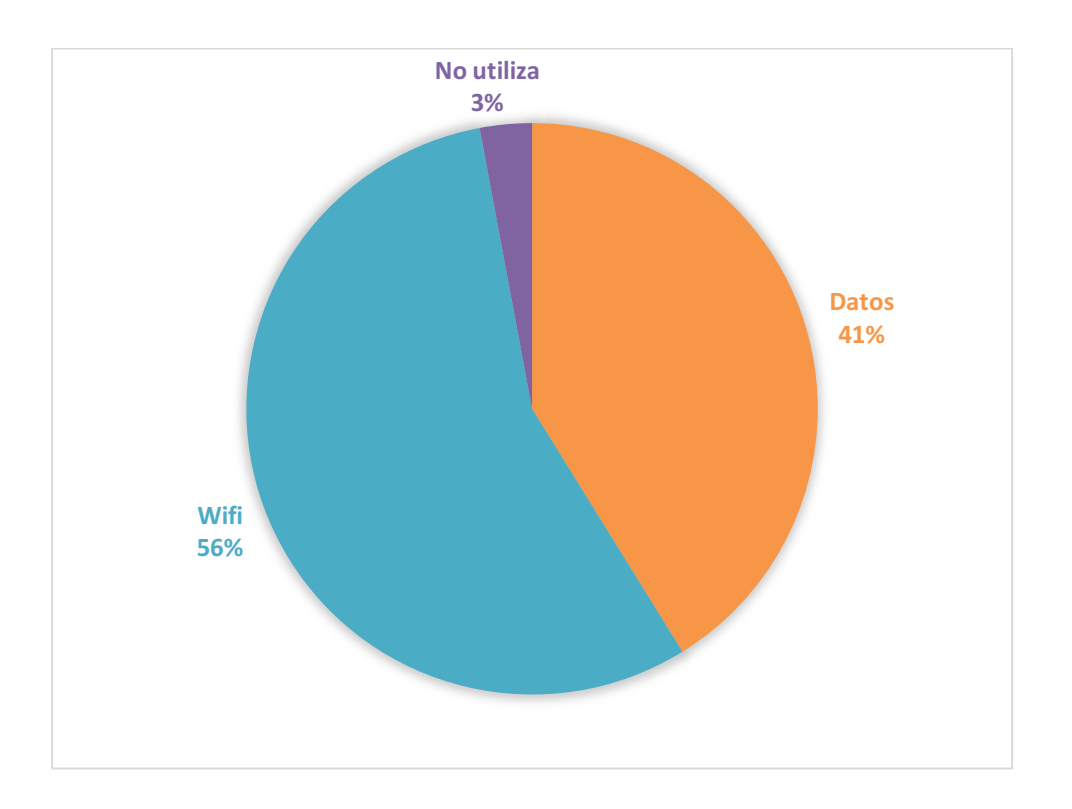

Pregunta 2 ¿Cuál es el medio regular de conexión a internet?

Según los resultados de la encuesta un 3% de la población, no posee un dispositivo inteligente que cuenta con conexión a internet, el restante 97% cuenta con un dispositivo con acceso a internet, sin embargo, únicamente un 41% de los encuestados tiene una conexión continua.

Pregunta 3 ¿Conoce usted algún medio de difusión digital para eventos culturales (música, teatro, deporte de afición, artes visuales, literatura)?

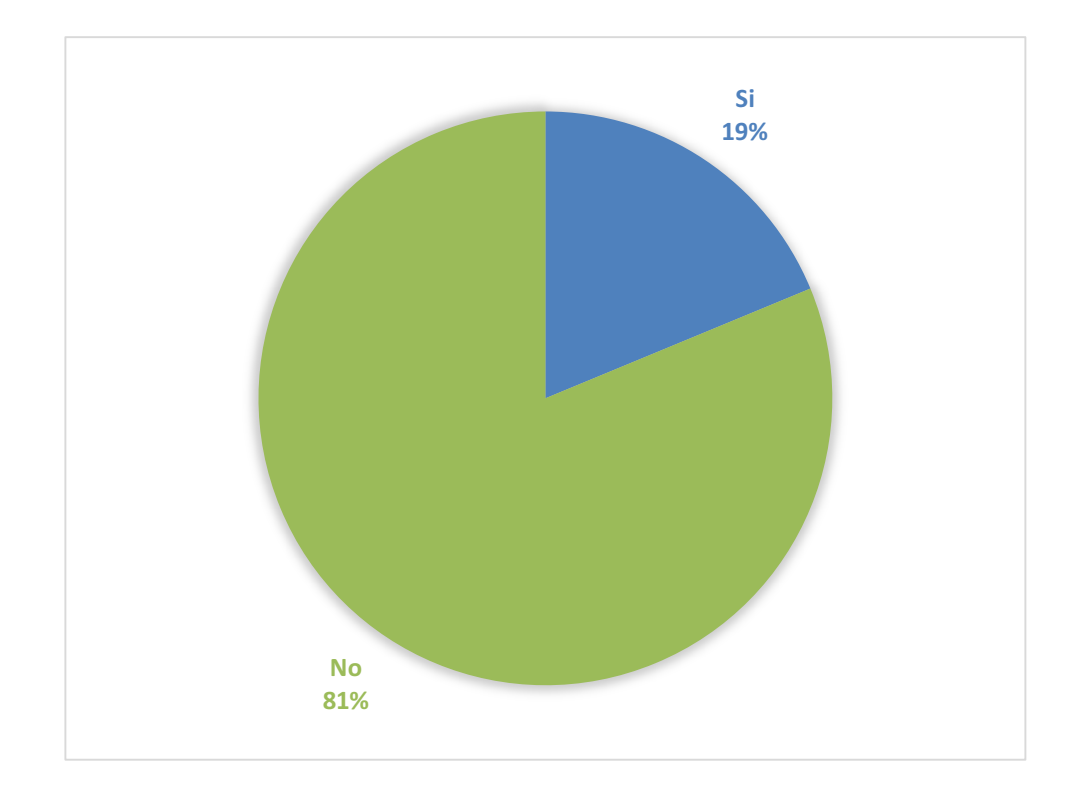

Según los resultados de la encuesta, únicamente 19% de los encuestados conoce un medio de difusión digital de eventos culturales, el otro 81% no conoce los conoce.

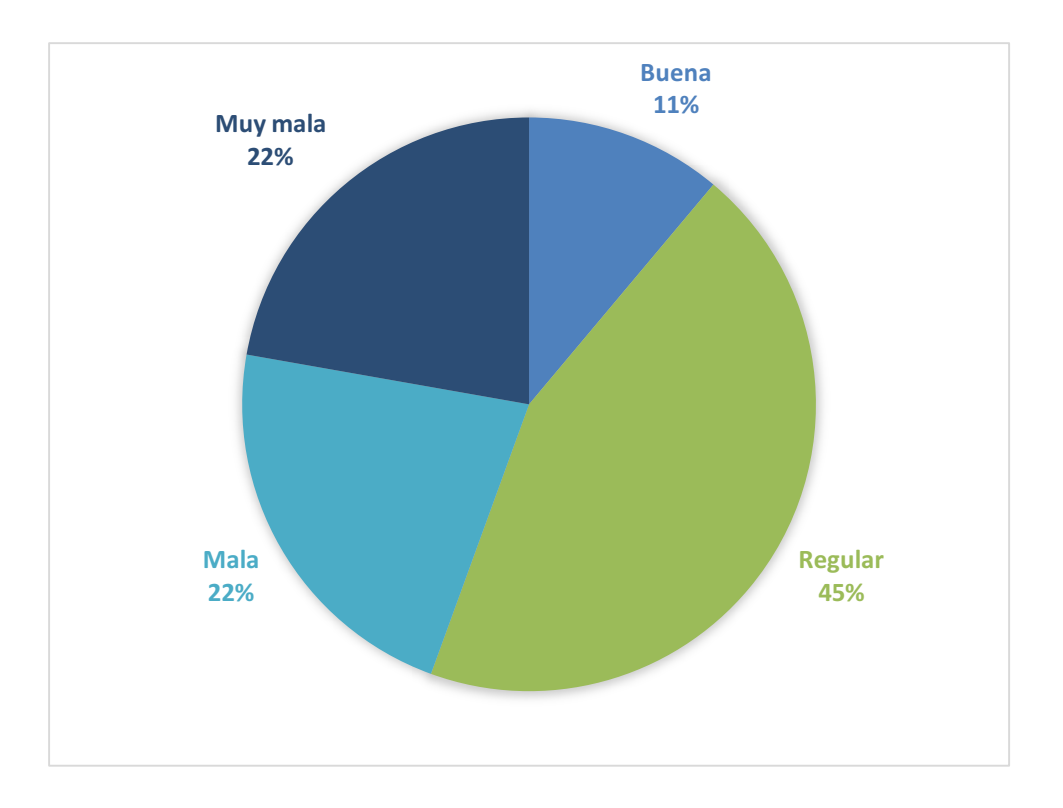

Pregunta 4 ¿Cómo es la información que brindan los medios de difusión digital respecto a eventos culturales?

Considerando únicamente el 19% de la población encuestada que respondió Sí en la pregunta anterior, se logra percibir que, únicamente 11% de estos está satisfecho con los medios digitales que conocen, mientras el 44% encuentran mala información por estos medios.

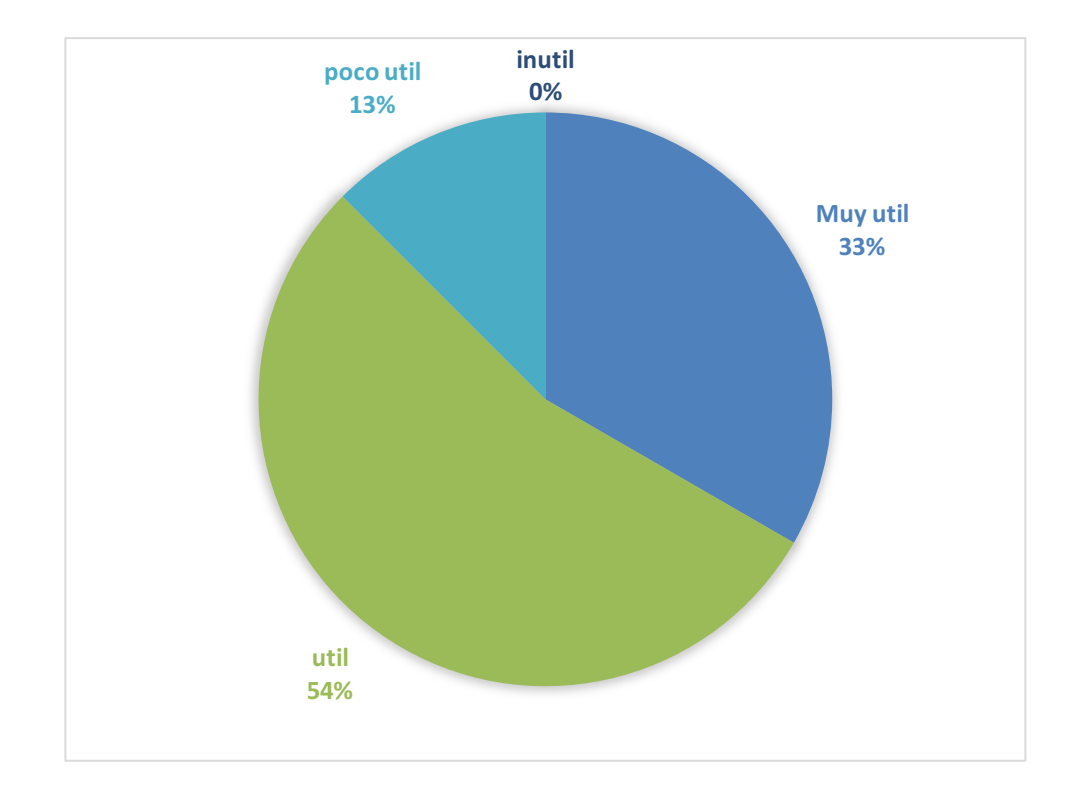

Pregunta 5 ¿Consideraría de utilidad un medio de difusión digital para difundir eventos culturales en la ciudad de Guatemala?

Un tercio de la población encuestada (33%) considera de mucha utilidad un medio de difusión digital para eventos culturales, 54% de los encuestados consideran útil esta opción, y 13% la consideran poco útil. Se debe resaltar que el 0% de los encuestados consideran inútil un medio de difusión para eventos.

Pregunta 6 ¿Utilizaría una aplicación móvil para enterarse de eventos culturales como conciertos musicales, exposiciones de arte y obras de teatro en la ciudad de Guatemala?

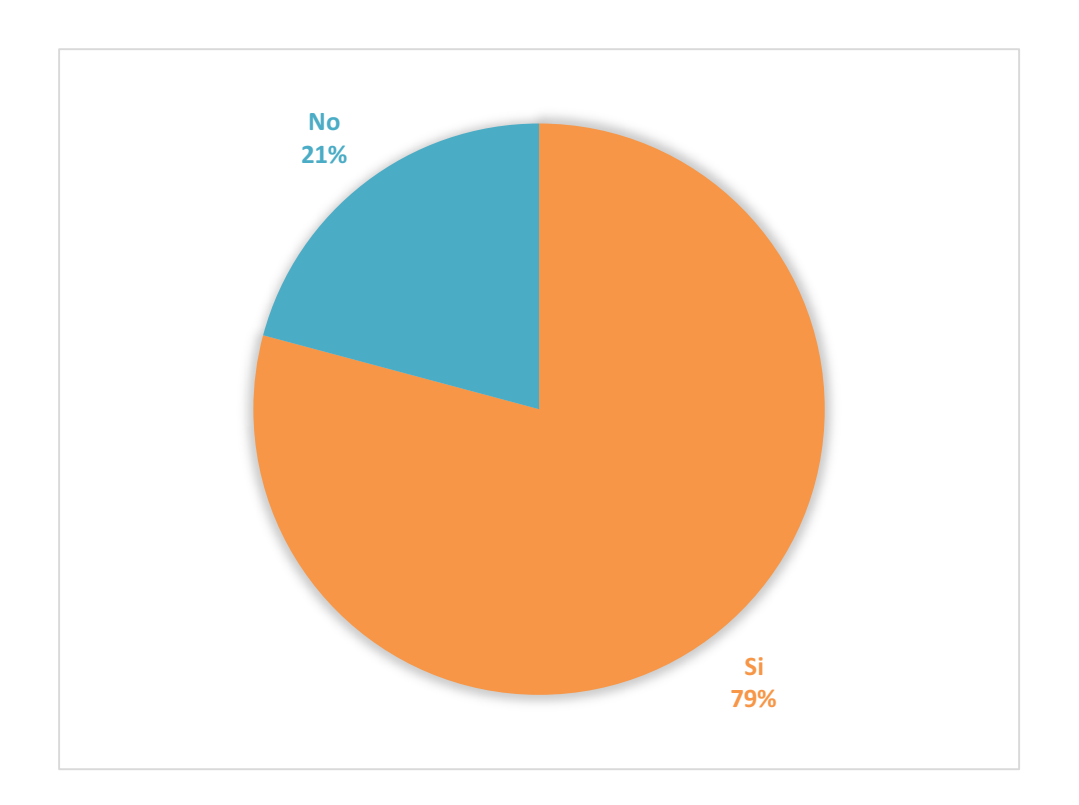

Según los resultados de la encuesta, 79% de la población estaría dispuesto a utilizar una aplicación móvil para enterarse del calendario de eventos culturales en la ciudad de Guatemala.